## **UNIVERSIDADE FEDERAL DE SANTA MARIA CENTRO DE CIÊNCIAS NATURAIS E EXATAS MESTRADO PROFISSIONAL EM MATEMÁTICA EM REDE NACIONAL - PROFMAT**

# **USO DE APLICATIVOS COMPUTACIONAIS E PRODUTO MATRICIAL: DUAS PROPOSTAS DE APLICAÇÃO**

**DISSERTAÇÃO DE MESTRADO**

**Cláudia Brum de Oliveira Fogliarini Filha**

**Santa Maria, RS, Brasil 2015**

## **USO DE APLICATIVOS COMPUTACIONAIS E PRODUTO MATRICIAL: DUAS PROPOSTAS DE APLICAÇÃO**

## **Cláudia Brum de Oliveira Fogliarini Filha**

Dissertação apresentada ao Curso de Mestrado Profissional em Matemática em Rede Nacional – PROFMAT, da Universidade Federal de Santa Maria (UFSM, RS), como requisito parcial para obtenção do grau de **Mestre em Matemática**.

### **Orientadora: Profª. Dra. Karine Faverzani Magnago**

**Santa Maria, RS, Brasil 2015**

Ficha catalográfica elaborada através do Programa de Geração Automática da Biblioteca Central da UFSM, com os dados fornecidos pelo(a) autor(a).

```
Fogliarini Filha, Cláudia Brum de Oliveira
   Uso de aplicativos computacionais e produto
matricial: duas propostas de aplicação / Cláudia Brum de
Oliveira Fogliarini Filha.-2015.
  79 p.; 30cm
   Orientadora: Karine Faverzani Magnago
   Dissertação (mestrado) - Universidade Federal de Santa
Maria, Centro de Ciências Naturais e Exatas, Programa de
Pós-Graduação em Matemática, RS, 2015
   1. Álgebra Linear 2. Produto Matricial 3. Matemática
Aplicada 4. Transformações Geométricas 5. Modelo de
Leslie I. Faverzani Magnago, Karine II. Título.
```
### **Universidade Federal de Santa Maria Centro de Ciências Naturais e Exatas Mestrado Profissional em Matemática em Rede Nacional – PROFMAT**

**A Comissão Examinadora, abaixo assinada, aprova a Dissertação de Mestrado**

## **USO DE APLICATIVOS COMPUTACIONAIS E PRODUTO MATRICIAL: DUAS PROPOSTAS DE APLICAÇÃO**

elaborada por **Cláudia Brum de Oliveira Fogliarini Filha**

como requisito parcial para obtenção do grau de **Mestre em Matemática**

## **COMISSÃO EXAMINADORA:**

**Karine Faverzani Magnago, Dra.** (Presidente/Orientadora)

**Carmen Vieira Mathias, Dra. (UFSM)**

**Maria José de Paula Castanho, Dra. (UNICENTRO)**

**Charles Rogério Paveglio Szinvelski, Dr. (UFSM)**

Santa Maria, 14 de maio de 2015.

*À memória da minha mãe, que me deu o próprio nome, e hoje vive no meu coração.*

#### **AGRADECIMENTOS**

Aos meus pais, Cláudia e Geraldo, primeiros professores que tive, pelo amor, educação, incentivo e apoio incondicional.

À minha orientadora, Professora Dra. Karine Faverzani Magnago, por conduzir a construção deste trabalho com tanto entusiasmo, comprometimento e competência.

À Universidade Federal de Santa Maria (UFSM) e à Sociedade Brasileira de Matemática (SBM), pela oportunidade de fazer o curso.

À Coordenação de Aperfeiçoamento de Pessoal de Nível Superior (CAPES), pela concessão da bolsa de estudos.

A todos os meus professores, pelos ensinamentos compartilhados.

Aos meus amigos, pelo companheirismo e apoio nos momentos difíceis.

Ao meu grande amigo Gabriel Chagas, pelas sugestões gerais e pelo auxílio com o inglês.

Ao Nícolas, meu namorado, amigo e confidente, pelo carinho e por toda ajuda com a informática e a programação.

À minha irmã, Brenda, pelas alegrias e tristezas partilhadas.

À minha sobrinha e afilhada, Valentina, que ilumina e diverte o meu dia.

A todos que de alguma forma me ajudaram a concluir esta etapa mas não foram citados aqui.

"A mente que se abre a uma nova ideia jamais voltará ao seu tamanho original."

Albert Einstein

### **RESUMO**

Dissertação de Mestrado Mestrado Profissional em Matemática em Rede Nacional – PROFMAT Universidade Federal de Santa Maria

## **USO DE APLICATIVOS COMPUTACIONAIS E PRODUTO MATRICIAL: DUAS PROPOSTAS DE APLICAÇÃO** AUTORA: CLÁUDIA BRUM DE OLIVEIRA FOGLIARINI FILHA ORIENTADORA: KARINE FAVERZANI MAGNAGO Data e Local da Defesa: Santa Maria, 14 de maio de 2015.

Este trabalho apresenta duas propostas didáticas, direcionadas ao Ensino Médio, de aplicação do produto matricial. A primeira proposta é feita sobre transformações geométricas (reflexão, rotação, escala, cisalhamento) com a imagem de letras do nosso alfabeto. Ela está dividida em duas partes: na primeira, os alunos devem fazer o produto de matrizes e a construção das imagens à mão, enquanto na segunda é utilizado o programa GeoGebra para auxiliar nos cálculos e na construção das figuras. A segunda proposta é feita sobre projeção de crescimento populacional através do Modelo de Leslie, sendo utilizado o programa Octave como ferramenta de cálculo. Antes de cada proposta, é oferecida a teoria que fundamenta tanto as transformações geométricas quanto o Modelo de Leslie, e vários exemplos são usados para esclarecer essas definições.

**Palavras-chave:** Produto Matricial. Matemática Aplicada. Transformações Geométricas. Modelo de Leslie. Proposta Didática. Ensino Médio.

### **ABSTRACT**

Master's Dissertation Professional Masters in Mathematics in National Network – PROFMAT Federal University of Santa Maria

## **USE OF APPLICATIONS COMPUTER AND MATRIX PRODUCT: TWO APPLIANCE PROPOSALS** AUTHOR: CLÁUDIA BRUM DE OLIVEIRA FOGLIARINI FILHA ADVISOR: KARINE FAVERZANI MAGNAGO Date and Place of Defense: Santa Maria, May 14th, 2015.

This work presents two educational proposals, directed to the high school, of matrix product aplication. The first proposal is made on geometric transformations (reflection, rotation, scale, shearing) with images of letters of the alphabet. It is divided into two parts: in the first, students need to make the product of matrices and the construction of the images, while in the second GeoGebra software is used to assist in the calculation and construction of the figures. The second proposal is about the projection of population growth through Leslie Model, using the Octave software as calculation tool. Before each proposal is provided the theory that supports geometric transformations as well the Leslie Model and several examples to clarify these definitions.

**Keywords:** Matrix Product. Applied Math. Geometric Transformations. Leslie Model. Didactic Proposal. High School.

## **LISTA DE APÊNDICES**

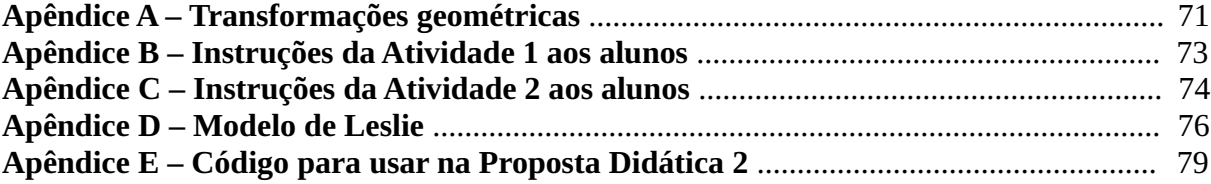

## **SUMÁRIO**

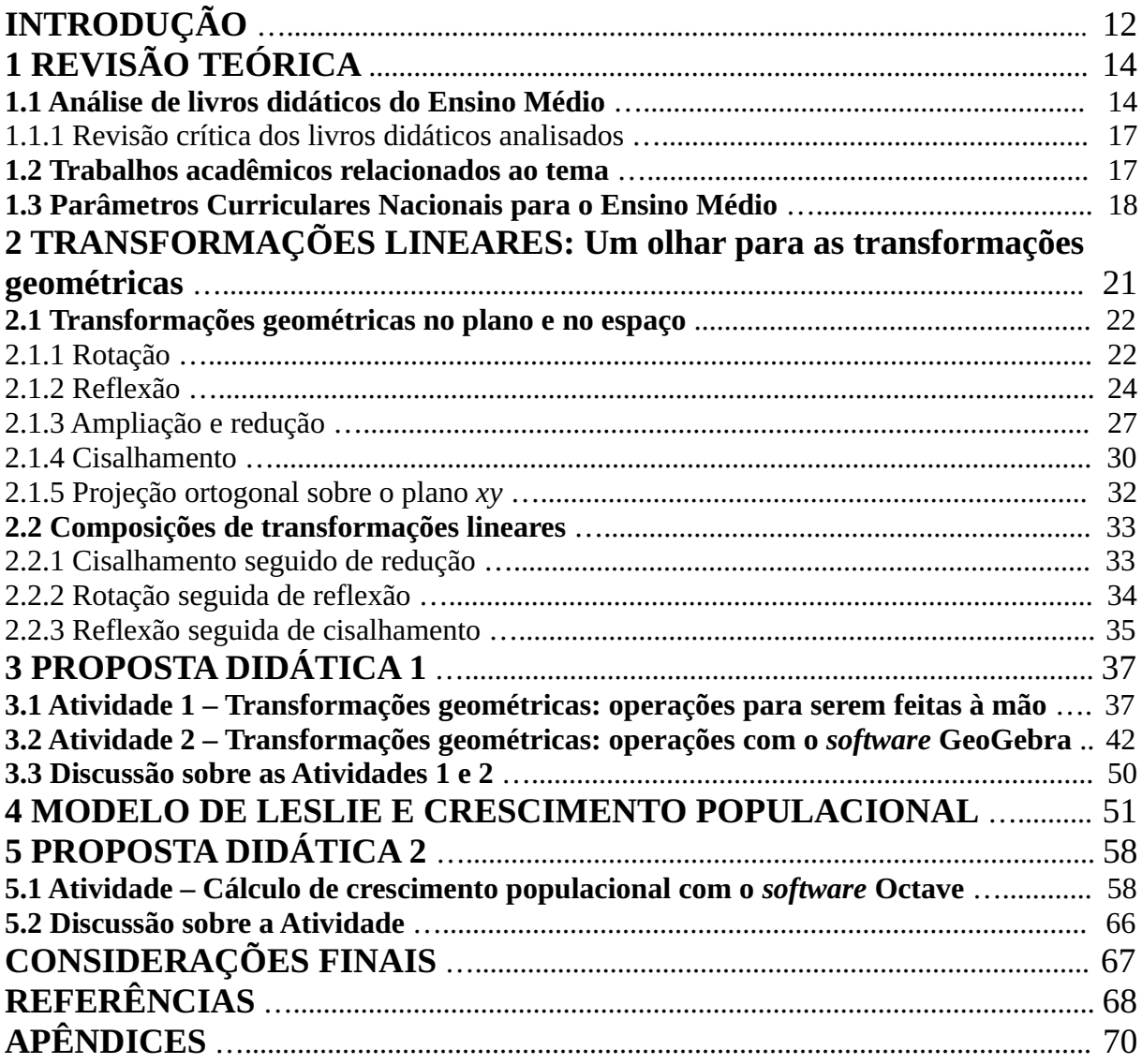

## **INTRODUÇÃO**

É comum para um professor ouvir, de um aluno, a frase: "No que eu vou usar isso?". Se for um professor de Matemática, então, a incidência da frase pode ser ainda maior. Quando ensinamos matrizes e suas operações (principalmente a multiplicação, que tem um algoritmo mais complicado), a dificuldade que temos para mostrar o benefício de organizar os dados numéricos em tabelas se reflete no desempenho do estudante.

O objetivo geral deste trabalho é estudar e apresentar dois caminhos de aplicação de produto matricial, que serão adaptados para algumas atividades destinadas a estudantes do Ensino Médio. O resultado prático que buscamos com essas aplicações é oferecer aos professores de Matemática uma alternativa para incutir nos seus alunos a visão de algumas utilidades e funcionalidades do aprendizado de matrizes, especificamente o produto de matrizes.

Apresentar a teoria que fundamenta as transformações geométricas e explicar o modelo de crescimento populacional de Leslie são os objetivos específicos dessa dissertação. Além disso, essa literatura se propõe a exibir dois tipos de roteiros de atividades para sala de aula: um que se utiliza das transformações geométricas com o uso de imagens, e outro com o emprego da Matriz de Leslie para calcular o crescimento de uma população.

No primeiro capítulo, fazemos uma revisão teórica composta por uma análise da metodologia utilizada nos livros didáticos do Ensino Médio para o ensino do produto matricial. Também examinamos algumas dissertações do Mestrado Profissional em Matemática em Rede Nacional (PROFMAT) relacionadas ao tema. Por fim, comentamos sobre as orientações presentes (e a falta delas) sobre o ensino de matrizes e produto de matrizes nos Parâmetros Curriculares Nacionais para o Ensino Médio.

No segundo capítulo, expomos algumas das transformações geométricas existentes e, para cada uma, trazemos um exemplo de transformação feito com a imagem da letra L. Também falamos sobre as composições de transformações lineares e como elas se conectam com o produto matricial.

No terceiro capítulo, apresentamos uma proposta didática voltada ao Ensino Médio relacionada às transformações geométricas. A proposta está dividida em duas partes: na primeira, os alunos devem realizar os cálculos e desenhos à mão, ao passo que, na segunda, oferecemos o uso do *software* GeoGebra para facilitar os cálculos e auxiliar na construção das imagens. Nesse capítulo, a proposta é formatada para professores. Já nos apêndices A, B e C,

está o material que pode ser fornecido diretamente aos alunos.

No quarto capítulo, oferecemos uma possibilidade de estimar o crescimento de uma população através do Modelo de Leslie, considerando parâmetros de natalidade e sobrevivência de fêmeas da espécie. Com exemplos, elucidamos o funcionamento deste modelo.

No quinto capítulo, apresentamos uma proposta didática voltada ao Ensino Médio associada à dinâmica populacional, usando a matriz de Leslie. Com o uso do *software* Octave – o programa GeoGebra já não é suficiente para as exigências desta proposta – sugerimos uma atividade que projeta a população de fêmeas de uma espécie e traça gráficos da população em função do tempo. A proposta está escrita para professores, com orientações específicas e gabarito das atividades. No apêndice D está o material que pode ser fornecido diretamente aos alunos, e no apêndice E está o código que deve ser usado no programa.

Na conclusão, trazemos as considerações finais do trabalho: análise das propostas didáticas, explicações complementares e indicação de futura aplicação das atividades.

## **REVISÃO TEÓRICA**

#### **1.1 Análise de livros didáticos do Ensino Médio**

Foi realizada uma breve análise de livros didáticos Volume 2 de coleções para o Ensino Médio, buscando caracterizar a forma que o conteúdo de produto matricial é apresentado. Os seguintes exemplares foram utilizados:

- Matemática: ciência e aplicações (IEZZI et al. 2013);

- Matemática: Paiva 2 (PAIVA, 2013);

- Matemática Ensino Médio 2 (SMOLE; DINIZ, 2013);
- Matemática: contexto & aplicações (DANTE, 2014).

A razão de serem estes os livros usados é que eles foram enviados para avaliação e possível adoção em sala de aula. Além disso, eles são livros atuais, disponíveis para aquisição e com uma diagramação moderna.

No que se refere à apresentação do conteúdo de produto de matrizes, foi observado o seguinte roteiro em todos eles:

a) Problemática – antes que qualquer conceito seja apresentado, é exposta uma situação-problema, como forma de motivação.

No livro de Smole e Diniz (2013), por exemplo, a situação-problema apresentada refere-se à soma de pontos que quatro alunos obtêm em suas escolas, e como esses valores se modificariam se estudassem em um colégio com pesos diferentes nos bimestres (Figura 1.1).

#### 6. Multiplicação de matrizes

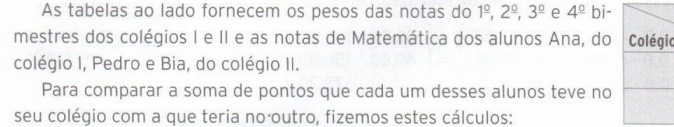

Ana teve  $2 \cdot 1 + 2 \cdot 4 + 3 \cdot 6 + 3 \cdot 7 = 49$  pontos Colégio I Pedro teria  $2 \cdot 5 + 2 \cdot 8 + 3 \cdot 0 + 3 \cdot 9 = 53$  pontos Bia teria  $2 \cdot 3 + 2 \cdot 2 + 3 \cdot 10 + 3 \cdot 6 = 58$  pontos Ana teria  $2 \cdot 1 + 3 \cdot 4 + 2 \cdot 6 + 3 \cdot 7 = 47$  pontos

Colégio II Pedro teve  $2 \cdot 5 + 3 \cdot 8 + 2 \cdot 0 + 3 \cdot 9 = 61$  pontos Bia teve  $2 \cdot 3 + 3 \cdot 2 + 2 \cdot 10 + 3 \cdot 6 = 50$  pontos

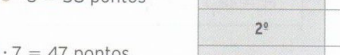

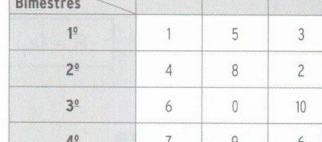

 $10$ 

 $\overline{2}$  $\overline{\phantom{a}}$  $\overline{3}$ 

 $\overline{2}$  $\overline{3}$  $\overline{\mathbf{c}}$  $\overline{3}$ 

 $20$  $30^{\circ}$  $\mathbb{A}^0$ 

Ana Pedro

 $\overline{a}$ 

 $R_{12}$ 

Bimestres

Alunos

Organizando esses valores em uma tabela, temos:

| Alunos<br>Colégios | Ana | Pedro | Bia |
|--------------------|-----|-------|-----|
|                    | 49  | 53    |     |
|                    | 4.  |       | 50  |

Figura 1.1 – Exemplo de situação-problema de produto matricial Fonte: SMOLE; DINIZ, 2013, p. 258.

b) Definição – em seguida, é dada a definição de produto matricial, com exemplos algébricos e, posteriormente, exemplos numéricos.

Particularmente, no livro de Paiva (2013) é apresentado o conceito de produto de uma linha *i* por uma coluna *j*, como mostra a figura 1.2.

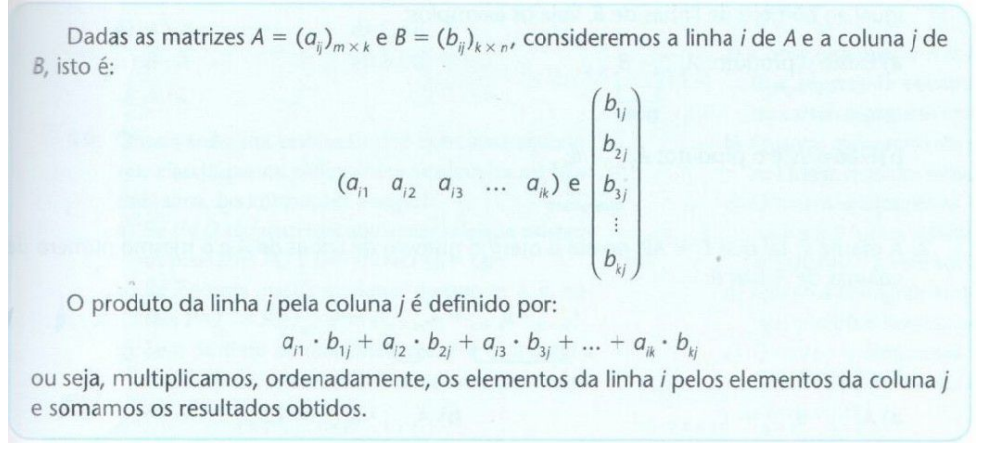

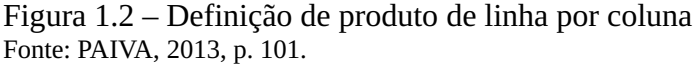

E em seguida, é dada a definição de multiplicação de matrizes, seguida por um exemplo numérico (Figura 1.3).

O **produto** da matriz  $A = (a_{ij})_{m \times n}$  pela matriz  $B = (b_{ij})_{n \times p}$  é a matriz  $C = (c_{ij})_{m \times p}$  tal que cada elemento  $c_{ij}$  é o produto da linha *i* de *A* pela coluna *j* de *B*.

**Exemplo** Sendo  $A = \begin{pmatrix} 3 & 5 \\ 2 & 0 \end{pmatrix}$  e  $B = \begin{pmatrix} 4 & 5 & -2 \\ 2 & 1 & 3 \end{pmatrix}$ , temos:  $AB = \begin{pmatrix} 3 & 5 \\ 2 & 0 \end{pmatrix} \cdot \begin{pmatrix} 4 & 5 & -2 \\ 2 & 1 & 3 \end{pmatrix} = \begin{pmatrix} 3 \cdot 4 + 5 \cdot 2 & 3 \cdot 5 + 5 \cdot 1 & 3 \cdot (-2) + 5 \cdot 3 \\ 2 \cdot 4 + 0 \cdot 2 & 2 \cdot 5 + 0 \cdot 1 & 2 \cdot (-2) + 0 \cdot 3 \end{pmatrix}$  $AB = \begin{pmatrix} 22 & 20 & 9 \\ 8 & 10 & -4 \end{pmatrix}$ 

Figura 1.3 – Definição de multiplicação de matrizes e exemplo numérico Fonte: PAIVA, 2013, p. 102.

c) Exercícios de fixação – finalizando, são passados exercícios para fixação do conteúdo.

Vários exercícios são apresentados como problemas contextualizados, como mostra a figura 1.4, exercício retirado do livro de Iezzi et al. (2013).

52. Uma dona de casa registrou, na tabela seguinte, as quantidades (em gramas) de frutas compradas em duas semanas consecutivas, em um mesmo supermercado:

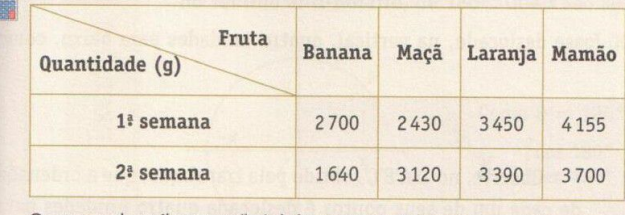

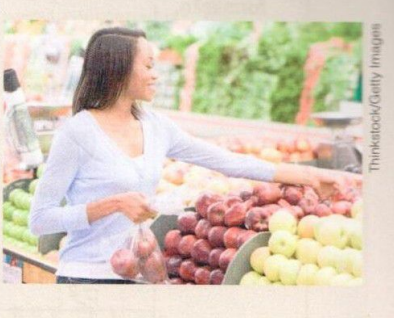

Os preços do quilograma (kg) da banana, maçã, laranja e mamão, em vigor nesse período, eram respectivamente R\$ 2,35, R\$ 3,40, R\$ 1,70 e R\$ 2,60. Determine, a pártir do cálculo de um produto de matrizes, a quantia, em reais, gasta pela dona de casa, em cada semana.

Figura 1.4 – Exemplo de exercício de fixação Fonte: IEZZI et al., 2013, p. 99.

É relevante destacar que em três dos quatro livros didáticos analisados – Dante (2014), Iezzi et al. (2013) e Paiva (2013) – as transformações geométricas são apresentadas como exemplos de aplicação do produto matricial. O uso das transformações na computação gráfica é citado como justificativa da importância do estudo de matrizes, como mostra a figura 1.5, retirada do livro de Dante (2014).

## Computação gráfica e transformações geométricas

Na abertura desta unidade vimos que as imagens em uma tela de computador ou televisão são na verdade formadas por pequenos pontos (pixels), elementos de uma matriz.

Por exemplo, uma imagem de resolução 800 × 600 tem 800 · 600 = 480 000 pixels distribuídos em 800 colunas e 600 linhas.

Ouando um programa gráfico altera a posição, reflete, rotaciona ou muda a escala da imagem, na verdade está mudando a posicão dos pixels que a formam. Isso tudo é feito por operações de matrizes, em computação gráfica é o que se chama de transformações geométricas.

Basicamente, as transformações geométricas no plano são quatro: rotação, reflexão, escala e translação. Observe nas figuras abaixo um  $\triangle ABC$  sujeito a cada uma dessas transformações:

• Rotação do △ABC, de 30° no sentido anti-horário, em torno da origem.

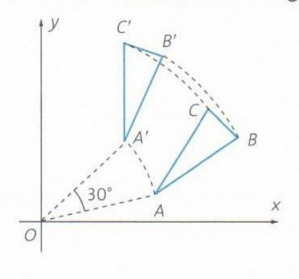

 $\bullet$  Reflexão do  $\triangle$ ABC em relação ao eixo y.

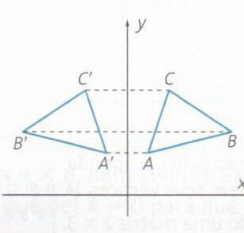

Figura 1.5 – Exemplo de aplicação do produto matricial Fonte: DANTE, 2014, p. 98.

#### 1.1.1 Revisão crítica dos livros didáticos analisados

Particularmente, o método de mostrar um problema inicial e a partir disso trazer uma explicação e uma definição é bastante proveitoso ao ensino. Também é importante mostrar o uso do conteúdo em questões contextualizadas que sejam do entendimento dos estudantes. Sendo assim, aprovamos e recomendamos o procedimento adotado pelos livros analisados.

Mas apesar de trazerem as transformações geométricas como exemplos de aplicação do produto matricial, estes livros didáticos são breves nessa abordagem e não oferecem uma atividade relacionada ao tema. Diante disso, nosso trabalho pretende trazer um acréscimo ao ensino de matrizes através de uma proposta completa que seja aplicável aos alunos do Ensino Médio.

#### **1.2 Trabalhos acadêmicos relacionados ao tema**

Uma busca no banco de dissertações do Mestrado Profissional em Matemática em Rede Nacional (PROFMAT) revelou alguns trabalhos relacionados ao ensino de produto matricial no Ensino Médio. Dentre eles, cabe destacar Souza (2014), Cardoso (2014), Silva (2013) e Schürmann (2013).

Souza (2014), com a justificativa de trazer significado e contextualização ao ensino de produto de matrizes, propõe e aplica em uma turma de Ensino Médio uma atividade de previsão de dados futuros através do Método de Mínimos Quadrados. O Método de Mínimos Quadrados é uma técnica de ajuste de curvas que permite encontrar a função que melhor se ajusta para um conjunto de pontos dados através da minimização da soma dos quadrados da diferença entre o valor estimado e o valor dado. Para isso, é feita uma sequência de cálculos envolvendo o produto matricial. Usando o *software* GeoGebra, que, entre outras coisas, realiza o cálculo de produto de matrizes, a turma pôde fazer uma estimativa da produção de soja na região para os próximos dez anos. O autor avalia o resultado da atividade como sendo satisfatório, destacando o interesse e a dedicação dos alunos envolvidos. Como aspecto negativo, ele ressalta a dificuldade em seguir o planejamento inicialmente proposto em função de eventos marcados pela instituição em que a prática foi aplicada.

Cardoso (2014) argumenta que o produto matricial é um dos conteúdos em que os alunos têm maior dificuldade em perceber utilidade prática, além de terem dificuldade ainda maior em operacionalizar os procedimentos que o assunto requer. Em vistas disso, ele apresenta uma proposta alternativa no ensino de produto de duas matrizes, a qual faz referência por "regra do produto exterior". O autor também sugere a decomposição de matrizes grandes em blocos para aplicar o método alternativo de produto matricial. Além disso, ele destaca o uso de filtros para detecção de erro no produto de matrizes. Todas essas técnicas, conclui, podem ser usadas para contornar as dificuldades existentes no ensino de produto matricial.

Já Silva (2013) faz uso do produto de matrizes para apresentar algumas das transformações geométricas. Ele obtém as matrizes associadas à dilatação ou contração, escala, espelhamento, rotação, cisalhamento e translação no plano. É importante sublinhar que este trabalho, diferentemente dos dois anteriores, não oferece uma atividade ou proposta especial para o ensino de produto matricial. O que ele faz é explicar e revelar as formas de obter transformações de objetos no plano e no espaço através de conceitos apresentados e utilizando exemplos numéricos.

Buscando trazer algum impacto nas práticas pedagógicas em sala de aula, Schürmann (2013) oferece uma sequência didática para trabalhar criptografia aplicada aos conceitos matriciais, com intuito de contextualizar este tema. Usando um conto famoso como pano de fundo, o autor traz dois personagens que se comunicam através de mensagens codificadas. Para decifrar tais mensagens, algumas operações com matrizes são necessárias, dentre elas o produto de matrizes. Em um dos casos, um dos personagens recebe o resultado do produto de uma matriz codificadora pela matriz que representa a mensagem; para ter a matriz original de volta, o personagem precisa multiplicar a matriz recebida pela matriz inversa da codificadora. O autor disserta sobre a importância de pensar em uma estratégia de ensino diferenciada, numa tentativa de contornar a falta de interesse e motivação dos alunos e, ao mesmo tempo, proporcionar o desenvolvimento da criatividade e autonomia do educando.

#### **1.3 Parâmetros Curriculares Nacionais para o Ensino Médio**

Os Parâmetros Curriculares Nacionais para o Ensino Médio (PCNEM) são diretrizes propostas pelo Governo Federal com a intenção de orientar os educadores e constituir um referencial para a educação em todo o País.

No que se refere à Matemática, os PCNEM afirmam que:

A Matemática no Ensino Médio tem um valor formativo, que ajuda a estruturar o pensamento e o raciocínio dedutivo, porém também desempenha um papel instrumental, pois é uma ferramenta que serve para a vida cotidiana e para muitas tarefas específicas em quase todas as atividades humanas. (BRASIL, 1999, p. 40).

Sendo assim, é fundamental que o educador acompanhe o desenvolvimento dos alunos com a preocupação de trabalhar a dificuldade que apresentam com os conceitos matemáticos, buscando motivá-los para o estudo da Matemática e procurando dar sentido ao conteúdo apresentado. Neste sentido, as Orientações Educacionais Complementares aos PCNEM declaram que:

> Aprender Matemática de uma forma contextualizada, integrada e relacionada a outros conhecimentos traz em si o desenvolvimento de competências e habilidades que são essencialmente formadoras, à medida que instrumentalizam e estruturam o pensamento do aluno, capacitando-o para compreender e interpretar situações, para se apropriar de linguagens específicas, argumentar, analisar e avaliar, tirar conclusões próprias, tomar decisões, generalizar e para muitas outras ações necessárias à sua formação. (BRASIL, 2002, p. 111).

Quanto ao ensino e estudo de matrizes, carece de informações tanto nos PCNEM quanto nas Orientações Educacionais Complementares aos PCNEM. Este último faz menção ao ensino de sistemas lineares de forma que se estenda os conhecimentos que os alunos possuem "sobre a resolução de sistemas de duas equações e duas incógnitas para sistemas lineares 3 por 3, aplicando esse estudo à resolução de problemas simples de outras áreas do conhecimento" (BRASIL, 2002, p. 122). Mas, especificamente, o conteúdo de matrizes não é apontado.

Curiosamente, é nos Parâmetros Curriculares Nacionais do terceiro e quarto ciclos do Ensino Fundamental (PCNEF) que encontramos, ainda que de maneira indireta, mais alusões ao estudo de matrizes. Embora este conteúdo não faça parte do currículo do Ensino Fundamental, ele está presente no documento na forma de transformações geométricas, quando é indicado a resolução de "situações-problema que envolvam figuras geométricas planas, utilizando procedimentos de decomposição e composição, transformação, ampliação e redução" (BRASIL, 1998, p. 65). Consta também como um dos objetivos para o quarto ciclo que o aluno seja capaz de "produzir e analisar transformações e ampliações/reduções de figuras geométricas planas, identificando seus elementos variantes e invariantes, desenvolvendo o conceito de congruência e semelhança" (BRASIL, 1998, p. 82). Além disso, por diversas vezes as transformações geométricas são mencionadas no PCNEF, reiterando a importância do desenvolvimento deste assunto:

> O estudo das transformações isométricas (transformações do plano euclidiano que conservam comprimentos, ângulos e ordem de pontos alinhados) é um excelente ponto de partida para a construção das noções de congruência. As principais isometrias são: reflexão numa reta (ou simetria axial), translação, rotação, reflexão num ponto (ou simetria central), identidade. […] É importante que os alunos percebam que as transformações foram incorporadas como linguagem básica nos programas de computação gráfica. Assim, ao manipular esses programas, o usuário faz simetrias de todos os tipos, ampliações e reduções. (BRASIL, 1998, p. 124).

A falta de orientações nos PCNEM quanto ao ensino de matrizes nos faz questionar a necessidade de mostrar tal assunto no Ensino Médio. Talvez seja o caso de repensar os Parâmetros Curriculares Nacionais, acrescentando este tópico às diretrizes, ou então reformular os conteúdos atualmente ensinados, retirando o ensino me matrizes do currículo.

## **2 TRANSFORMAÇÕES LINEARES: Um olhar para as transformações geométricas**

Este capítulo tem como base os textos de Anton e Busby (2006), Hefez e Fernandez (2012) e Kolman (1998). Inicialmente, apresentaremos brevemente a teoria de transformações geométricas com definições e teoremas que serão necessários ao entendimento da proposta didática apresentada no próximo capítulo. Em seguida, mostraremos através de exemplos algumas das principais transformações geométricas.

**Definição 2.1** Sejam *V* e *W* espaços vetoriais. Uma *transformação linear* de *V* em *W* é uma função *T*: *V W* que possui as seguintes propriedades:

(i)  $T(v + w) = T(v) + T(w)$ , para quaisquer *v* e *w* em *V*;

(ii)  $T(cv) = cT(v)$ , para quaisquer *v* em *V* e *c* no conjunto dos reais.

Para este trabalho, usaremos apenas os espaços vetoriais do tipo ℝ *n* . À vista disso, a definição 2.2, mais limitada, servirá aos propósitos.

**Definição 2.2** Uma função *T* : ℝ<sup>*n*</sup>→ ℝ<sup>*m*</sup> é dita uma *transformação linear* de ℝ<sup>*n*</sup> em ℝ<sup>*m*</sup> se as duas propriedades seguintes valem para quaisquer vetores *v* e *w* de ℝ<sup>n</sup> e qualquer escalar c:

(i)  $T(v + w) = T(v) + T(w)$ ;

(ii)  $T(cv) = cT(v)$ .

\_\_\_\_\_\_\_\_\_\_\_\_\_

No caso especial em que *m* = *n*, a transformação linear *T* é denominada um operador linear de  $\mathbb{R}^n$ .

**Teorema 2.1**<sup>1</sup> Se  $T: \mathbb{R}^n \to \mathbb{R}^m$  é uma transformação linear, então existe uma única matriz *A* de tamanho *m*  $\times$  *n* tal que *T*(*x*) = *Ax*, para cada vetor *x* de  $\mathbb{R}^n$ .

**Definição 2.3** Sejam *V* um espaço vetorial de dimensão *n*, *W* um espaço vetorial de dimensão *m* e *U* um espaço vetorial de dimensão *p*. Sejam  $T: V \rightarrow W$  e  $L: W \rightarrow U$ transformações lineares. A função *L* **o** *T* : *V*  $\rightarrow$  *U* definida por (*L* **o** *T*)(*v*) = *L*(*T*(*v*)) para *v* em *V* é chamada a *composição* de *L* com *T*.

 $^1$  A demonstração pode ser encontrada no livro de Kolman (1998), p. 139.

**Teorema 2.2**<sup>2</sup> Se  $T: \mathbb{R}^n \to \mathbb{R}^k$  e  $L: \mathbb{R}^k \to \mathbb{R}^m$  são ambas transformações lineares, então (*L* o *T*) : ℝ *<sup>n</sup>* ℝ *m* também é uma transformação linear. Sendo *Ak<sup>n</sup>* e *Bm<sup>k</sup>* as matrizes das transformações lineares associadas a *T* e *L*, respectivamente, temos que *BA* = *Cm<sup>n</sup>* é a matriz da composição (*L* o *T*).

#### **2.1 Transformações geométricas no plano e no espaço**

As transformações geométricas elementares são: rotação, reflexão, ampliação e redução, cisalhamento e projeção. Em geral, essas transformações são apresentadas como transformações lineares, dentro do contexto dos espaços vetoriais, o que é o caso das obras de Hefez e Fernandez (2012) e Kolman (1998). No entanto, evitaremos o formalismo próprio da Álgebra Linear para que as mesmas possam ser aplicadas no Ensino Médio. Por isso, em alguns momentos, no lugar de tratarmos a transformação geométrica sobre um vetor no plano  $v = (x,y)$ , faremos referência ao ponto extremo  $P(x,y)$ , tal que  $v = \overrightarrow{OP}$ , em que  $O(0,0)$ representa a origem no plano. Analogamente para o espaço.

#### 2.1.1 Rotação

\_\_\_\_\_\_\_\_\_\_\_\_\_

Vamos considerar a rotação de um ponto *P*(*x,y*), em torno da origem (0,0), em um ângulo de medida  $\theta$ , tomado no sentido anti-horário, conforme a figura 2.1.

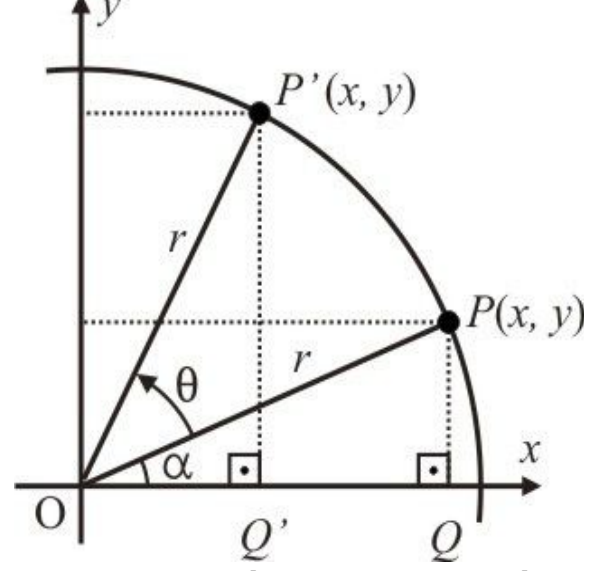

Figura 2.1 – Rotação do ponto *P* em torno da origem

 $^2$  A demonstração pode ser encontrada no livro de Anton e Busby (2006), p. 307.

Sendo  $r = \sqrt{x^2+y^2}$  o raio da circunferência de centro na origem, passando por *P* e *P'*, podemos escrever as coordenadas do ponto *P* como:

$$
x = r \cdot \cos \alpha, \tag{1}
$$

$$
y = r \cdot \text{sen } \alpha \,, \tag{2}
$$

em que é o ângulo formado entre o semieixo positivo 0*x* e o segmento de reta *OP.*

Já as coordenadas do ponto *P*', obtido da rotação do ponto *P*, podem ser expressas por:

$$
x' = r \cdot \cos(\alpha + \theta), \tag{3}
$$

$$
y' = r \cdot \text{sen} \left( \alpha + \theta \right). \tag{4}
$$

Usando as relações trigonométricas de seno e cosseno de soma de dois ângulos, as equações (3) e (4) ficam, respectivamente:

$$
x' = r \cdot \cos \alpha \cdot \cos \theta - r \cdot \sin \alpha \cdot \sin \theta, \tag{5}
$$

$$
y' = r \cdot \text{sen } \alpha \cdot \text{cos } \theta + r \cdot \text{cos } \alpha \cdot \text{sen } \theta. \tag{6}
$$

Substituindo (1) e (2) em (5) e (6), obtemos:

$$
x' = x \cdot \cos \theta - y \cdot \text{sen } \theta,
$$
  

$$
y' = x \cdot \text{sen } \theta + y \cdot \cos \theta.
$$

Assim, podemos escrever a transformação linear que rotaciona em um ângulo  $\theta$  um ponto *P(x,y)* em torno da origem como sendo:

$$
L(x,y) = (x \cdot \cos \theta - y \cdot \text{sen } \theta, x \cdot \text{sen } \theta + y \cdot \cos \theta).
$$

Conforme o Teorema 2.1, também podemos usar a representação matricial:

$$
L\left(\begin{bmatrix} x \\ y \end{bmatrix}\right) = \begin{bmatrix} x.\cos\theta - y.\operatorname{sen}\theta \\ x.\operatorname{sen}\theta + y.\cos\theta \end{bmatrix}.
$$
 (7)

Assim, a transformação linear (7) pode ser representada como o produto matricial:

$$
L\left(\begin{bmatrix} x \\ y \end{bmatrix}\right) = \begin{bmatrix} \cos \theta & -\sin \theta \\ \sin \theta & \cos \theta \end{bmatrix} \begin{bmatrix} x \\ y \end{bmatrix},
$$
 (8)

 $L(v) = Tv$ ,

em que *T* representa a matriz da transformação linear em relação à base canônica para ℝ<sup>2</sup>.

O exemplo a seguir é inspirado em exercícios presentes na obra de Anton e Busby (2006). Posteriormente, os exemplos deste capítulo constarão na proposta didática apresentada no capítulo 3.

*Exemplo 2.1* Para ilustrar a rotação em torno da origem (0,0), considere os pontos

A(0,0), B(5,0), C(5;1,5), D(1,5;1,5), E(1,5;7) e F(0,7), que formam o contorno da letra L (Figura 2.2 - Esquerda), sendo representados como as colunas da matriz *M:*

$$
M = \begin{bmatrix} 0 & 5 & 5 & 1,5 & 1,5 & 0 \\ 0 & 0 & 1,5 & 1,5 & 7 & 7 \end{bmatrix}.
$$

Para girar a imagem 30º no sentido anti-horário (Figura 2.2), é preciso fazer o produto da matriz *T* de transformação linear da equação (8):

$$
T = \begin{bmatrix} \cos 30^\circ & -\sin 30^\circ \\ \sin 30^\circ & \cos 30^\circ \end{bmatrix},
$$

pela matriz *M*, de forma a obter a matriz de vértices da imagem rotacionada. Portanto:

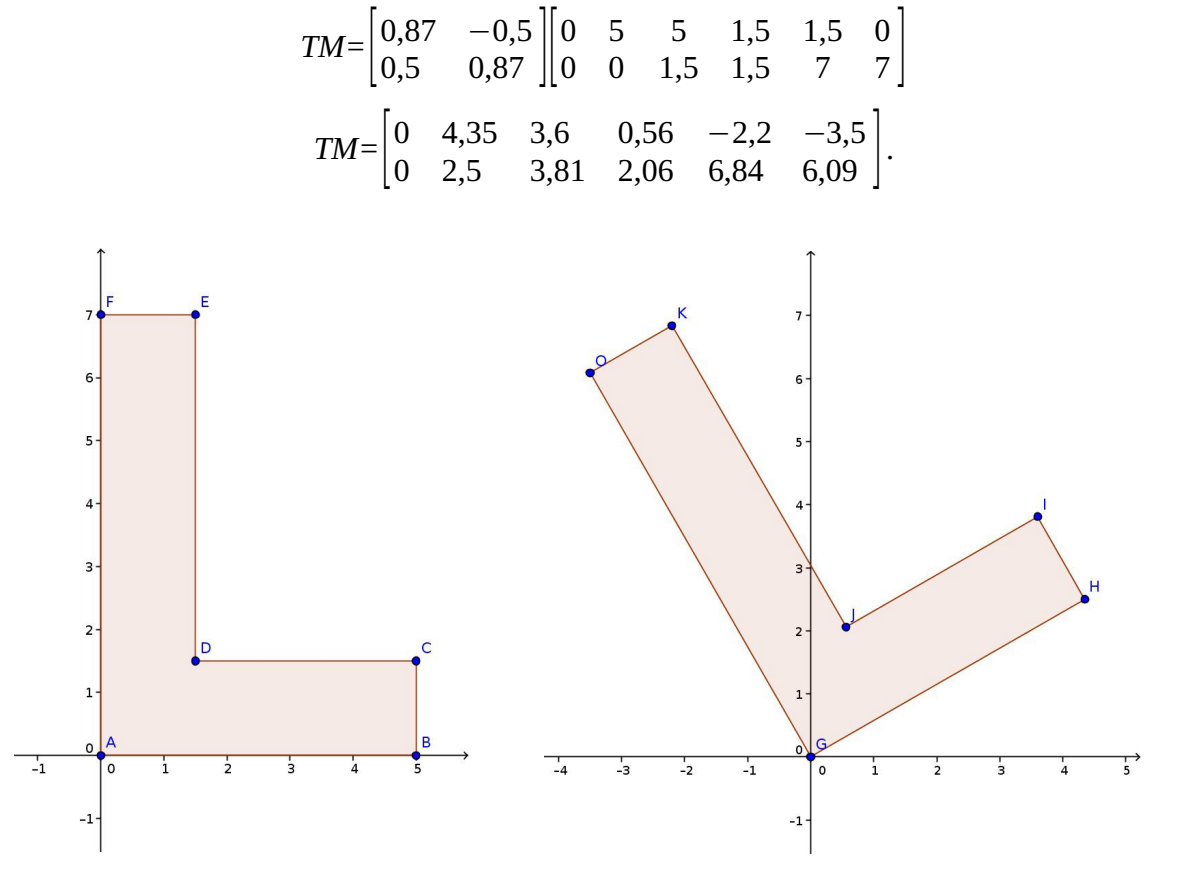

Figura 2.2 – Esquerda: Letra L; Direita: Letra L rotacionada 30º

#### 2.1.2 Reflexão

A reflexão acontece quando um operador linear de ℝ<sup>2</sup> ou ℝ<sup>3</sup> leva um vetor ao seu simétrico em relação a alguma reta ou algum plano.

No plano, a transformação linear *L* : ℝ<sup>2</sup> → ℝ<sup>2</sup> dada por *L*(*x*,*y*) = (*x*, −*y*), que transforma cada vetor  $v = (x,y) \in \mathbb{R}^2$  em sua imagem simétrica em relação ao eixo 0x, é realizada pelo

seguinte produto matricial:

$$
L\left(\begin{bmatrix} x \\ y \end{bmatrix}\right) = \begin{bmatrix} 1 & 0 \\ 0 & -1 \end{bmatrix} \begin{bmatrix} x \\ y \end{bmatrix}.
$$
 (9)

*Exemplo 2.2* Usando os dados do exemplo anterior, a reflexão da imagem da letra L em relação ao eixo 0*x* ocorrerá através da multiplicação da matriz *T* de transformação linear da equação (9):

$$
T = \begin{bmatrix} 1 & 0 \\ 0 & -1 \end{bmatrix},
$$

pela matriz *M*:

$$
M = \begin{bmatrix} 0 & 5 & 5 & 1,5 & 1,5 & 0 \\ 0 & 0 & 1,5 & 1,5 & 7 & 7 \end{bmatrix},
$$

resultando na matriz de vértices da imagem refletida (Figura 2.3). Assim:

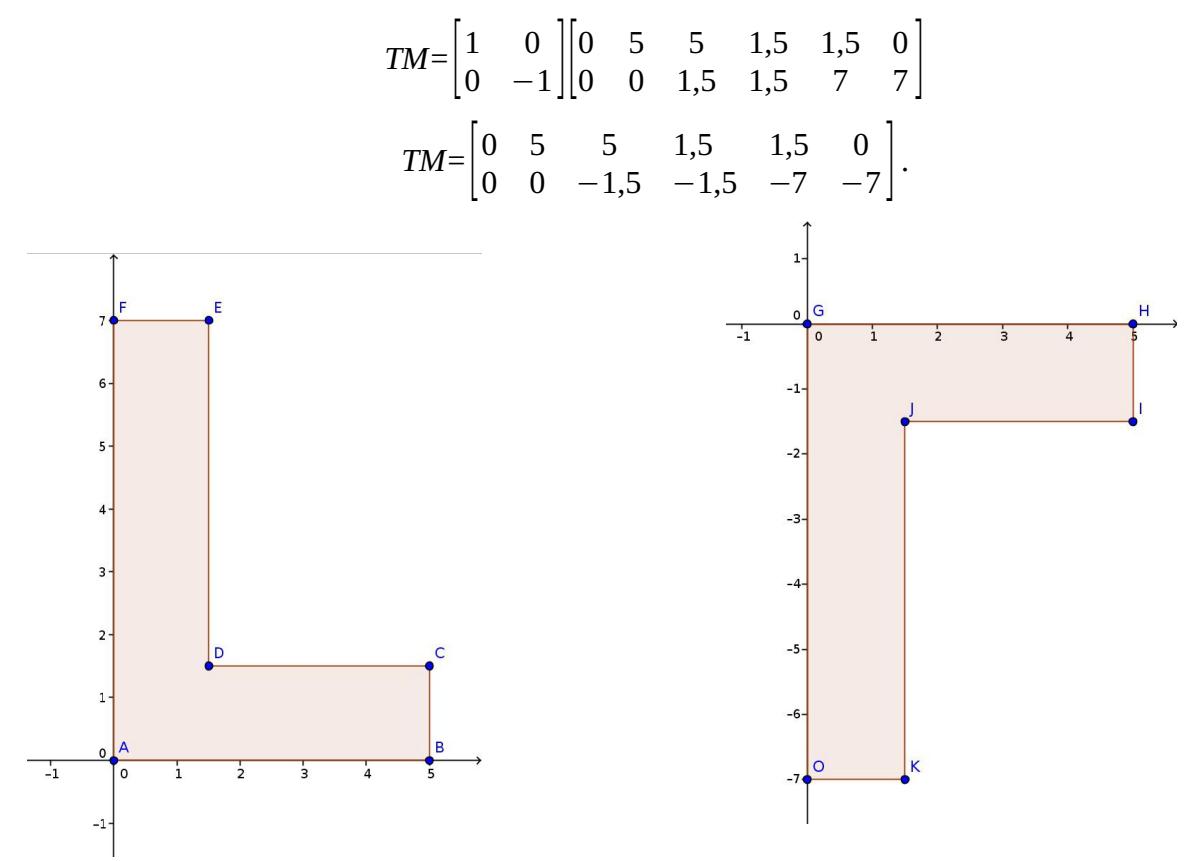

Figura 2.3 – Esquerda: Letra L; Direita: Letra L refletida no eixo 0*x*

O operador linear que representa a reflexão de um vetor  $v = (x,y) \in \mathbb{R}^2$  em torno do eixo 0*y* é dado por *L*(*x*,*y*) = (–*x*,*y*). Na forma matricial é enunciado por:

$$
L\left(\begin{bmatrix} x \\ y \end{bmatrix}\right) = \begin{bmatrix} -1 & 0 \\ 0 & 1 \end{bmatrix} \begin{bmatrix} x \\ y \end{bmatrix}.
$$
 (10)

*Exemplo 2.3* Usando os dados do exemplo 2.1, a reflexão da imagem da letra L em relação ao eixo 0*y* ocorrerá através da multiplicação da matriz *T* de transformação linear da equação (10):

$$
T = \begin{bmatrix} -1 & 0 \\ 0 & 1 \end{bmatrix},
$$

pela matriz *M*:

$$
M = \begin{bmatrix} 0 & 5 & 5 & 1,5 & 1,5 & 0 \\ 0 & 0 & 1,5 & 1,5 & 7 & 7 \end{bmatrix},
$$

resultando na matriz de vértices da imagem refletida (Figura 2.4). Então:

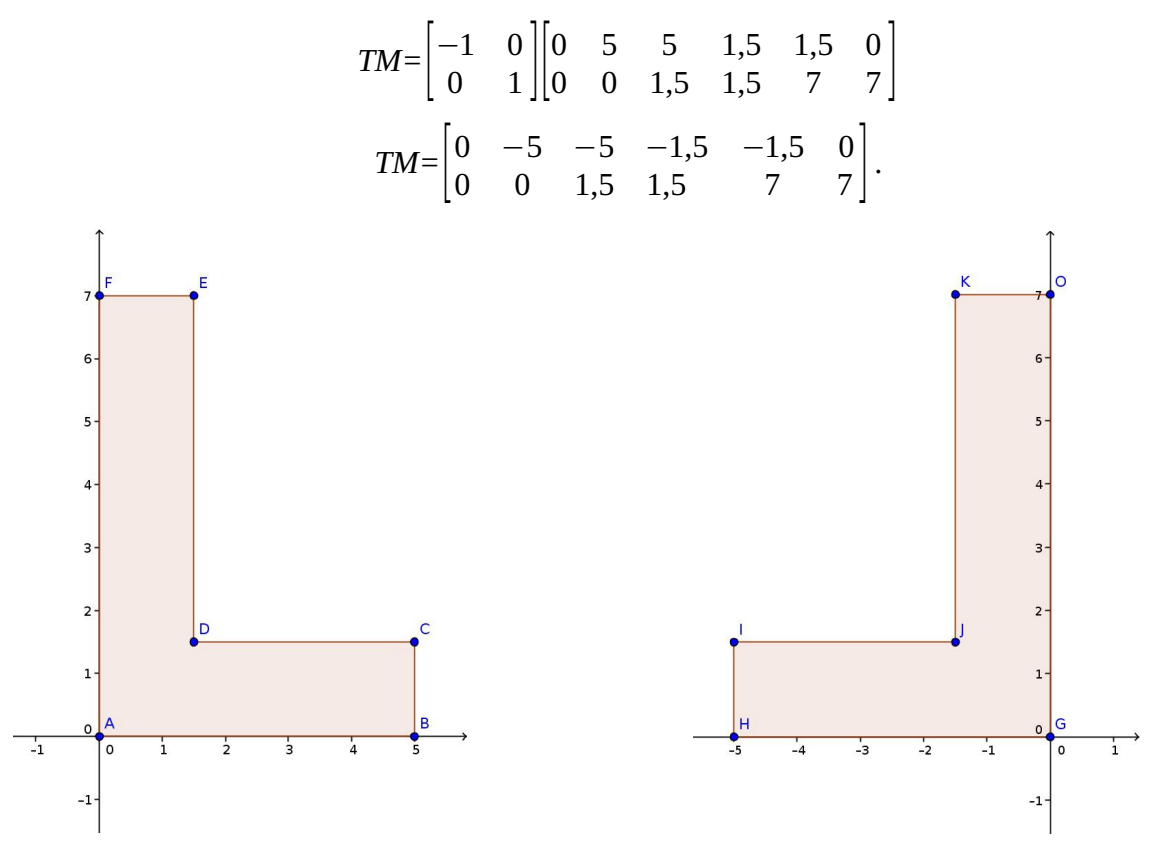

Figura 2.4 – Esquerda: Letra L; Direita: Letra L refletida no eixo 0*y*

Já o operador linear *L* : ℝ*²* ℝ*²* dado por *L*(*x,y*) = (*y,x*) gera a reflexão em torno da reta  $y = x$  e pode ser escrito também como:

$$
L\left(\begin{bmatrix} x \\ y \end{bmatrix}\right) = \begin{bmatrix} 0 & 1 \\ 1 & 0 \end{bmatrix} \begin{bmatrix} x \\ y \end{bmatrix}.
$$
 (11)

*Exemplo 2.4* Usando os dados do exemplo 2.1, a reflexão da imagem da letra L em relação à reta *y* = *x* ocorrerá através da multiplicação da matriz *T* de transformação linear da equação (11):

$$
T = \begin{bmatrix} 0 & 1 \\ 1 & 0 \end{bmatrix},
$$

pela matriz *M*:

$$
M = \begin{bmatrix} 0 & 5 & 5 & 1,5 & 1,5 & 0 \\ 0 & 0 & 1,5 & 1,5 & 7 & 7 \end{bmatrix},
$$

resultando na matriz de vértices da imagem refletida (Figura 2.5). Logo:

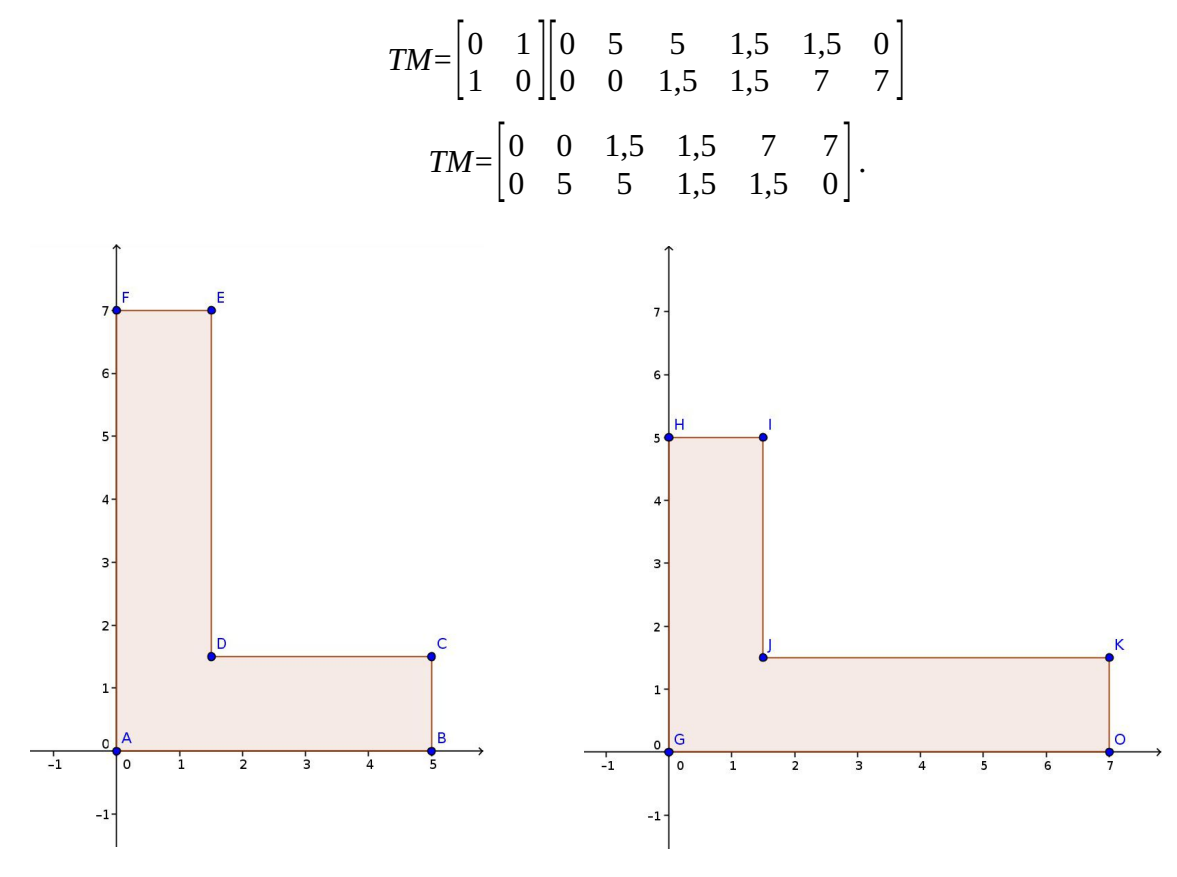

Figura 2.5 – Esquerda: Letra L; Direita: Letra L refletida na reta *y = x*

#### 2.1.3 Ampliação e redução

As transformações lineares que alteram o tamanho de vetores ou figuras, preservando a forma do objeto, podem ser de ampliação ou dilatação (quando ocorre um aumento nas dimensões) ou de redução ou contração (quando há diminuição de tamanho).

Quando a transformação acontece num espaço bidimensional, este operador linear

envolve um fator multiplicativo *Sx* para a coordenada *x* e um fator multiplicativo *Sy* para a coordenada *y*. Ou seja, tem-se *L*(*x*,*y*) = (*xSx , ySy*), ou então:

$$
L\left(\begin{bmatrix} x \\ y \end{bmatrix}\right) = \begin{bmatrix} S_x & 0 \\ 0 & S_y \end{bmatrix} \begin{bmatrix} x \\ y \end{bmatrix}.
$$
 (12)

Para que a figura produzida seja semelhante à inicial, é preciso ter *Sx = Sy*.

*Exemplo 2.5* Ainda aproveitando os dados do exemplo 2.1, para reduzir os lados do polígono que forma a imagem da letra L em 50%, é necessário multiplicar a matriz *T* de transformação linear da equação (12), tomando *Sx = Sy* = 0,5:

$$
T = \begin{bmatrix} 0.5 & 0 \\ 0 & 0.5 \end{bmatrix},
$$

pela matriz *M*:

$$
M = \begin{bmatrix} 0 & 5 & 5 & 1,5 & 1,5 & 0 \\ 0 & 0 & 1,5 & 1,5 & 7 & 7 \end{bmatrix},
$$

produzindo assim a matriz de vértices da imagem reduzida (Figura 2.6). Sendo assim:

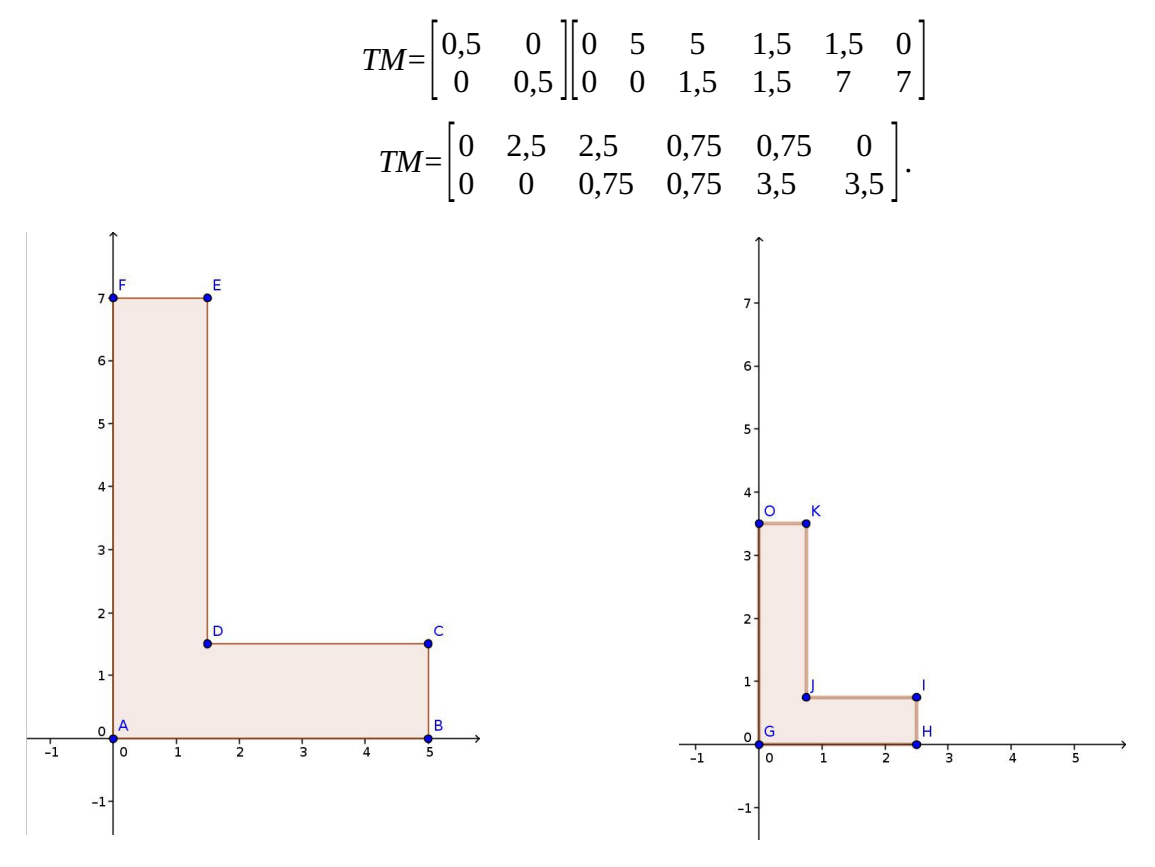

Figura 2.6 – Esquerda: Letra L; Direita: Letra L com lados reduzidos em 50%

Se a transformação ocorrer num espaço tridimensional, o operador linear, além de envolver os fatores multiplicativos *Sx* e *Sy*, incluirá também um fator multiplicativo *Sz* para a coordenada *z*, resultando em  $L(x,y,z) = (xS_x, yS_y, zS_z)$ . Como produto matricial, tem-se:

$$
L\begin{pmatrix} x \\ y \\ z \end{pmatrix} = \begin{bmatrix} S_x & 0 & 0 \\ 0 & S_y & 0 \\ 0 & 0 & S_z \end{bmatrix} \begin{bmatrix} x \\ y \\ z \end{bmatrix} . \tag{13}
$$

*Exemplo 2.6* Para mostrar a redução no espaço tridimensional, considere os pontos A(5,0,0), B(5;1,5;0), C(1,5;1,5;0), D(1,5;7;0), E(0,7,0), F(0,0,0), G(5,0,1), H(5;1,5;1), I(1,5;1,5;1), J(1,5;7;1), K(0,7,0) e L(0,0,1), que formam o contorno da letra L em três dimensões (Figura 2.7 - Esquerda), sendo representados como as colunas da matriz *N*:

$$
N = \begin{bmatrix} 5 & 5 & 1,5 & 1,5 & 0 & 0 & 5 & 5 & 1,5 & 1,5 & 0 & 0 \\ 0 & 1,5 & 1,5 & 7 & 7 & 0 & 0 & 1,5 & 1,5 & 7 & 7 & 0 \\ 0 & 0 & 0 & 0 & 0 & 0 & 1 & 1 & 1 & 1 & 1 & 1 \end{bmatrix}.
$$

Para reduzir em 25% as arestas do prisma que forma a imagem da letra L, deve-se multiplicar a matriz *T* de transformação linear da equação (13), tomando *Sx = Sy = Sz* = 0,75:

$$
T = \begin{bmatrix} 0.75 & 0 & 0 \\ 0 & 0.75 & 0 \\ 0 & 0 & 0.75 \end{bmatrix},
$$

pela matriz *N*, obtendo assim a matriz de vértices da imagem reduzida (Figura 2.7):

$$
TN = \begin{bmatrix} 0,75 & 0 & 0 \\ 0 & 0,75 & 0 \\ 0 & 0 & 0,75 & 0 \end{bmatrix} \begin{bmatrix} 5 & 5 & 1,5 & 1,5 & 0 & 0 & 5 & 5 & 1,5 & 1,5 & 0 & 0 \\ 0 & 1,5 & 1,5 & 7 & 7 & 0 & 0 & 1,5 & 1,5 & 7 & 7 & 0 \\ 0 & 0 & 0 & 0 & 0 & 0 & 0 & 0 & 1 & 1 & 1 & 1 & 1 \end{bmatrix}
$$
  
\n
$$
TN = \begin{bmatrix} 3,75 & 3,75 & 1,125 & 1,125 & 0 & 0 & 3,75 & 3,75 & 1,125 & 1,125 & 0 & 0 \\ 0 & 1,125 & 1,125 & 5,25 & 5,25 & 0 & 0 & 1,125 & 1,125 & 5,25 & 5,25 & 0 \\ 0 & 0 & 0 & 0 & 0 & 0 & 0 & 0 & 0 & 0 & 0 & 0 \end{bmatrix}
$$

Figura 2.7 – Esquerda: Letra L tridimensional; Direita: Letra L com arestas reduzidas em 25%

#### 2.1.4 Cisalhamento

O cisalhamento é uma distorção do objeto em pelo menos uma de suas coordenadas. A distorção em ℝ*²* na direção paralela ao eixo 0*x* é dada pelo operador linear *L*(*x,y*) = (*x + ky, y*), em que *k* é a tangente do ângulo de cisalhamento. Na forma matricial, temos que:

$$
L\left(\begin{bmatrix} x \\ y \end{bmatrix}\right) = \begin{bmatrix} 1 & k \\ 0 & 1 \end{bmatrix} \begin{bmatrix} x \\ y \end{bmatrix}.
$$
 (14)

*Exemplo 2.7* Tomando os elementos do exemplo 2.1, será exibido o cisalhamento de 30º da imagem da letra L na direção do eixo 0*x*, através da multiplicação da matriz *T* de transformação linear da equação (14), adotando *k = tan* 30º:

$$
T = \begin{bmatrix} 1 & 0.58 \\ 0 & 1 \end{bmatrix},
$$

pela matriz *M*:

$$
M = \begin{bmatrix} 0 & 5 & 5 & 1,5 & 1,5 & 0 \\ 0 & 0 & 1,5 & 1,5 & 7 & 7 \end{bmatrix},
$$

culminando na matriz de vértices da imagem cisalhada (Figura 2.8):

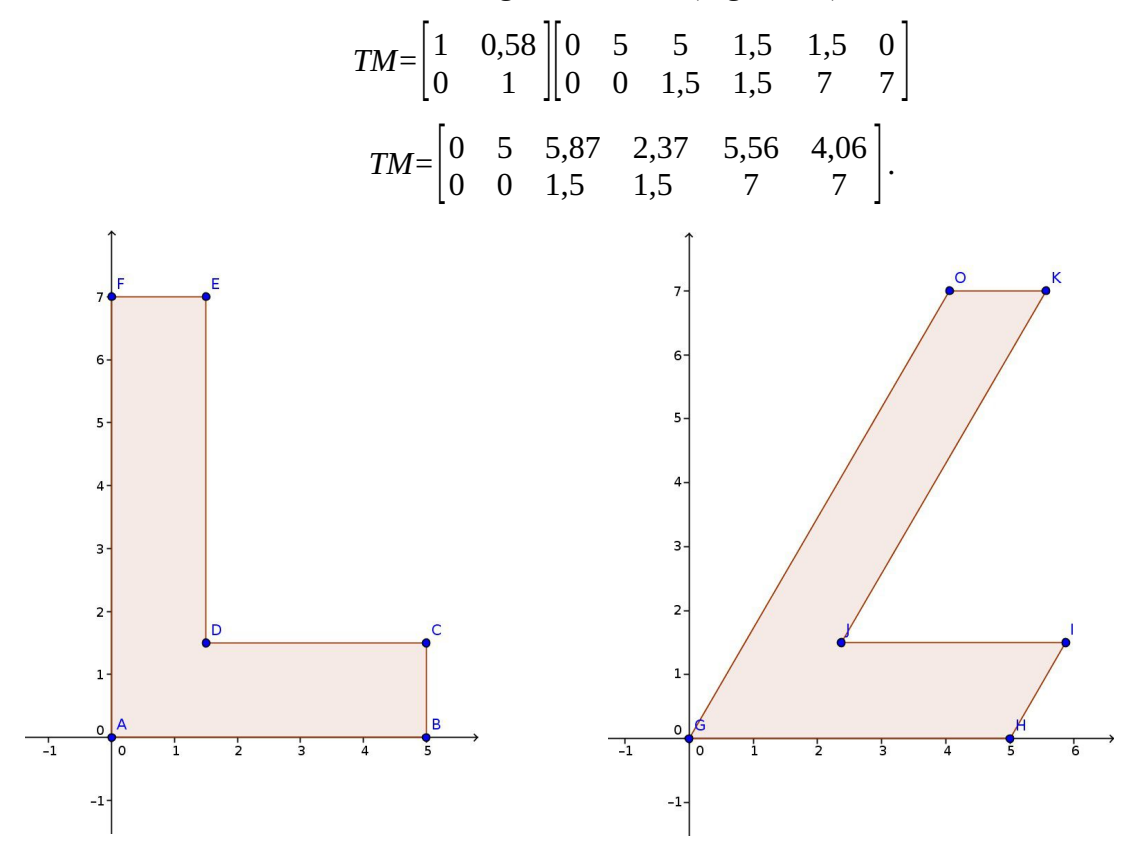

Figura 2.8 – Esquerda: Letra L; Direita: Letra L cisalhada 30º no eixo 0*x*

Analogamente, a distorção em ℝ*²* na direção paralela ao eixo 0*y* é obtida pela transformação linear  $L(x,y) = (x, y + kx)$ , que também pode ser escrita como:

$$
L\left(\begin{bmatrix} x \\ y \end{bmatrix}\right) = \begin{bmatrix} 1 & 0 \\ k & 1 \end{bmatrix} \begin{bmatrix} x \\ y \end{bmatrix}.
$$
 (15)

*Exemplo 2.8* Conforme o exemplo anterior, será exibido o cisalhamento de 30º da imagem da letra L na direção do eixo 0*y*, através da multiplicação da matriz *T* de transformação linear da equação (15), adotando *k = tan* 30º:

$$
T = \begin{bmatrix} 1 & 0 \\ 0.58 & 1 \end{bmatrix},
$$

pela matriz *M*:

$$
M = \begin{bmatrix} 0 & 5 & 5 & 1,5 & 1,5 & 0 \\ 0 & 0 & 1,5 & 1,5 & 7 & 7 \end{bmatrix},
$$

resultando na matriz de vértices da imagem cisalhada (Figura 2.9):

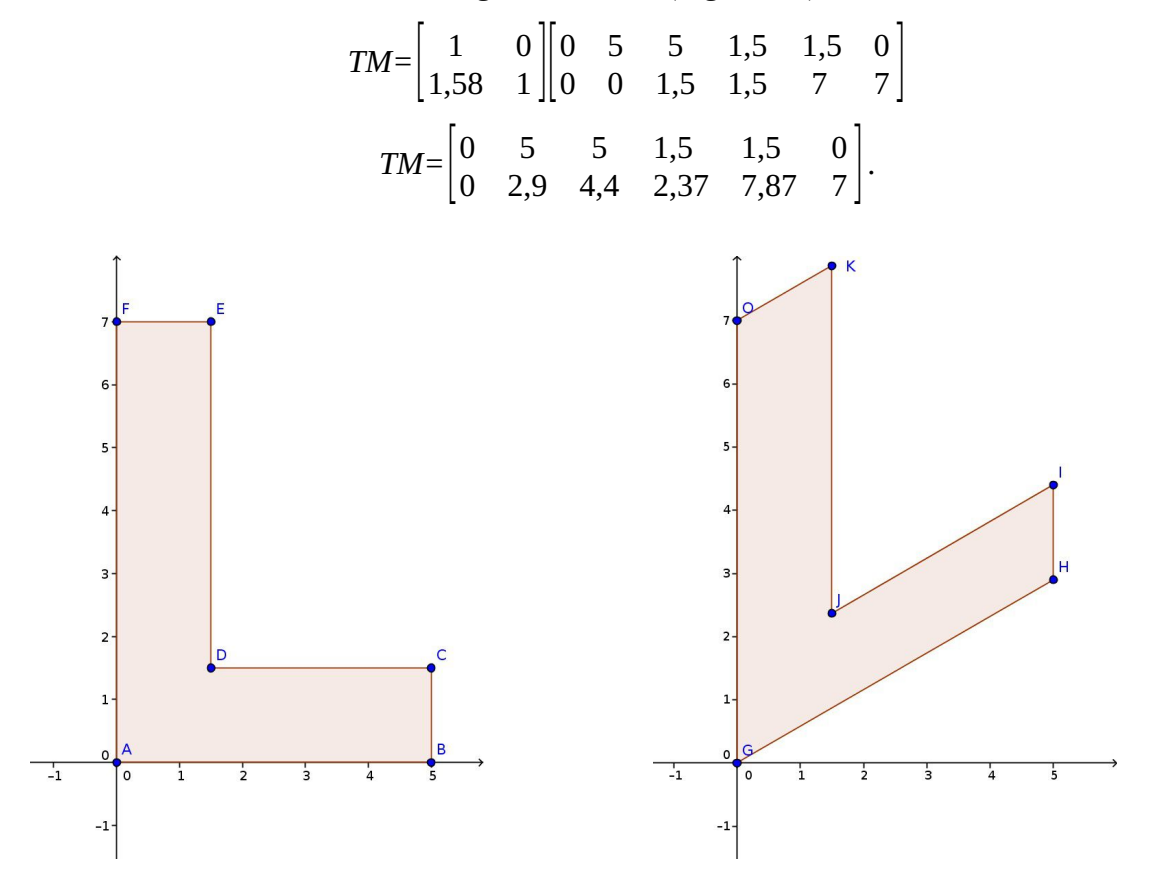

Figura 2.9 – Esquerda: Letra L; Direita: Letra L cisalhada 30º no eixo 0*y*

A projeção ortogonal de um objeto tridimensional sobre o plano *xy* é realizada mediante a anulação da coordenada *z* de todos os pontos que formam o objeto, mantendo-se os valores das coordenadas *x* e *y*. Essa transformação é dada pelo operador linear *L*(*x,y,z*) = (*x,y*,0), ou então:

$$
L\left(\begin{bmatrix} x \\ y \\ z \end{bmatrix}\right) = \begin{bmatrix} 1 & 0 & 0 \\ 0 & 1 & 0 \\ 0 & 0 & 0 \end{bmatrix} \begin{bmatrix} x \\ y \\ z \end{bmatrix}.
$$
 (16)

*Exemplo 2.9* Usando os dados do exemplo 2.6, a projeção da imagem tridimensional da letra L sobre o plano *xy* ocorrerá através da multiplicação da matriz *T* de transformação linear da equação (16):

$$
T = \begin{bmatrix} 1 & 0 & 0 \\ 0 & 1 & 0 \\ 0 & 0 & 0 \end{bmatrix},
$$

pela matriz *N*:

$$
N = \begin{bmatrix} 5 & 5 & 1,5 & 1,5 & 0 & 0 & 5 & 5 & 1,5 & 1,5 & 0 & 0 \\ 0 & 1,5 & 1,5 & 7 & 7 & 0 & 0 & 1,5 & 1,5 & 7 & 7 & 0 \\ 0 & 0 & 0 & 0 & 0 & 0 & 1 & 1 & 1 & 1 & 1 & 1 \end{bmatrix},
$$

resultando na matriz de vértices da imagem projetada (Figura 2.10):

$$
TN = \begin{bmatrix} 1 & 0 & 0 \\ 0 & 1 & 0 \\ 0 & 0 & 0 \end{bmatrix} \begin{bmatrix} 5 & 5 & 1,5 & 1,5 & 0 & 0 & 5 & 5 & 1,5 & 1,5 & 0 & 0 \\ 0 & 1,5 & 1,5 & 7 & 7 & 0 & 0 & 1,5 & 1,5 & 7 & 7 & 0 \\ 0 & 0 & 0 & 0 & 0 & 0 & 0 & 1 & 1 & 1 & 1 & 1 & 1 \end{bmatrix}
$$
  
\n
$$
TN = \begin{bmatrix} 5 & 5 & 1,5 & 1,5 & 0 & 0 & 5 & 5 & 1,5 & 1,5 & 0 & 0 \\ 0 & 1,5 & 1,5 & 7 & 7 & 0 & 0 & 1,5 & 1,5 & 7 & 7 & 0 \\ 0 & 0 & 0 & 0 & 0 & 0 & 0 & 0 & 0 & 0 & 0 \end{bmatrix}
$$

Figura 2.10 – Esquerda: Letra L tridimensional; Direita: Letra L projetada no plano *xy*

#### **2.2 Composições de transformações lineares**

A composição acontece quando duas ou mais transformações lineares são aplicadas em sequência. Cada composição pode ser representada por uma matriz, que é obtida através da multiplicação da matriz da última transformação linear pela matriz da penúltima transformação linear, e assim sucessivamente, até ocorrer a multiplicação pela matriz da primeira transformação linear. Apresentaremos, a seguir, três exemplos de composições.

#### 2.2.1 Cisalhamento seguido de redução

*Exemplo 2.10* Usando os dados do exemplo 2.1, para obter o cisalhamento de 30º na direção do eixo 0*x* e, em seguida, a redução em 25% dos lados do polígono que forma a imagem da letra L, é possível realizar a multiplicação da matriz *T* de transformação linear da equação (12), adotando  $S_x = S_y = 0.75$ :

$$
T = \begin{bmatrix} 0.75 & 0 \\ 0 & 0.75 \end{bmatrix},
$$

pela matriz *S* de transformação linear da equação (14), adotando *k = tan* 30º:

$$
S = \begin{bmatrix} 1 & 0.58 \\ 0 & 1 \end{bmatrix},
$$

obtendo a matriz *R* resultante, que é a matriz dessa composição:

$$
R = \begin{bmatrix} 0.75 & 0 \\ 0 & 0.75 \end{bmatrix} \begin{bmatrix} 1 & 0.58 \\ 0 & 1 \end{bmatrix},
$$

$$
R = \begin{bmatrix} 0.75 & 0.44 \\ 0 & 0.75 \end{bmatrix}.
$$

Assim, basta multiplicar a matriz *R* pela matriz *M*:

$$
M = \begin{bmatrix} 0 & 5 & 5 & 1,5 & 1,5 & 0 \\ 0 & 0 & 1,5 & 1,5 & 7 & 7 \end{bmatrix},
$$

para obter a matriz de vértices da imagem cisalhada e reduzida (Figura 2.11):

$$
RM = \begin{bmatrix} 0.75 & 0.44 \\ 0 & 0.75 \end{bmatrix} \begin{bmatrix} 0 & 5 & 5 & 1.5 & 1.5 & 0 \\ 0 & 0 & 1.5 & 1.5 & 7 & 7 \end{bmatrix}
$$

$$
RM = \begin{bmatrix} 0 & 3.75 & 4.4 & 1.78 & 4.17 & 3.05 \\ 0 & 0 & 1.13 & 1.13 & 5.25 & 5.25 \end{bmatrix}.
$$

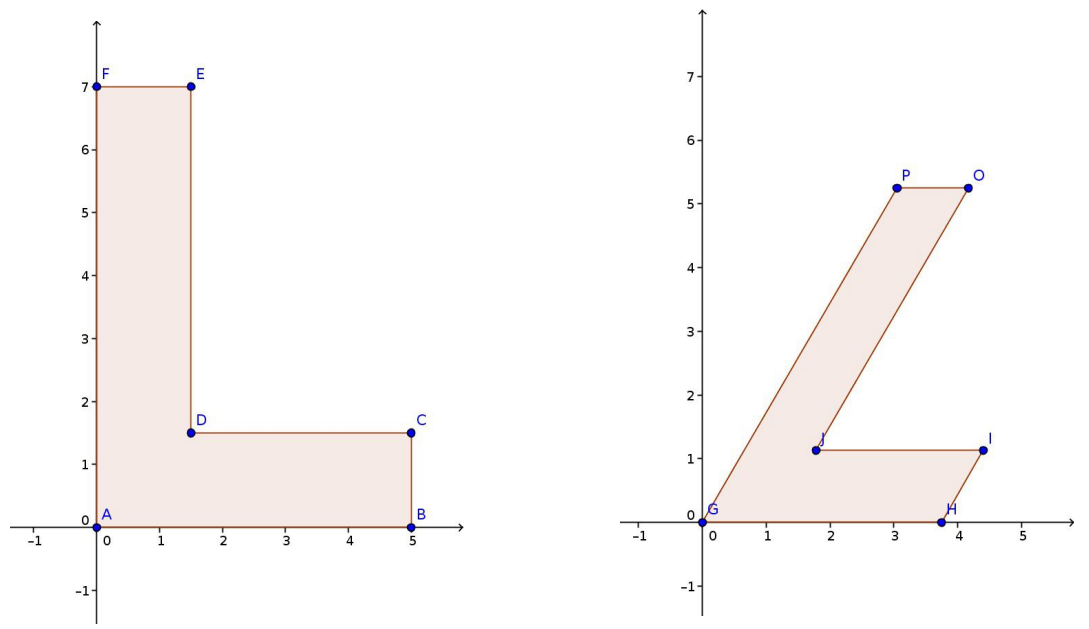

Figura 2.11 – Esquerda: Letra L; Direita: Letra L cisalhada e reduzida

#### 2.2.2 Rotação seguida de reflexão

*Exemplo 2.11* Usando os dados do exemplo 2.1, para obter a rotação de 60º no sentido anti-horário e, em seguida, a reflexão em relação ao eixo 0*x* da imagem da letra L, é possível realizar a multiplicação da matriz *T* de transformação linear da equação (9):

$$
T = \begin{bmatrix} 1 & 0 \\ 0 & -1 \end{bmatrix},
$$

pela matriz *S* de transformação linear da equação (8), tomando  $\theta = 60^\circ$ :

$$
S = \begin{bmatrix} \cos 60^\circ & -\sin 60^\circ \\ \sin 60^\circ & \cos 60^\circ \end{bmatrix},
$$

obtendo a matriz *R* resultante, que é a matriz dessa composição:

$$
R = \begin{bmatrix} 1 & 0 \\ 0 & -1 \end{bmatrix} \begin{bmatrix} 0.5 & -0.87 \\ 0.87 & 0.5 \end{bmatrix},
$$

$$
R = \begin{bmatrix} 0.5 & -0.87 \\ -0.87 & -0.5 \end{bmatrix}.
$$

Assim, basta multiplicar a matriz *R* pela matriz *M*:

$$
M = \begin{bmatrix} 0 & 5 & 5 & 1,5 & 1,5 & 0 \\ 0 & 0 & 1,5 & 1,5 & 7 & 7 \end{bmatrix},
$$

para obter a matriz de vértices da imagem rotacionada e refletida (Figura 2.12):

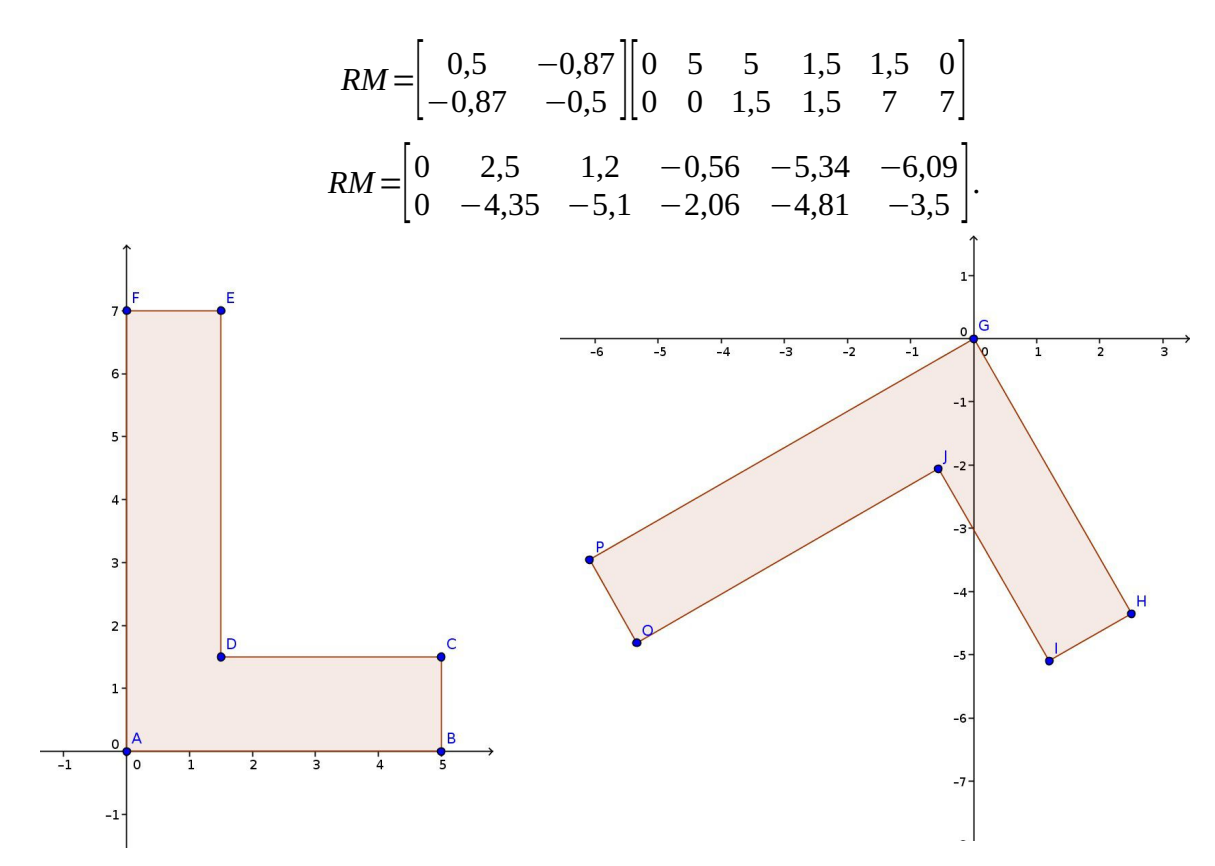

Figura 2.12 – Esquerda: Letra L; Direita: Letra L rotacionada 60º e refletida no eixo 0*x*

#### 2.2.3 Reflexão seguida de cisalhamento

*Exemplo 2.12* Usando os dados do exemplo 2.1, para obter a reflexão em relação ao eixo 0*y* e, em seguida, o cisalhamento de 25º na direção do eixo 0*x* da imagem da letra L, é possível realizar a multiplicação da matriz *T* de transformação linear da equação (14), adotando  $k = \tan 25^\circ$ :

$$
T = \begin{bmatrix} 1 & 0.47 \\ 0 & 1 \end{bmatrix},
$$

pela matriz *S* de transformação linear da equação (10):

$$
S = \begin{bmatrix} -1 & 0 \\ 0 & 1 \end{bmatrix},
$$

obtendo a matriz R resultante, que é a matriz dessa composição:

$$
R = \begin{bmatrix} 1 & 0.47 \\ 0 & 1 \end{bmatrix} \begin{bmatrix} -1 & 0 \\ 0 & 1 \end{bmatrix},
$$

$$
R = \begin{bmatrix} -1 & 0.47 \\ 0 & 1 \end{bmatrix}.
$$

Assim, basta multiplicar a matriz *R* pela matriz *M*:

$$
M = \begin{bmatrix} 0 & 5 & 5 & 1,5 & 1,5 & 0 \\ 0 & 0 & 1,5 & 1,5 & 7 & 7 \end{bmatrix},
$$

para obter a matriz de vértices da imagem refletida e cisalhada (Figura 2.13):

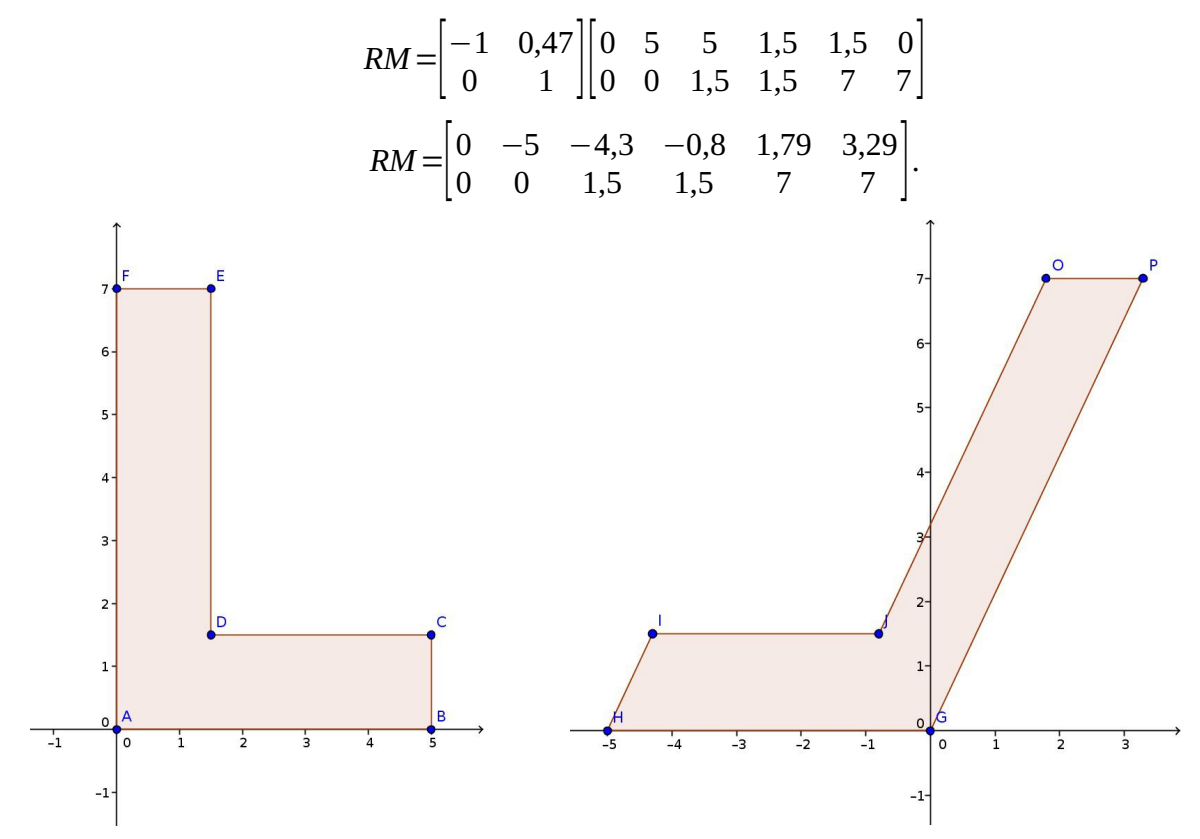

Figura 2.13 – Esquerda: Letra L; Direita: Letra L refletida no eixo 0*y* e cisalhada 25º

Cabe destacar que a ordem em que as composições são realizadas importa, uma vez que o produto matricial não é uma operação comutativa. Nos exemplos 2.11 e 2.12, a figura resultante seria diferente se a ordem da composição fosse alterada. Já no exemplo 2.10, por uma casualidade, a imagem resultante é a mesma tanto no caso de reduzir e depois cisalhar quanto no caso de cisalhar e depois reduzir.
## **3 PROPOSTA DIDÁTICA 1**

As atividades deste capítulo são sugestões ao professor que queira contextualizar o uso das matrizes e do produto matricial. Com a intenção de explorar os recursos tecnológicos disponíveis sem, no entanto, ignorar a importância de entender e praticar a Matemática envolvida no processo de resolução de um problema, dividimos esta proposta em duas atividades. A primeira requer do aluno a resolução manual de produto de matrizes e o domínio de localização e marcação de coordenadas cartesianas. Já a segunda propõe a resolução de problemas semelhantes aos da primeira atividade com o auxílio do *software* GeoGebra.

As instruções para os alunos estão presentes nos Apêndices B e C.

## **3.1 Atividade 1 – Transformações geométricas: operações para serem feitas à mão**

## *Objetivos*

- Reconhecer aplicações concretas do produto matricial.
- Praticar a multiplicação de matrizes.

## *Material*

• Lápis, borracha, régua, papel sulfite e papel quadriculado.

## *Problema inicial*

• Realizar a reflexão da imagem da letra I em relação ao eixo 0*x*.

## *Desenvolvimento*

• Exiba e distribua a folha "Transformações geométricas" que se apresenta no Apêndice A.

• Na folha de papel quadriculado, cada aluno deve desenhar, com o auxílio da régua, um plano cartesiano, no qual devem marcar os pontos A(0,0), B(2,0), C(2,7) e D(0,7). Com a régua, peça que tracem o quadrilátero ABCD. Esta representação corresponde à letra I.

• Peça para os alunos expressarem as coordenadas dos pontos A, B, C e D como as colunas de uma matriz  $2 \times 4$ , que será chamada de *M*.

• Solicite que eles consultem no material recebido no início da atividade qual é a matriz de transformação geométrica (chamada de *T*) que realiza a reflexão de uma imagem em torno do eixo 0*x*. Peça que eles calculem o produto *TM*.

• Com a matriz resultante deste produto, eles devem encarar cada coluna como sendo as coordenadas dos pontos E, F, G e H, respectivamente. Peça que eles marquem no plano cartesiano estes pontos. Com a régua, peça que tracem o quadrilátero EFGH.

• Repita as duas últimas instruções, mudando a cada vez a matriz de transformação geométrica pedida, de forma com que os alunos realizem todas as transformações compreendidas na folha distribuída. Sugestão de ordenação das transformações geométricas a serem solicitadas ao aluno:

1) Reflexão em relação ao eixo 0*x*;

2) Reflexão em relação ao eixo 0*y*;

3) Reflexão em relação à reta *y* = *x*;

- 4) Redução dos lados do quadrilátero para metade de seus tamanhos (adotar *k* = 0,5);
- 5) Cisalhamento de 30º na direção do eixo 0*x* (adotar *k* = *tan* 30º = 0,58);
- 6) Rotação de 30<sup>°</sup> no sentido anti-horário em torno da origem (adotar  $\theta$  = 30<sup>°</sup>);

7) Composição de rotação de 45º no sentido anti-horário em torno da origem seguida de redução em 25% dos lados (adotar  $\theta = 45^{\circ}$  e  $k = 0.75$ ). Explique que é possível obter a matriz de uma composição realizando o produto da matriz da segunda transformação pela matriz da primeira transformação. Especificamente, para obter a matriz dessa composição é preciso multiplicar a matriz que realiza a redução pela matriz que realiza a rotação.

## *Solução*

1) Reflexão em relação ao eixo 0*x* (Figura 3.1):

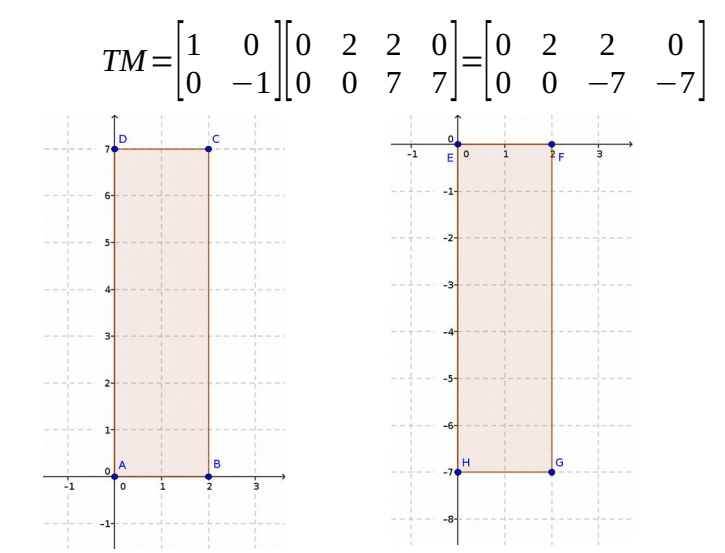

Figura 3.1 – Esquerda: Letra I; Direita: Letra I refletida no eixo 0*x*

2) Reflexão em relação ao eixo 0*y* (Figura 3.2):

$$
TM = \begin{bmatrix} -1 & 0 \\ 0 & 1 \end{bmatrix} \begin{bmatrix} 0 & 2 & 2 & 0 \\ 0 & 0 & 7 & 7 \end{bmatrix}
$$

$$
TM = \begin{bmatrix} 0 & -2 & -2 & 0 \\ 0 & 0 & 7 & 7 \end{bmatrix}
$$

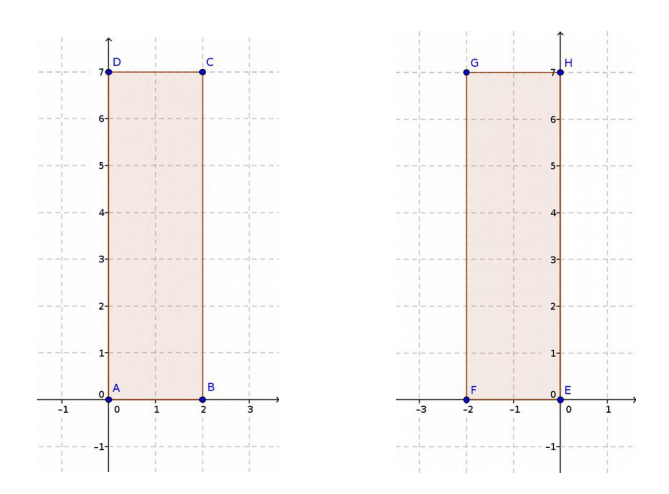

Figura 3.2 – Esquerda: Letra I; Direita: Letra I refletida no eixo 0*y*

3) Reflexão em relação à reta *y* = *x* (Figura 3.3):

$$
TM = \begin{bmatrix} 0 & 1 \\ 1 & 0 \end{bmatrix} \begin{bmatrix} 0 & 2 & 2 & 0 \\ 0 & 0 & 7 & 7 \end{bmatrix}
$$

$$
TM = \begin{bmatrix} 0 & 0 & 7 & 7 \\ 0 & 2 & 2 & 0 \end{bmatrix}
$$

Figura 3.3 – Esquerda: Letra I; Direita: Letra I refletida na reta *y* = *x*

4) Redução dos lados do quadrilátero para metade de seus tamanhos (Figura 3.4):

$$
TM = \begin{bmatrix} 0.5 & 0 \\ 0 & 0.5 \end{bmatrix} \begin{bmatrix} 0 & 2 & 2 & 0 \\ 0 & 0 & 7 & 7 \end{bmatrix}
$$

$$
TM = \begin{bmatrix} 0 & 1 & 1 & 0 \\ 0 & 0 & 3.5 & 3.5 \end{bmatrix}
$$

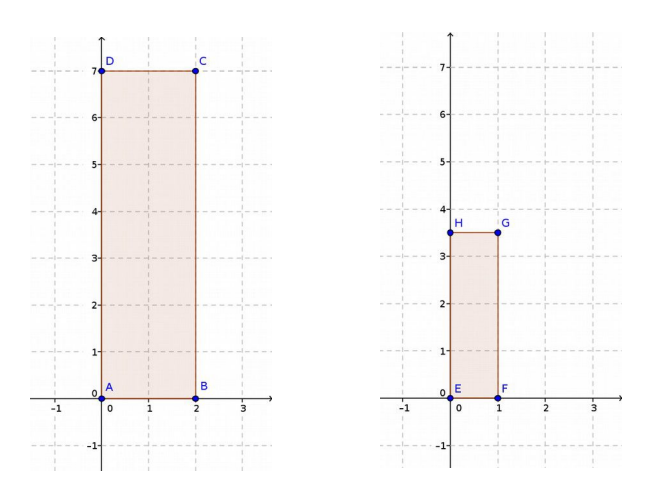

Figura 3.4 – Esquerda: Letra I; Direita: Letra I com lados reduzidos em 50%

5) Cisalhamento de 30º na direção do eixo 0*x* (Figura 3.5):

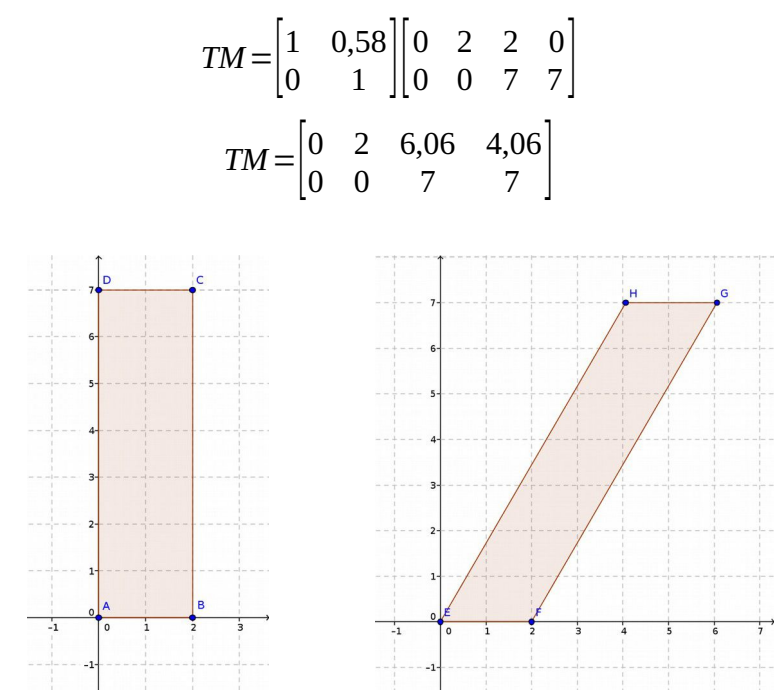

Figura 3.5 – Esquerda: Letra I; Direita: Letra I cisalhada no eixo 0*x*

6) Rotação de 30º no sentido anti-horário em torno da origem (Figura 3.6):

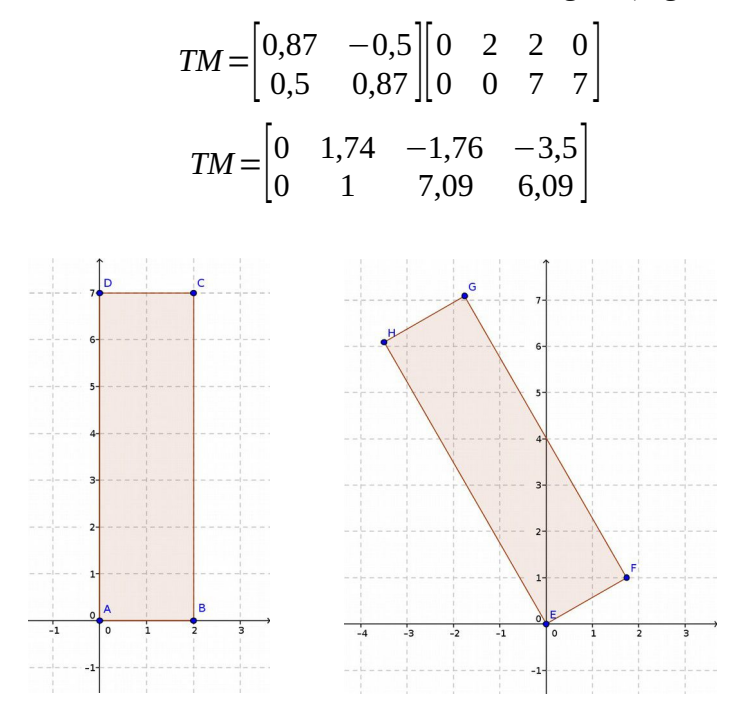

Figura 3.6 – Esquerda: Letra I; Direita: Letra I rotacionada 30º

7) Composição de rotação de 45º seguida de redução em 25% dos lados (Figura 3.7):

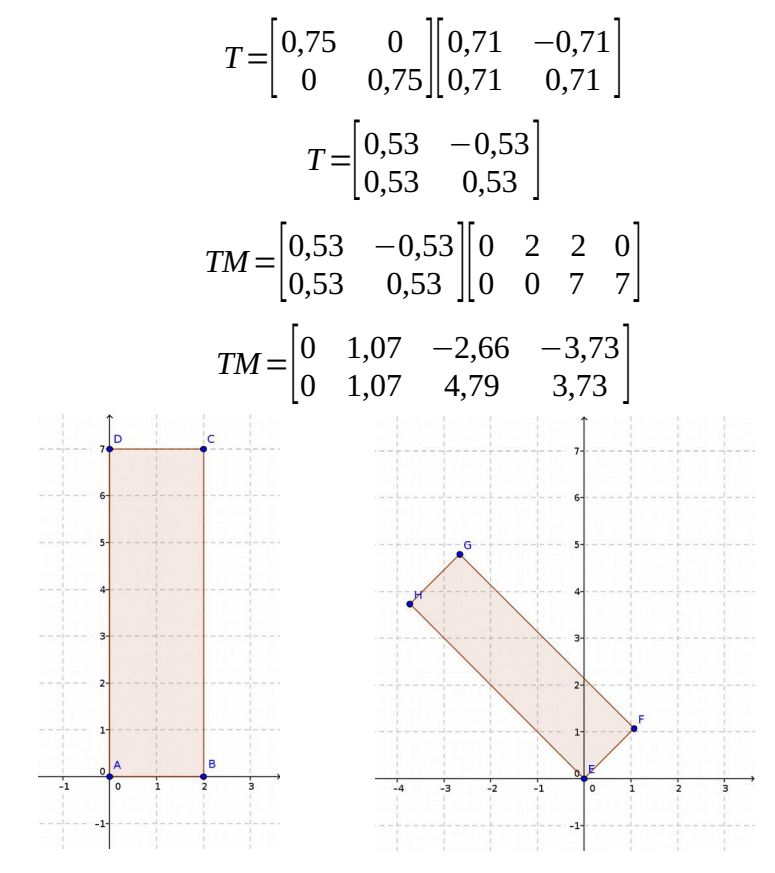

Figura 3.7 – Esquerda: Letra I; Direita: Letra I rotacionada e reduzida

## **3.2 Atividade 2 – Transformações geométricas: operações com o** *software* **GeoGebra**

## *Objetivos*

• Reconhecer aplicações concretas do produto matricial.

• Explorar o *software* GeoGebra e reconhecê-lo como uma ferramenta tecnológica de auxílio no aprendizado da Matemática.

## *Material*

• Computador com o *software* GeoGebra instalado.

## *Problema inicial*

• Realizar a reflexão da imagem da letra T em relação ao eixo 0*x*.

## *Desenvolvimento*

• Exiba e distribua a folha "Transformações geométricas" que se apresenta no Apêndice A.

- Com os computadores ligados, solicite que abram o programa GeoGebra.
- Peça que os alunos insiram os pontos  $A(2,5;0)$ ,  $B(3,5;0)$ ,  $C(3,5;6)$ ,  $D(6,6)$ ,  $E(6,7)$ ,

F(0,7), G(0,6) e H(2,5;6), um de cada vez, na caixa de texto situada no canto inferior esquerdo da janela do programa, como mostra a figura 3.7. Após digitar as coordenadas de um ponto, deve-se apertar a tecla "Enter". É importante explicar que as coordenadas de cada ponto devem estar entre parênteses e ser separadas por vírgula, enquanto que os números decimais devem ser representados com pontos.

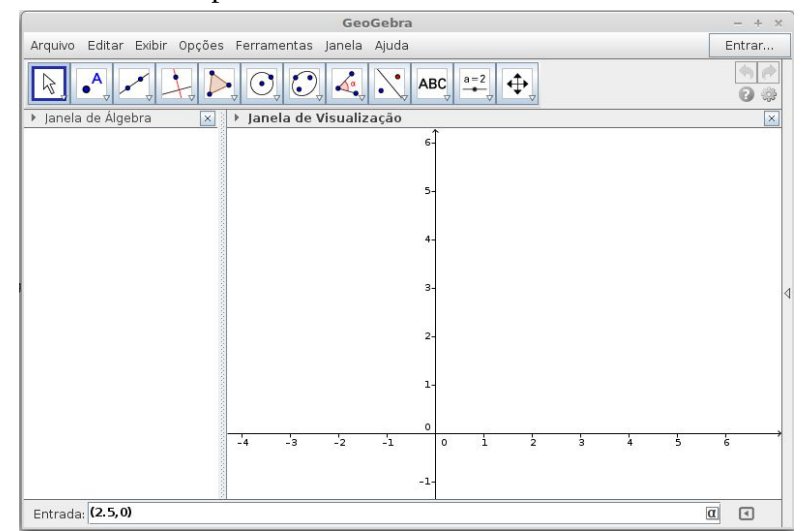

Figura 3.7 – Inserção de ponto no GeoGebra

• Se não for possível enxergar todos os pontos inseridos, solicite que os alunos movam a janela de visualização clicando, primeiramente, no botão mais à direita da barra de ferramentas (Figura 3.8). Depois, é preciso clicar e manter pressionado o botão esquerdo na área do gráfico, deslocando o *mouse* até alcançar a posição desejada.

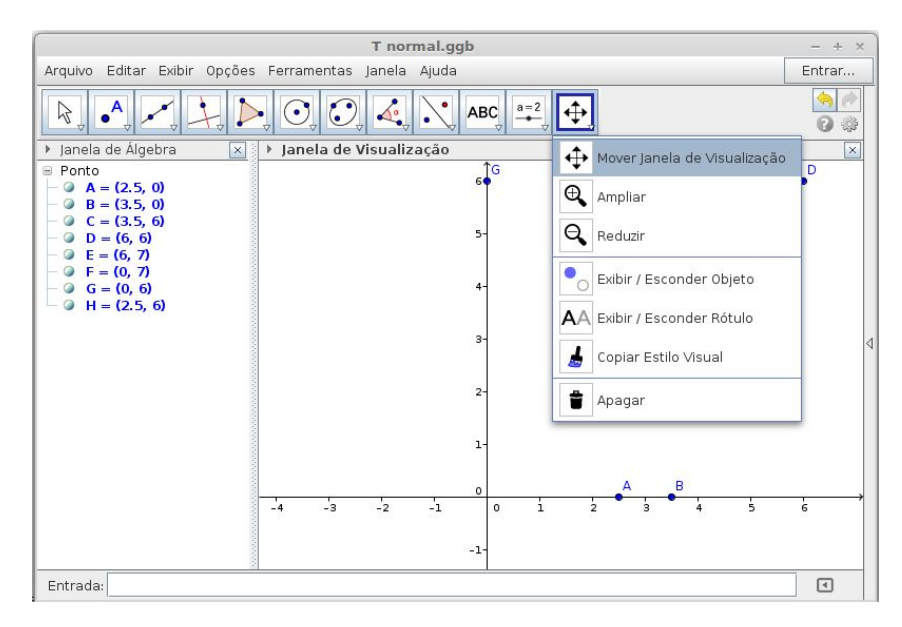

Figura 3.8 – Maneira de deslocar a janela de visualização gráfica

• Solicite que os alunos representem o polígono ABCDEFGH do seguinte modo: deve-se clicar no quinto botão da barra de ferramentas, conforme a figura 3.9. Depois, deve-se selecionar todos os vértices do polígono desejado e, então, clicar novamente no vértice inicial.

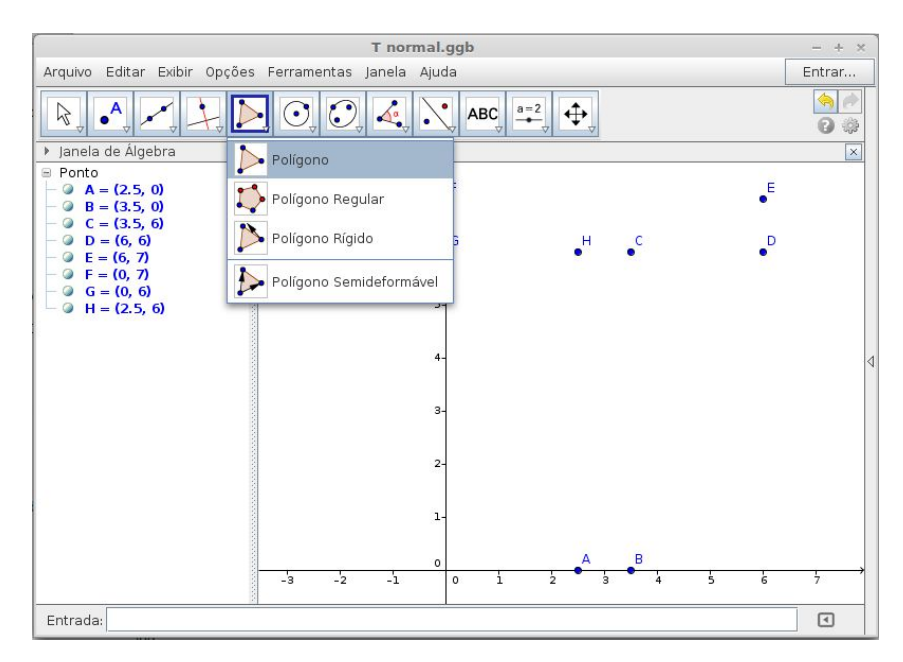

Figura 3.9 – Construção do polígono ABCDEFGH

• Peça que os alunos insiram a matriz *M* na caixa de texto localizada na parte inferior da janela, de modo que as suas colunas sejam as coordenadas dos vértices do polígono ABCDEFGH, respectivamente. Para representar uma matriz no GeoGebra, deve-se listar, entre chaves, todas as linhas, de modo que cada uma das linhas deve ser representada, também entre chaves, com todos os seus elementos separados por vírgula (Figura 3.10).

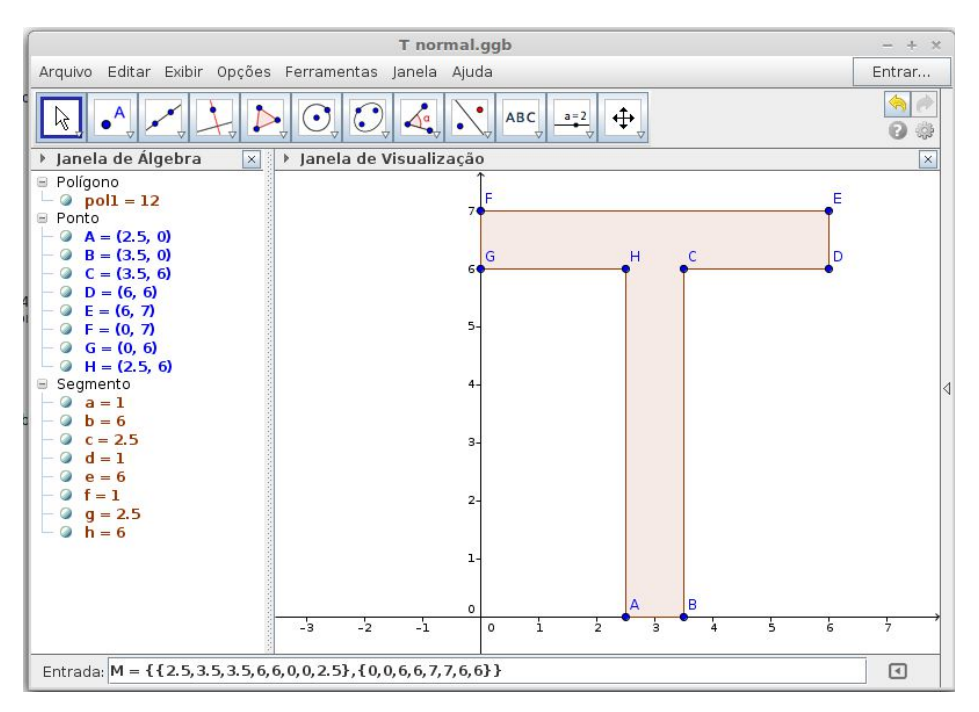

Figura 3.10 – Inserindo uma matriz no GeoGebra

• Solicite que os alunos procurem na folha recebida a matriz de transformação linear que realiza a reflexão em torno do eixo 0*x*. Peça que os alunos insiram esta matriz, que pode ser chamada de *T*, no GeoGebra, como foi feito no passo anterior (Figura 3.11).

| <b>STARTS</b><br>$0, -1$ }}<br>and the art.<br>$=$<br>. <i>.</i> .<br>$\cdots$ | м |  |
|--------------------------------------------------------------------------------|---|--|
|                                                                                |   |  |

Figura 3.11 – Inserindo a matriz de transformação linear *T*

• Na caixa de texto localizada na parte inferior da janela, os alunos devem nomear uma matriz (*N*, por exemplo) que será o resultado da multiplicação de *T* por *M* (Figura 3.12). O símbolo da multiplicação, no GeoGebra, é o asterisco (\*).

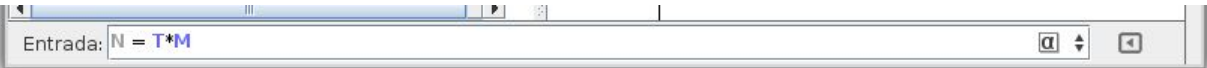

Figura 3.12 – Inserindo a matriz resultante de *TM*

• Após o último comando, aparecerá na janela de álgebra a matriz *N*. Então, os alunos devem digitar cada coluna de *N* como sendo as coordenadas de um ponto. Talvez, para enxergar todos os pontos na janela de visualização, seja preciso reduzir a imagem. Para isso, deve-se clicar na pequena seta que está no canto inferior direito do último botão e escolher a opção "Reduzir", conforme a figura 3.13. Depois, é preciso clicar na janela de visualização tantas vezes quantas forem necessárias para poder ver todos os pontos.

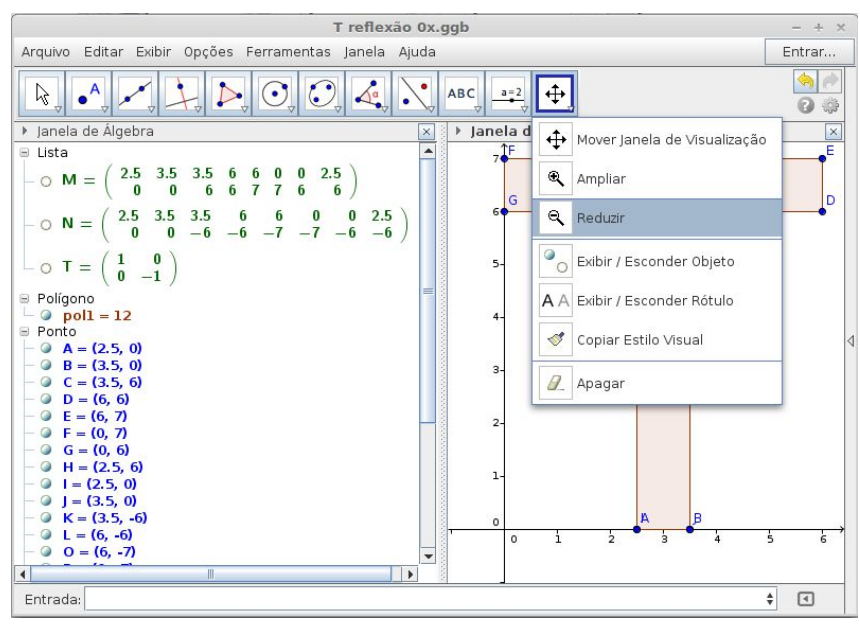

Figura 3.13 – Forma de reduzir a janela de visualização

• Solicite que os alunos criem o polígono IJKLOPQR. A imagem que cada um terá na tela será semelhante à figura 3.14.

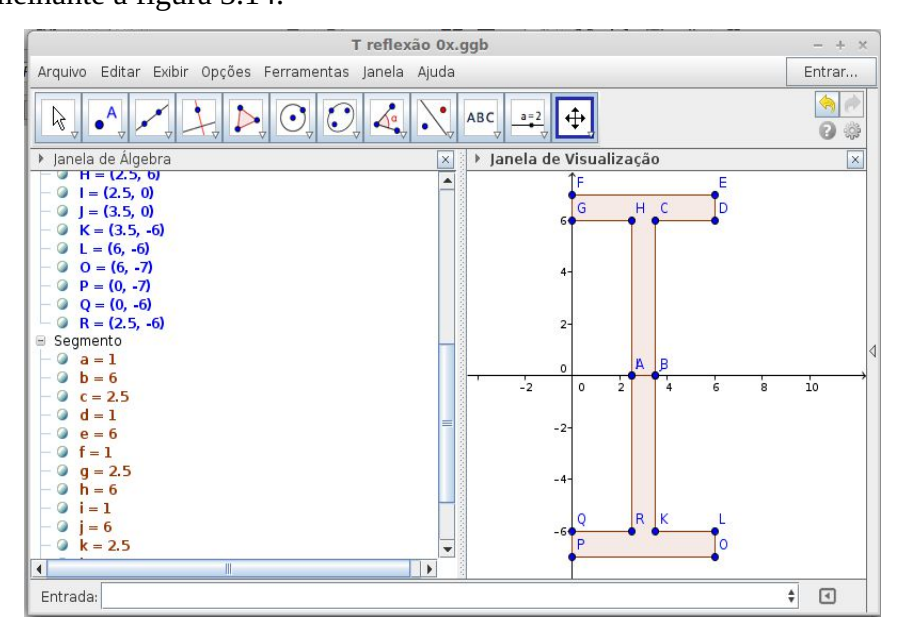

Figura 3.14 – Letra T refletida no eixo 0*x*

• Repita as instruções até que todas as transformações lineares da folha sejam construídas. Sugestão de ordenação das transformações geométricas a serem solicitadas ao aluno:

1) Reflexão em relação ao eixo 0*y*;

2) Reflexão em relação à reta *y* = *x*;

- 3) Redução dos lados do polígono para metade de seus tamanhos (adotar *k* = 0,5);
- 4) Cisalhamento de 30º na direção do eixo 0*x* (adotar *k* = *tan* 30º = 0,58);
- 5) Rotação de 30° no sentido anti-horário em torno da origem (adotar  $\theta$  = 30°);

6) Composição de rotação de 45º no sentido anti-horário em torno da origem seguida de redução em 25% dos lados do polígono que forma a imagem (adotar  $\theta$  = 45° e  $k$  = 0,75). Explique que é possível obter a matriz de uma composição realizando o produto da matriz da segunda transformação pela matriz da primeira transformação. Especificamente, para obter a matriz dessa composição é preciso multiplicar a matriz que realiza a redução pela matriz que realiza a rotação.

7) Composição de cisalhamento de 25º na direção do eixo 0*x* seguido de reflexão em relação ao eixo 0*x*.

## *Solução*

1) Reflexão em relação ao eixo 0*y* (Figura 3.15):

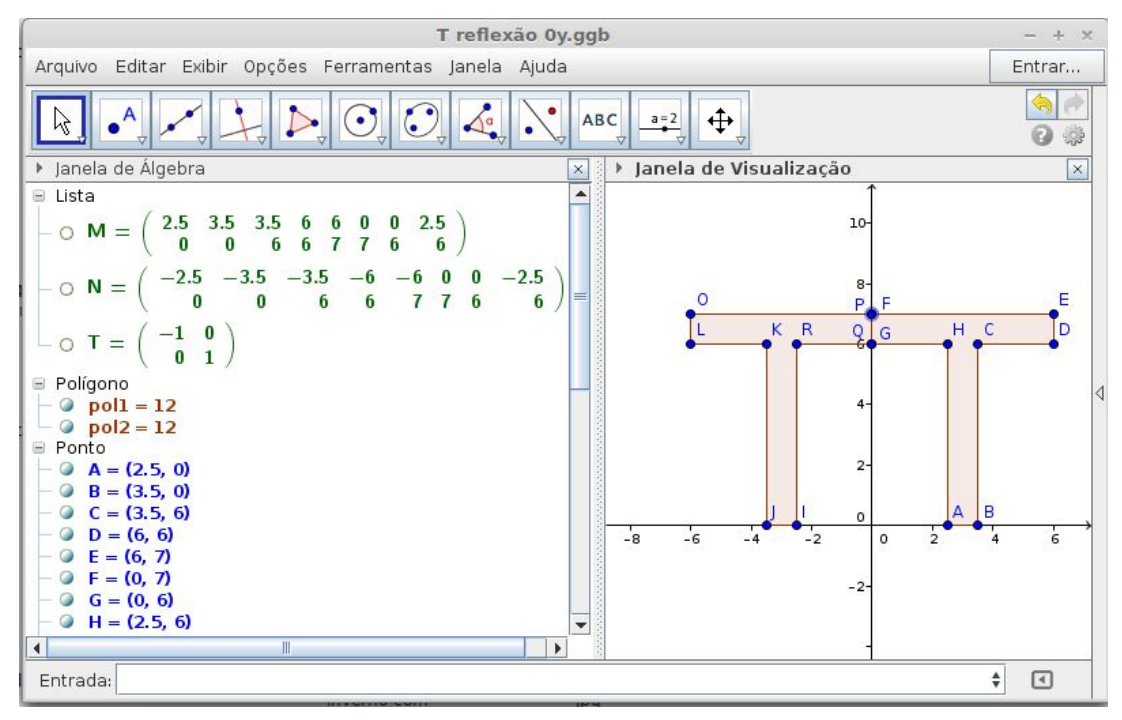

Figura 3.15 – Letra T refletida no eixo 0*y*

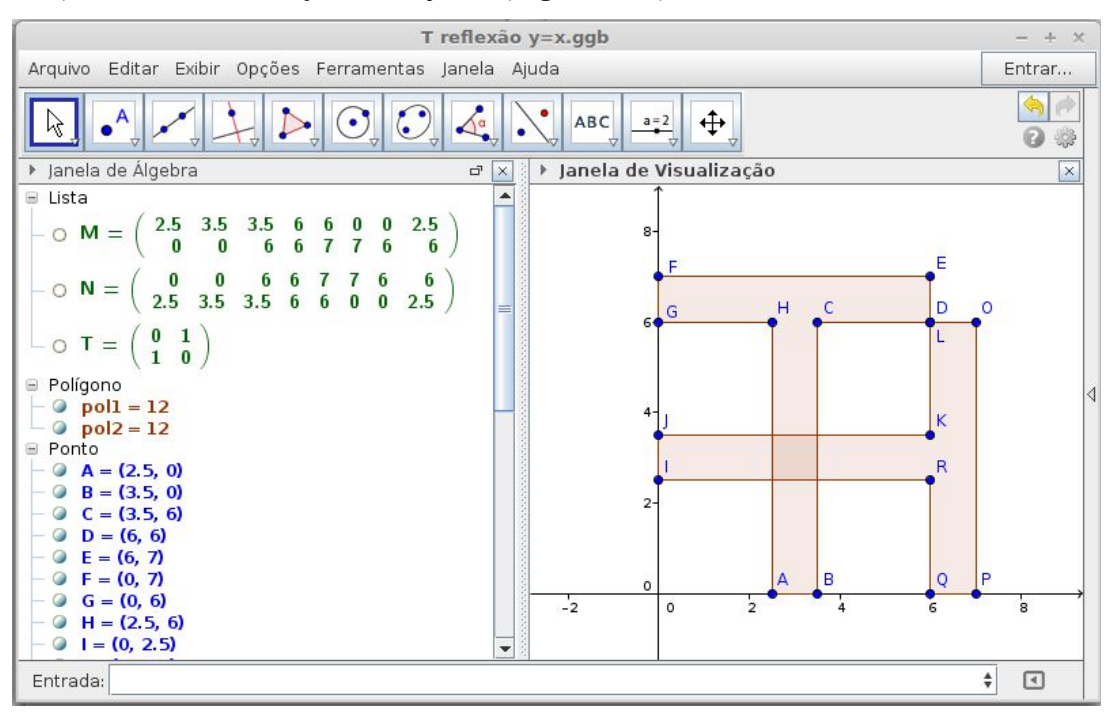

2) Reflexão em relação à reta *y* = *x* (Figura 3.16):

Figura 3.16 – Letra T refletida no eixo *y* = *x*

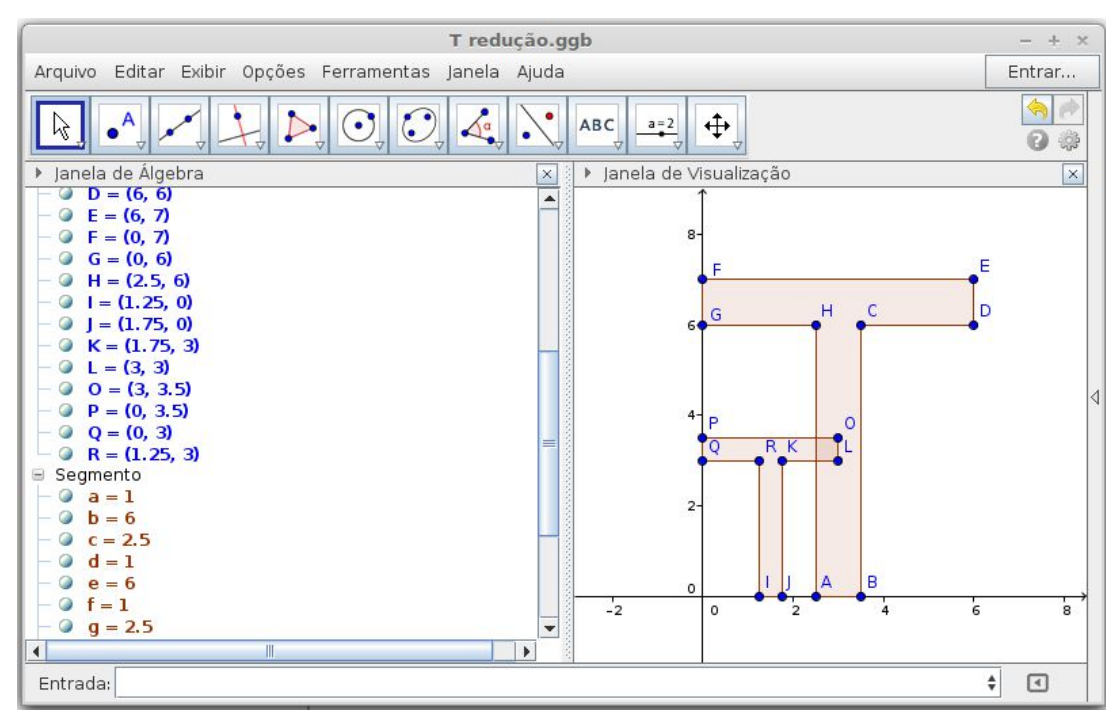

3) Redução para metade do tamanho (Figura 3.17):

Figura 3.17 – Letra T com lados reduzidos em 50%

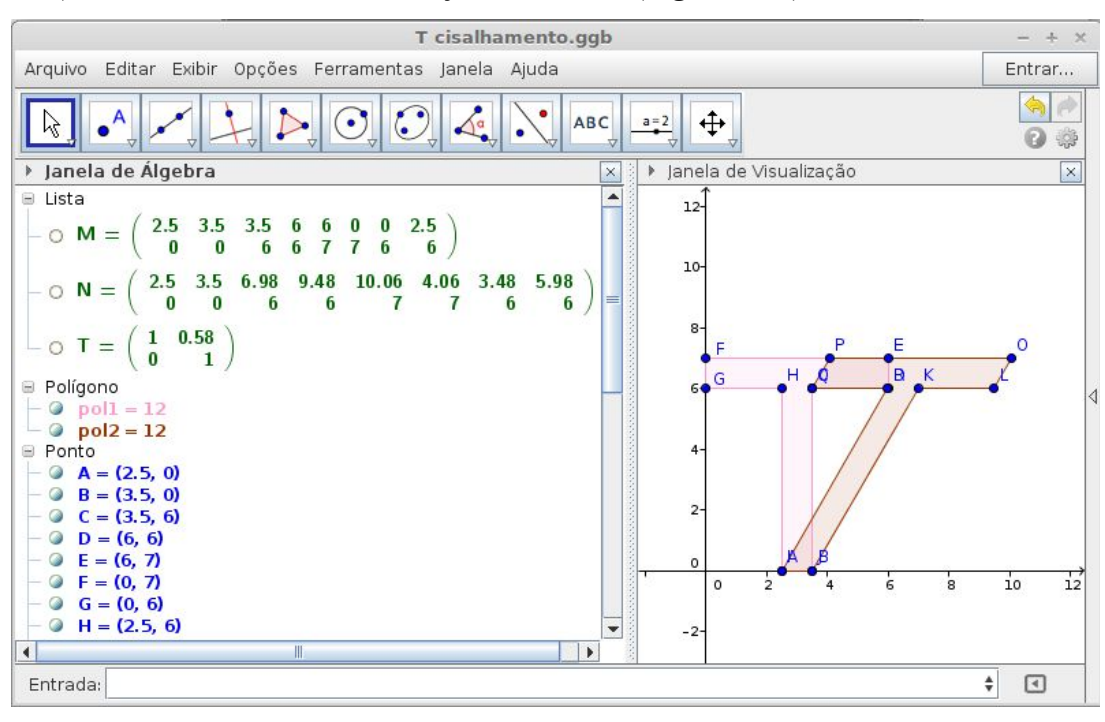

4) Cisalhamento de 30º na direção do eixo 0*x* (Figura 3.18):

Figura 3.18 – Letra T cisalhada 30º no eixo 0*x*

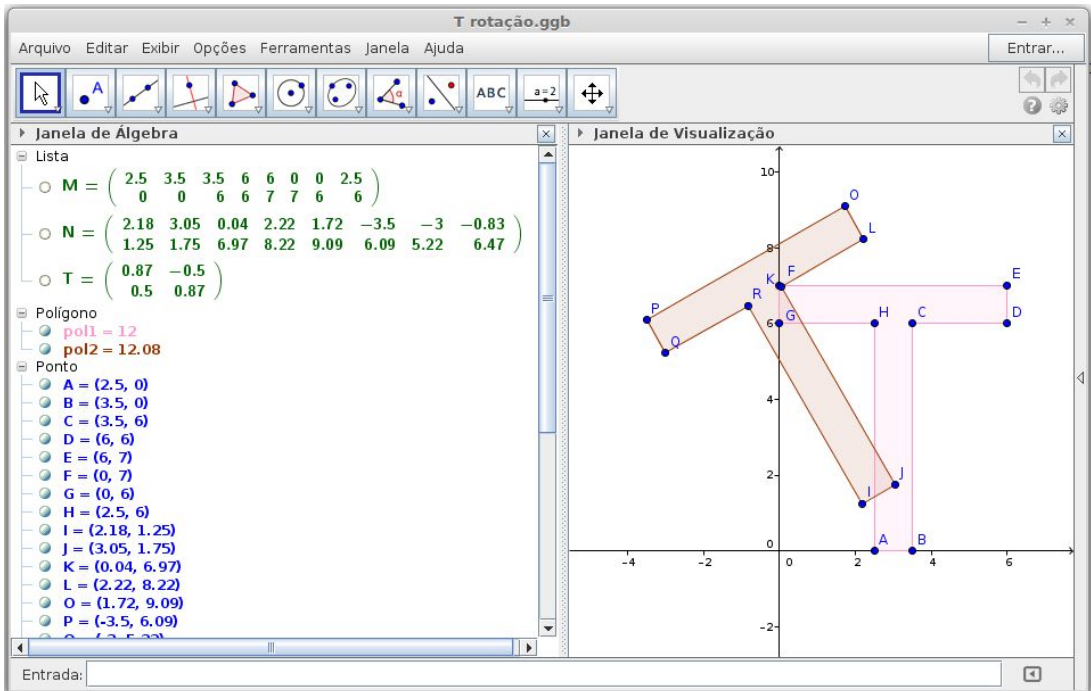

5) Rotação de 30º no sentido anti-horário em torno da origem (Figura 3.19):

Figura 3.19 – Letra T rotacionada 30º

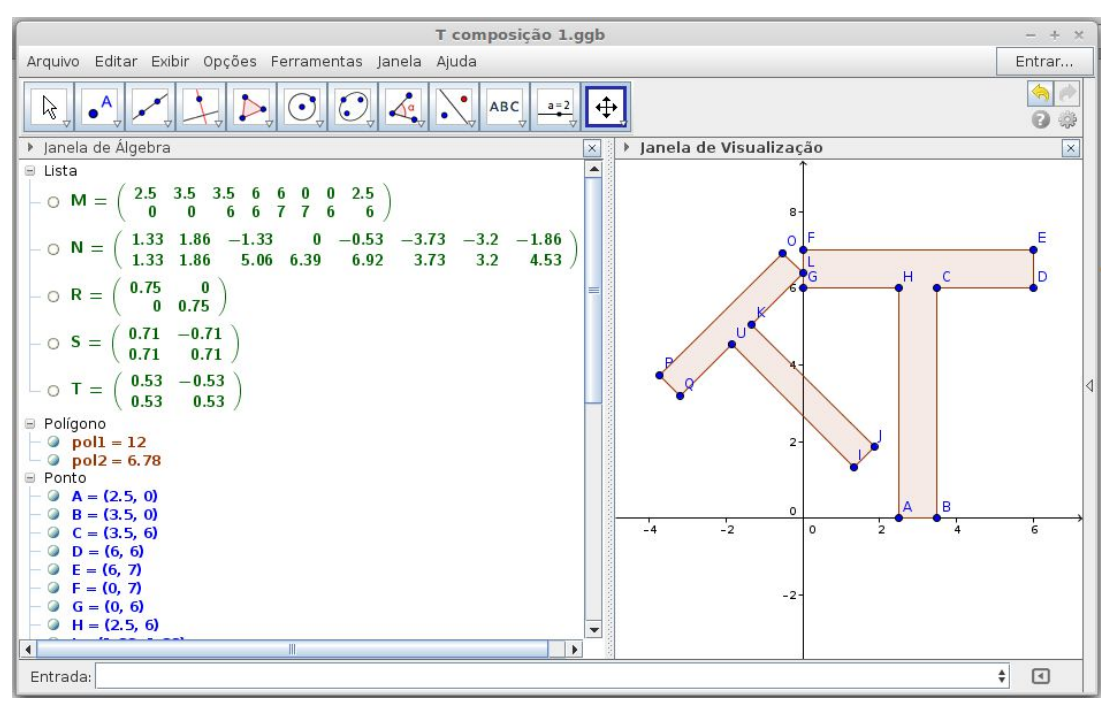

6) Composição de rotação de 45º seguida de redução em 25% (Figura 3.20):

Figura 3.20 – Letra T rotacionada e reduzida

7) Composição de cisalhamento de 25º na direção do eixo 0*x* seguido de reflexão em relação ao eixo 0*x* (Figura 3.21):

| T composição 1.ggb                                                                                                    |                                                               |                         |
|----------------------------------------------------------------------------------------------------|---------------------------------------------------------------|-------------------------|
| Arquivo Editar Exibir Opções Ferramentas Janela Ajuda                                                                                |                                                               | Entrar                  |
| $\Delta^a$<br>$\overline{\odot}$<br>$\bullet$ <sup>A</sup><br>$\odot$<br>ABC<br>Vs.                                                  | I⊕<br>$a=2$                                                   | 侖<br>$\theta$<br>ø<br>₩ |
| ▶ Janela de Álgebra                                                                                                    | > Janela de Visualização<br>$\times$                          | $\overline{\mathbf{x}}$ |
| ■ Lista                                                                                                    | E                                                             |                         |
| $- \circ M = \begin{pmatrix} 2.5 & 3.5 & 3.5 & 6 & 6 & 0 & 0 & 2.5 \\ 0 & 0 & 6 & 6 & 7 & 7 & 6 & 6 \end{pmatrix}$                   | H<br>G<br>$\mathsf{C}$<br>D<br>66                             |                         |
| $-$ O N = $\begin{pmatrix} 2.5 & 3.5 & 6.32 & 8.82 & 9.29 & 3.29 & 2.82 & 5.32 \\ 0 & 0 & -6 & -6 & -7 & -7 & -6 & -6 \end{pmatrix}$ |                                                               |                         |
| $-$ O R = $\begin{pmatrix} 1 & 0 \\ 0 & -1 \end{pmatrix}$                                                                            |                                                               |                         |
| $-\circ$ S = $\begin{pmatrix} 1 & 0.47 \\ 0 & 1 \end{pmatrix}$                                                                       |                                                               |                         |
| $\Box$ $\Box$ $T = \begin{pmatrix} 1 & 0.47 \\ 0 & -1 \end{pmatrix}$                                                                 | $2 -$                                                         |                         |
| Polígono                                                                                                    | B<br>A                                                        |                         |
| $ \circ$ pol1 = 12<br>$-$ 0 pol2 = 12                                                                                                | 0<br>$\frac{1}{2}$<br>$\sqrt{4}$<br>$\circ$<br>$\overline{2}$ | $\overline{\mathbf{8}}$ |
| Ponto                                                                                                    | $\overline{6}$                                                |                         |
| $ \odot$ A = (2.5, 0)                                                                                                    |                                                               |                         |
| $-$ 0 B = (3.5, 0)                                                                                                    | $-2-$                                                         |                         |
| $\sim$ C = (3.5, 6)<br>$-$ 0 D = (6, 6)                                                                                              |                                                               |                         |
| $-$ 0 E = (6, 7)                                                                                                    |                                                               |                         |
| $ \circ$ F = (0, 7)                                                                                                    |                                                               |                         |
| $ \circ$ $G = (0, 6)$                                                                                                    | $-4$                                                          |                         |
| $-$ 0 H = (2.5, 6)<br>$-$ 0 1 = (2.5, 0)                                                                                             |                                                               |                         |
| $-$ 0 $j = (3.5, 0)$                                                                                                    |                                                               |                         |
| $ \circ$ K = (6.32, -6)                                                                                                    | U<br>K<br>ο<br>$-6-$                                          |                         |
| $L = (8.82, -6)$                                                                                                    | $\overline{\phantom{a}}$<br>P                                 | $\circ$                 |
| $I_0$<br>$\left  \cdot \right $<br>$\mathbb{H}$<br>$\mathbf{F}$                                                                      |                                                               |                         |
| Entrada:                                                                                                    |                                                               | ÷<br>⊡                  |

Figura 3.21 – Letra T cisalhada e refletida no eixo 0*x*

## **3.3 Discussão sobre as Atividades 1 e 2**

Escolhemos usar a imagem de letras do alfabeto latino para realizar as transformações geométricas porque algumas das transformações podem ser observadas também em aplicativos de edição de texto. Quando queremos aumentar ou diminuir o tamanho da letra em um editor de texto, por exemplo, mudamos o tamanho da fonte. Ao fazer isso, o programa realiza uma transformação geométrica de escala. Se optarmos por deixar algumas letras em itálico, o programa faz uma transformação geométrica de cisalhamento.

A rotação e a reflexão não são transformações normalmente empregadas em editores de texto, mas podem ser percebidas em aplicativos de visualização de imagem, quando estes oferecem opções de girar e espelhar a imagem (que pode ser foto, desenho ou outra figura).

Recomendamos ao professor fazer essas observações aos seus alunos durante a prática da proposta pedagógica.

## **4 MODELO DE LESLIE E CRESCIMENTO POPULACIONAL**

Este capítulo tem como base os livros de Poole (2004) e Giordano, Fox e Horton (2013). Apresentaremos a seguir um modelo de crescimento populacional que admite que as taxas de natalidade e mortalidade são constantes ao longo do tempo. Bassanezi (2013, p. 76) esclarece que "estas hipóteses são realísticas em uma população grande que varia em condições ideais, isto é, quando todos os fatores inibidores do crescimento estão ausentes".

O Modelo de Leslie é um modelo de crescimento populacional que, entendendo que a quantidade de machos de uma população é uma proporção da quantidade de fêmeas, estima o crescimento através do aumento da porção de fêmeas de uma comunidade.

Primeiramente, as fêmeas devem ser divididas em *n* faixas etárias com o mesmo número de anos (ou outra unidade de tempo conveniente). A quantidade de fêmeas em cada uma das faixas no instante  $t = 0$  será denotada por  $x_1^{(0)}$ ,  $x_2^{(0)}$ ,  $x_3^{(0)}$ , ...,  $x_n^{(0)}$ . Essa quantidade também poderá ser representada pelo vetor de distribuição populacional inicial:

$$
x^{(0)} = \begin{bmatrix} x_1^{(0)} \\ x_2^{(0)} \\ x_3^{(0)} \\ x_4^{(0)} \\ \vdots \\ x_n^{(0)} \end{bmatrix}.
$$

Os *parâmetros de nascimento* serão chamados de *b*1, *b*2, *b*3, … , *bn* (em que *bi* indica o número médio de fêmeas produzidas por cada fêmea da faixa etária *i*) e as *probabilidades de sobrevivência* serão indicadas por *s*1, *s*2, *s*3, … , *sn*-1 (em que *si* aponta a probabilidade de uma fêmea da faixa *i* sobreviver até a faixa *i* + 1).

A *matriz de Leslie* será uma matriz quadrada *n n* da seguinte forma:

$$
L = \begin{bmatrix} b_1 & b_2 & b_3 & \dots & b_{n-1} & b_n \\ s_1 & 0 & 0 & \dots & 0 & 0 \\ 0 & s_2 & 0 & \dots & 0 & 0 \\ 0 & 0 & s_3 & \dots & 0 & 0 \\ \vdots & \vdots & \vdots & \ddots & \vdots & \vdots \\ 0 & 0 & 0 & \dots & s_{n-1} & 0 \end{bmatrix}.
$$

No tempo  $t = 1$ , o vetor de distribuição das fêmeas será a matriz  $x^{(1)} = Lx^{(0)}$ :

$$
\mathbf{x}^{(1)} = \begin{bmatrix} b_1 & b_2 & b_3 & \dots & b_{n-1} & b_n \\ s_1 & 0 & 0 & \dots & 0 & 0 \\ 0 & s_2 & 0 & \dots & 0 & 0 \\ 0 & 0 & s_3 & \dots & 0 & 0 \\ \vdots & \vdots & \vdots & \ddots & \vdots & \vdots \\ 0 & 0 & 0 & \dots & s_{n-1} & 0 \end{bmatrix} \begin{bmatrix} x_1^{(0)} \\ x_2^{(0)} \\ x_3^{(0)} \\ \vdots \\ x_n^{(0)} \end{bmatrix} . \tag{17}
$$

A primeira linha do produto na equação (17) resulta em:

$$
x_1^{(1)} = b_1 x_1^{(0)} + b_2 x_2^{(0)} + b_3 x_3^{(0)} + \dots + b_{n-1} x_{n-1}^{(0)} + b_n x_n^{(0)}, \tag{18}
$$

que fornece o número de fêmeas que existirão na faixa etária *x*1 no período seguinte. De fato, cada termo da soma em (18):

$$
b_{kXk}^{(0)}
$$
  $(k = 1, 2, 3, ..., n)$ 

representa a contribuição da faixa x<sub>k</sub><sup>(0)</sup> em novas fêmeas para a faixa x<sub>1</sub>(1) (primeira faixa etária do período seguinte), de modo que a soma resulta no total de fêmeas desta faixa.

Já o resultado do produto das linhas 2, 3, 4, … , *n* da matriz de Leslie pelo vetor de distribuição populacional expressa quantas fêmeas passam de uma faixa etária para a seguinte. Com efeito, para *i* = 2, 3, 4, … , *n*, o produto da i-ésima linha da matriz de Leslie por *x* (0) é:

$$
\chi_i^{(1)}=S_{i-1} \chi_{i-1}^{(0)},
$$

que indica o número de fêmeas que sobrevivem da faixa *xi-1* (0) para a faixa *x<sup>i</sup>* (1) , com a passagem de um período.

De maneira geral, no tempo *t,* o vetor de distribuição populacional das fêmeas será a matriz  $x^{(t)} = Lx^{(t-1)}$ .

$$
Assim, \text{teremos:}
$$

$$
\chi^{(1)} = L\chi^{(0)}
$$
  
\n
$$
\chi^{(2)} = L\chi^{(1)} = L^2\chi^{(0)}
$$
  
\n
$$
\chi^{(3)} = L\chi^{(2)} = L^3\chi^{(0)}
$$
  
\n
$$
\chi^{(4)} = L\chi^{(3)} = L^4\chi^{(0)}
$$
  
\n:  
\n:

 $x^{(t)} = Lx^{(t-1)} = L^t x^{(0)}$ , em que *L*<sup>t</sup> denota o produto da matriz *L* por ela mesma *t* vezes.

Então, dadas a distribuição etária inicial e as informações da matriz de Leslie, é possível determinar a distribuição etária das fêmeas em tempos futuros.

Os exemplos a seguir são baseados em problemas apresentados por Poole (2004).

*Exemplo 4.1* Uma espécie de besouro alemão, o vollmar-waserman, pode viver no máximo três anos. Dividimos as fêmeas em três faixas etárias: zero a um ano (*x*1), um a dois

anos (*x*2) e dois a três anos (*x*3). As fêmeas da faixa *x*1 não põem ovos e têm uma taxa de sobrevivência de 50%, as da faixa *x*2 produzem uma média de 4 fêmeas por ano e têm uma taxa de sobrevivência de 25% e as da faixa *x*3 produzem uma média de 3 fêmeas. Supondo que no tempo *t* = 0, existem 100 fêmeas: 40 na faixa *x*1, 40 na faixa *x*2 e 20 na faixa *x*3, para determinar a população de fêmeas um ano após o início da observação, devemos multiplicar a matriz de Leslie:

$$
L = \begin{bmatrix} 0 & 4 & 3 \\ 0.5 & 0 & 0 \\ 0 & 0.25 & 0 \end{bmatrix},
$$

pela matriz de distribuição etária inicial:

$$
x^{(0)} = \begin{bmatrix} 40 \\ 40 \\ 20 \end{bmatrix}.
$$

Assim:

$$
x^{(1)} = \begin{bmatrix} 0 & 4 & 3 \\ 0.5 & 0 & 0 \\ 0 & 0.25 & 0 \end{bmatrix} \begin{bmatrix} 40 \\ 40 \\ 20 \end{bmatrix}
$$

$$
x^{(1)} = \begin{bmatrix} 220 \\ 20 \\ 10 \end{bmatrix}.
$$

Portanto, após um ano haverá, aproximadamente, 220 fêmeas na faixa *x*1, 20 na faixa *x*2 e 10 na faixa *x*3, num total de 250 fêmeas.

*Exemplo 4.2* Usando os dados do exemplo anterior, para determinar a população de fêmeas no tempo *t* = 2, podemos multiplicar a matriz de Leslie:

$$
L = \begin{bmatrix} 0 & 4 & 3 \\ 0.5 & 0 & 0 \\ 0 & 0.25 & 0 \end{bmatrix},
$$

pela matriz de distribuição etária no tempo *t* = 1:

$$
x^{(1)} = \begin{bmatrix} 220 \\ 20 \\ 10 \end{bmatrix},
$$

obtendo:

$$
x^{(2)} = Lx^{(1)} = \begin{bmatrix} 0 & 4 & 3 \\ 0.5 & 0 & 0 \\ 0 & 0.25 & 0 \end{bmatrix} \begin{bmatrix} 220 \\ 20 \\ 10 \end{bmatrix} = \begin{bmatrix} 110 \\ 110 \\ 5 \end{bmatrix};
$$

ou então podemos calcular *L*²:

$$
L^{2} = \begin{bmatrix} 0 & 4 & 3 \\ 0.5 & 0 & 0 \\ 0 & 0.25 & 0 \end{bmatrix} \begin{bmatrix} 0 & 4 & 3 \\ 0.5 & 0 & 0 \\ 0 & 0.25 & 0 \end{bmatrix} = \begin{bmatrix} 2 & 0.75 & 0 \\ 0 & 2 & 1.5 \\ 0.13 & 0 & 0 \end{bmatrix},
$$

e multiplicar o resultado pela matriz de distribuição inicial:

$$
x^{(2)} = L^{2} x^{(0)} = \begin{bmatrix} 2 & 0.75 & 0 \\ 0 & 2 & 1.5 \\ 0.13 & 0 & 0 \end{bmatrix} \begin{bmatrix} 40 \\ 40 \\ 20 \end{bmatrix}
$$

$$
x^{(2)} = \begin{bmatrix} 110 \\ 110 \\ 5 \end{bmatrix}.
$$

Portanto, dois anos após o período inicial haverá 110 fêmeas na faixa *x*1, 110 na faixa *x*2 e 5 na faixa *x*3, num total de 225 fêmeas. 3

A figura 4.1 mostra a mudança da população apresentada no exemplo 4.1 em cada uma das três faixas etárias durante os seis primeiros anos.

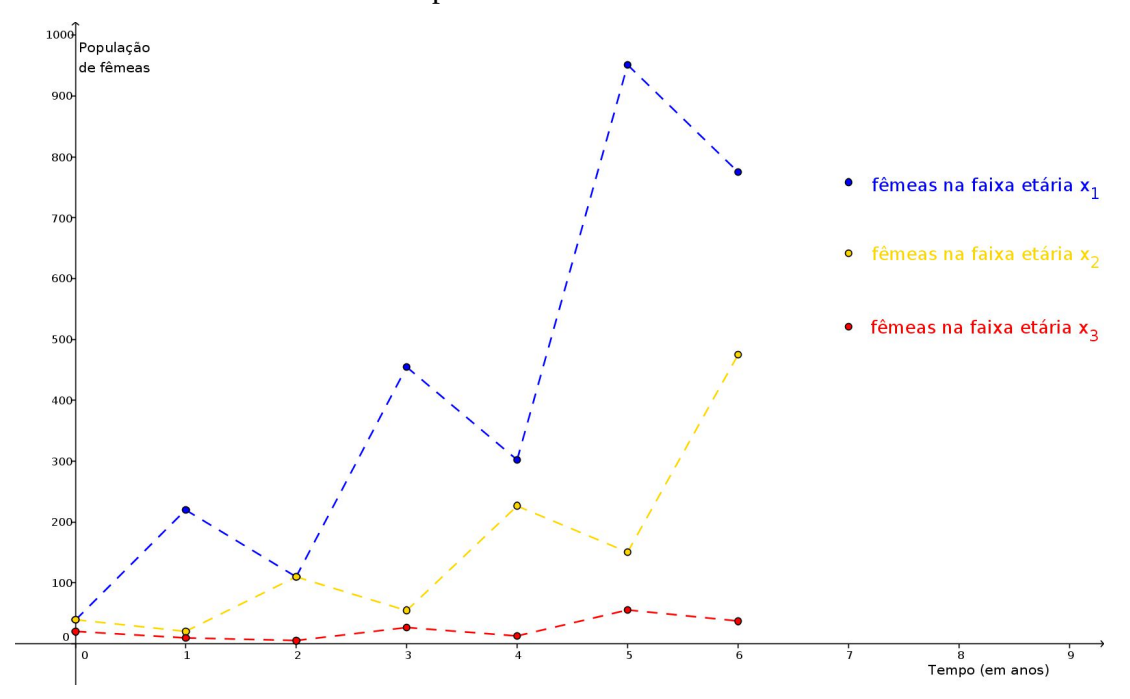

Figura 4.1 – Distribuição das fêmeas de besouro por faixa etária

É perceptível uma tendência a aumento na população de fêmeas de besouro, com algumas flutuações, como no decréscimo de 250 para 225 fêmeas do ano um para o ano dois.

 $\overline{\phantom{a}}$ 

 $^3$  É importante arredondar os valores apenas no resultado final, senão os números após várias iterações não  $\alpha$ coincidirão com as quantias obtida da fórmula  $x^{(t)} = L^{t}x^{(0)}$ .

São as fêmeas da faixa etária *x*1 que parecem aumentar mais rapidamente, enquanto as fêmeas da faixa etária *x3* sofrem uma dilatação bem menos significativa. Um gráfico com o total de fêmeas por unidade de tempo mostra com mais clareza o crescimento populacional.

O total de fêmeas em cada ano, nos seis primeiros anos, pode ser observado no gráfico abaixo (Figura 4.2).

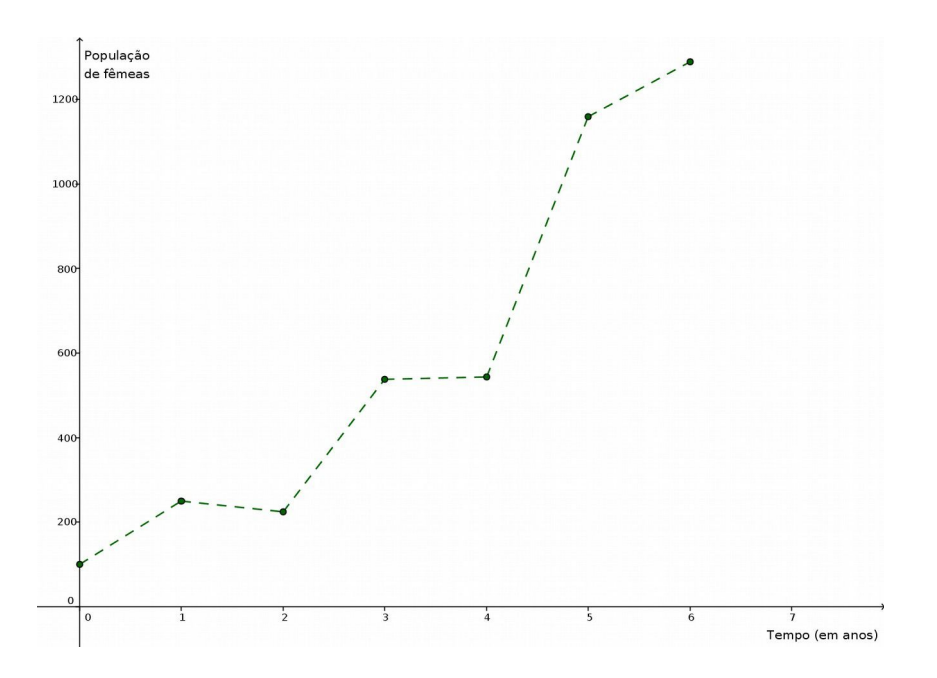

Figura 4.2 – Total de fêmeas de besouro ao longo de seis anos

*Exemplo 4.3* Em média, as fêmeas de uma espécie de cervos selvagens encontrada principalmente no oeste do Canadá vive 14 anos. Dividimos as fêmeas em sete faixas etárias: zero a dois anos (*x*1), dois a quatro anos (*x*2), quatro a seis anos (*x*3), seis a oito anos (*x*4), oito a dez anos (*x*5), dez a doze anos (*x*6) e doze a catorze anos (*x*7). As fêmeas da faixa *x*1 não têm filhotes e têm uma taxa de sobrevivência de 30%, as da faixa *x*<sup>2</sup> produzem uma média de 0,4 fêmeas a cada dois anos e têm uma taxa de sobrevivência de 70%, as das faixas *x*3, *x*<sup>4</sup> e *x*<sup>5</sup> produzem uma média de 1,8 fêmeas a cada dois anos e têm uma taxa de sobrevivência de 90%, as da faixa *x*<sup>6</sup> produzem uma média de 1,6 fêmeas a cada dois anos e têm uma taxa de sobrevivência de 60% e as da faixa *x*<sup>7</sup> produzem uma média de 0,6 fêmeas a cada dois anos. Partindo do vetor populacional inicial fornecido pelo Jasper National Park, em 1990:

$$
x^{(0)} = \begin{bmatrix} 10 \\ 2 \\ 8 \\ 5 \\ 12 \\ 0 \\ 1 \end{bmatrix},
$$

vamos prever a população de fêmeas dessa espécie para o ano de 1992. Em seguida, projetaremos a população para os anos 2000 e 2010. A matriz de Leslie para esse caso é:

$$
L = \begin{bmatrix} 0 & 0.4 & 1.8 & 1.8 & 1.8 & 1.6 & 0.6 \\ 0.3 & 0 & 0 & 0 & 0 & 0 & 0 \\ 0 & 0.7 & 0 & 0 & 0 & 0 & 0 \\ 0 & 0 & 0.9 & 0 & 0 & 0 & 0 \\ 0 & 0 & 0 & 0.9 & 0 & 0 & 0 \\ 0 & 0 & 0 & 0.9 & 0 & 0 & 0 \\ 0 & 0 & 0 & 0 & 0.6 & 0 & 0 \end{bmatrix}.
$$

.

Para obter o vetor de distribuição de fêmeas no ano de 1992 ( $t = 1$ )<sup>4</sup>, fazemos:

$$
x^{(1)} = \begin{bmatrix} 0 & 0.4 & 1.8 & 1.8 & 1.8 & 1.6 & 0.6 \\ 0.3 & 0 & 0 & 0 & 0 & 0 & 0 \\ 0 & 0.7 & 0 & 0 & 0 & 0 & 0 \\ 0 & 0 & 0.9 & 0 & 0 & 0 & 0 \\ 0 & 0 & 0 & 0.9 & 0 & 0 & 0 \\ 0 & 0 & 0 & 0 & 0.9 & 0 & 0 \\ 0 & 0 & 0 & 0 & 0.6 & 0 & 0 \\ 0 & 0 & 0 & 0 & 0.6 & 0 & 1 \end{bmatrix} \begin{bmatrix} 10 \\ 2 \\ 8 \\ 12 \\ 12 \\ 0 \\ 1 \end{bmatrix}
$$

$$
x^{(1)} = \begin{bmatrix} 46.4 \\ 3 \\ 1.4 \\ 1.4 \\ 4.5 \\ 10.8 \\ 0 \end{bmatrix}.
$$

Para obter o vetor de distribuição de fêmeas no ano de 2000 (*t* = 5), fazemos:

$$
x^{(5)} = L^{5} x^{(0)}
$$
  
\n
$$
42,52
$$
  
\n11,65  
\n7,07  
\n7,95  
\n7,89  
\n1,53  
\n0,61

\_\_\_\_\_\_\_\_\_\_\_\_\_

<sup>&</sup>lt;sup>4</sup> Neste problema, 1 período de tempo corresponde a 2 anos.

Para obter o vetor de distribuição de fêmeas no ano de 2010 (*t* = 10), fazemos:

$$
x^{(10)} = L^{10} x^{(0)}
$$
  
\n
$$
x^{(10)} = \begin{bmatrix} 69,12 \\ 18,61 \\ 12,24 \\ 10,59 \\ 8,29 \\ 6,51 \\ 3,57 \end{bmatrix}.
$$

Portanto, nessa região, nos anos de 1992, 2000 e 2010, a população aproximada será de 73, 81 e 130 fêmeas de cervo selvagem, respectivamente.

O total de fêmeas a cada dois anos, de 1990 a 2010, pode ser observado no gráfico abaixo (Figura 4.3).

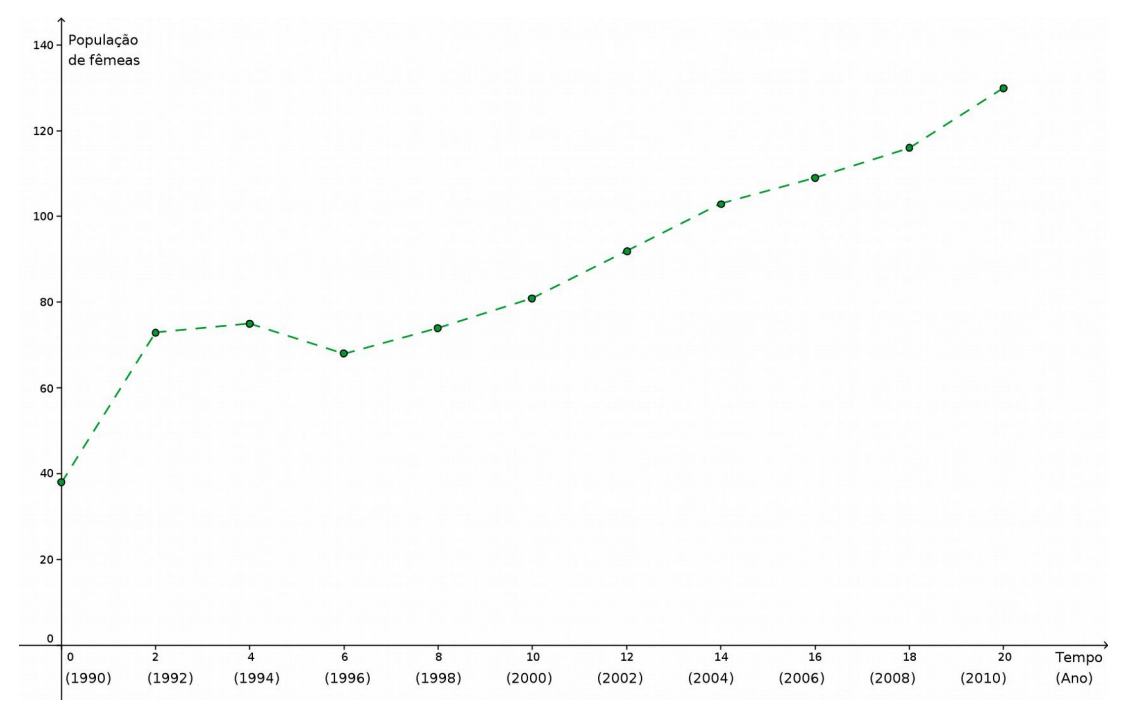

Figura 4.3 – Total de fêmeas de cervo selvagem no período de 1990 a 2010

## **5 PROPOSTA DIDÁTICA 2**

Esta proposta didática é uma sugestão ao professor que deseja contextualizar o uso de matrizes e do produto matricial, aplicado à dinâmica de populações. O programa que usamos para desenvolvê-la chama-se Octave, um *software* livre que pode ser baixado gratuitamente nos computadores. Outra opção é o programa MATLAB, mais conhecido e usado no meio acadêmico; porém, ele é proprietário e pago. Deixamos a critério do professor a escolha do programa, uma vez que os códigos que disponibilizamos funcionam em ambos.

As instruções para os alunos estão presentes no Apêndice D.

## **5.1 Atividade – Cálculo de crescimento populacional com o** *software* **Octave**

## *Objetivos*

- Reconhecer aplicações concretas do produto matricial.
- Explorar os recursos computacionais para realizar cálculos e desenhar gráficos.

#### *Material*

• Computador com o *software* Octave instalado.

## *Problema inicial*

• Considere, hipoteticamente, uma espécie que vive no máximo dois anos. Dividimos as fêmeas em duas faixas etárias: zero a um ano (*x*1) e um a dois anos (*x*2). As fêmeas da faixa *x*1 não põem ovos e têm uma taxa de sobrevivência de 50% e as da faixa *x*2 produzem uma média de 2 fêmeas por ano. A matriz de Leslie correspondente é:

$$
L = \begin{bmatrix} 0 & 2 \\ 0.5 & 0 \end{bmatrix}.
$$

Investigar o crescimento populacional para as seguintes distribuições etárias iniciais:

(a) 
$$
x^{(0)} = \begin{bmatrix} 50 \\ 50 \end{bmatrix}
$$
.  
\n(b)  $x^{(0)} = \begin{bmatrix} 50 \\ 10 \end{bmatrix}$ .  
\n(c)  $x^{(0)} = \begin{bmatrix} 10 \\ 50 \end{bmatrix}$ .

Usar, em todos os casos,  $t = 10$ .

O que se pode concluir sobre o crescimento de uma população com essas características?

## *Desenvolvimento*

- Exiba e distribua o material "Modelo de Leslie" que se apresenta no Apêndice D.
- Com os computadores ligados, solicite que os alunos abram o programa Octave.
- Peça que os alunos cliquem na aba "Editor" e, em seguida, cliquem no menu "Arquivo" e selecionem a opção "Novo Script" (Figura 5.1).

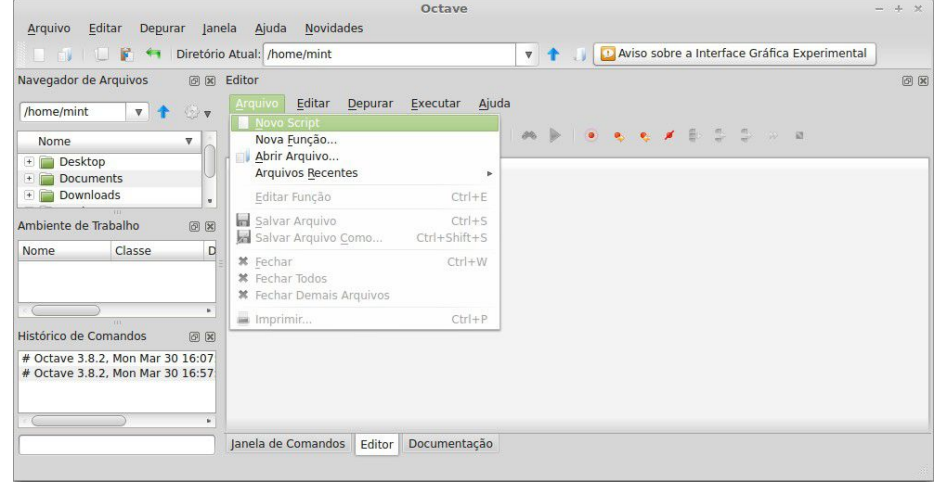

Figura 5.1 – Como selecionar a opção "Novo Script"

• Solicite que copiem nesta área o código que se apresenta no Apêndice E e que salvem este código, clicando no menu "Arquivo" e selecionando a opção "Salvar Arquivo Como" (Figura 5.2).

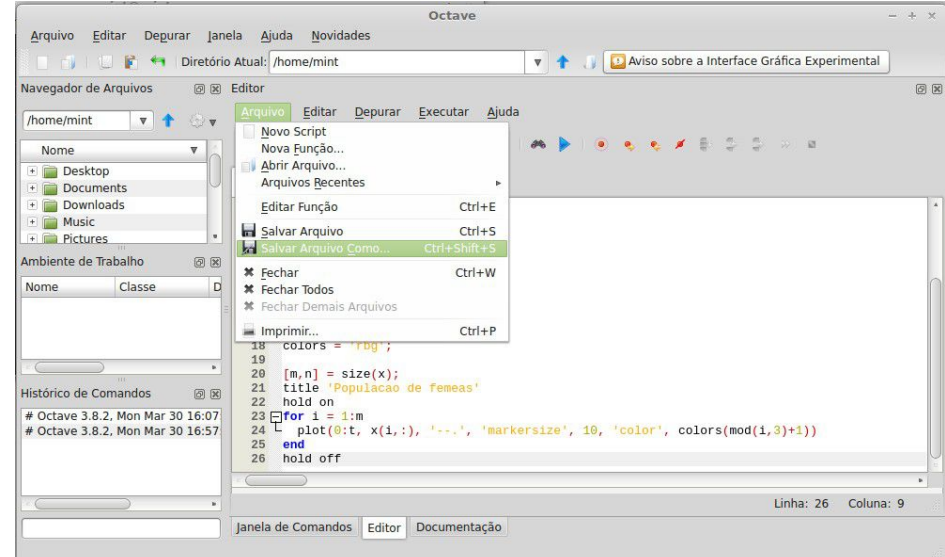

Figura 5.2 – Como salvar o código

• Peça que cliquem em "Executar" na barra de menus, opção "Salvar Arquivo e Executá-lo". Em seguida, solicite que cliquem na aba "Janela de Comandos" (Figura 5.3).

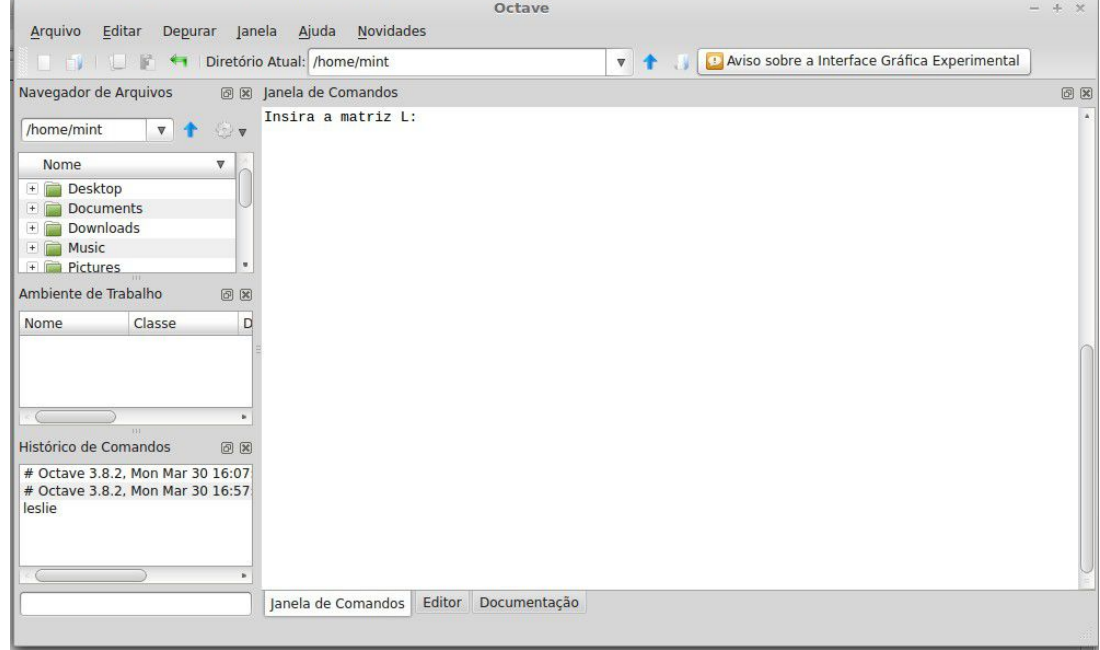

Figura 5.3 – Aba "Janela de Comandos" selecionada

• Peça que os alunos sigam as instruções que aparecerão na tela. Para inserir uma matriz no Octave, é preciso escrever, entre colchetes, as linhas separadas por ponto e vírgula, e os elementos das linhas separados por espaço, como mostra a figura 5.4.

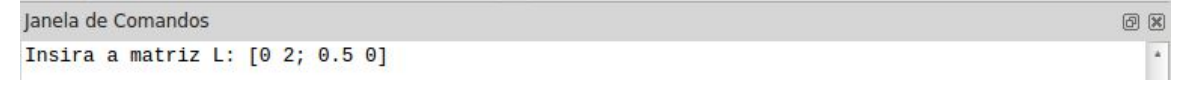

Figura 5.4 – Como inserir uma matriz no Octave

• Se a mensagem da figura 5.5 aparecer, aperte a tecla "f" tantas vezes quanto forem necessárias até que a mensagem desapareça.

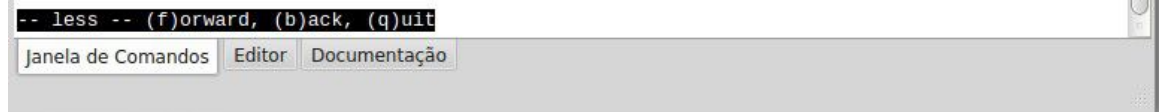

Figura 5.5 – Mensagem de avançar, voltar ou sair

• Além do primeiro caso (problema inicial), solicite que os alunos resolvam as seguintes situações:

anna.

$$
L = \begin{bmatrix} 0 & 3 \\ 0.5 & 0 \end{bmatrix}.
$$

Investigar o crescimento populacional para as mesmas distribuições etárias iniciais pedidas no primeiro problema. Usar, em todos os casos, *t* = 10.

3) Considere, hipoteticamente, uma espécie que vive no máximo dois anos. Dividimos as fêmeas em duas faixas etárias: zero a um ano (*x*1) e um a dois anos (*x*2). As fêmeas da faixa *x*1 não põem ovos e têm uma taxa de sobrevivência de 50% e as da faixa *x*2 produzem uma média de 1,5 fêmeas por ano. A matriz de Leslie correspondente é:

$$
L = \begin{bmatrix} 0 & 1.5 \\ 0.5 & 0 \end{bmatrix}.
$$

Investigar o crescimento populacional para as mesmas distribuições etárias iniciais pedidas no primeiro problema. Usar, em todos os casos, *t* = 10.

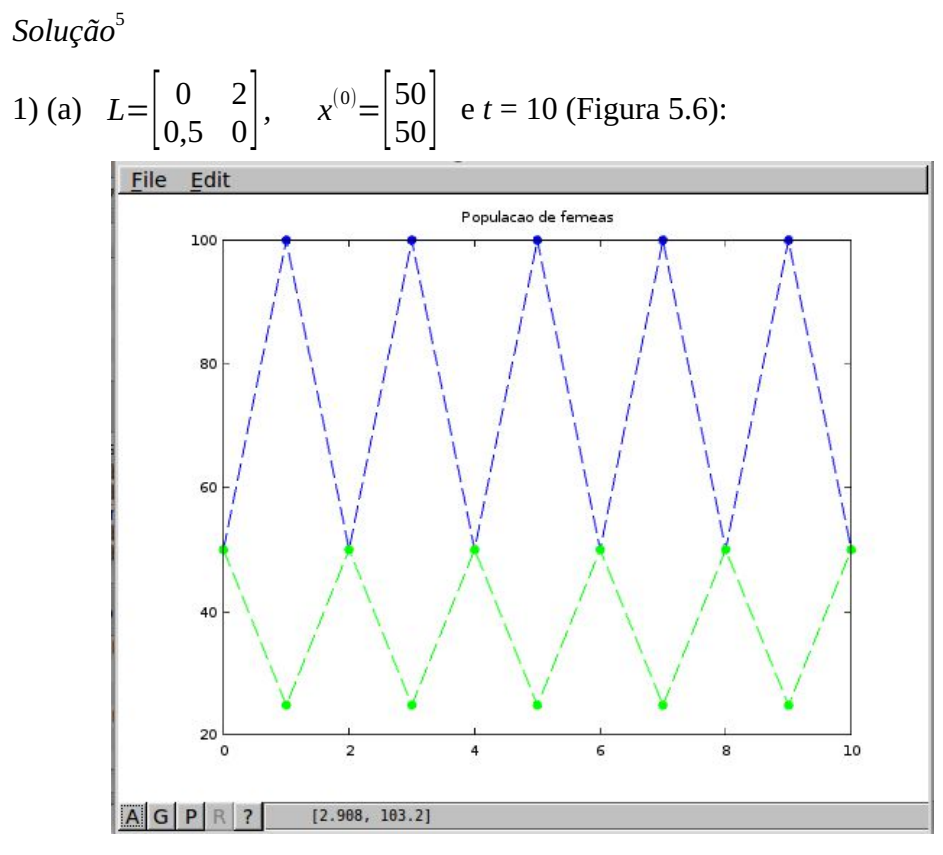

Figura 5.6 – Solução gráfica do problema 1 – (a)

 $\overline{\phantom{a}}$ 

<sup>&</sup>lt;sup>5</sup> Nos gráficos, a faixa etária *x*1 é representada por ponto azul e a faixa etária *x*2 é representada por ponto verde.

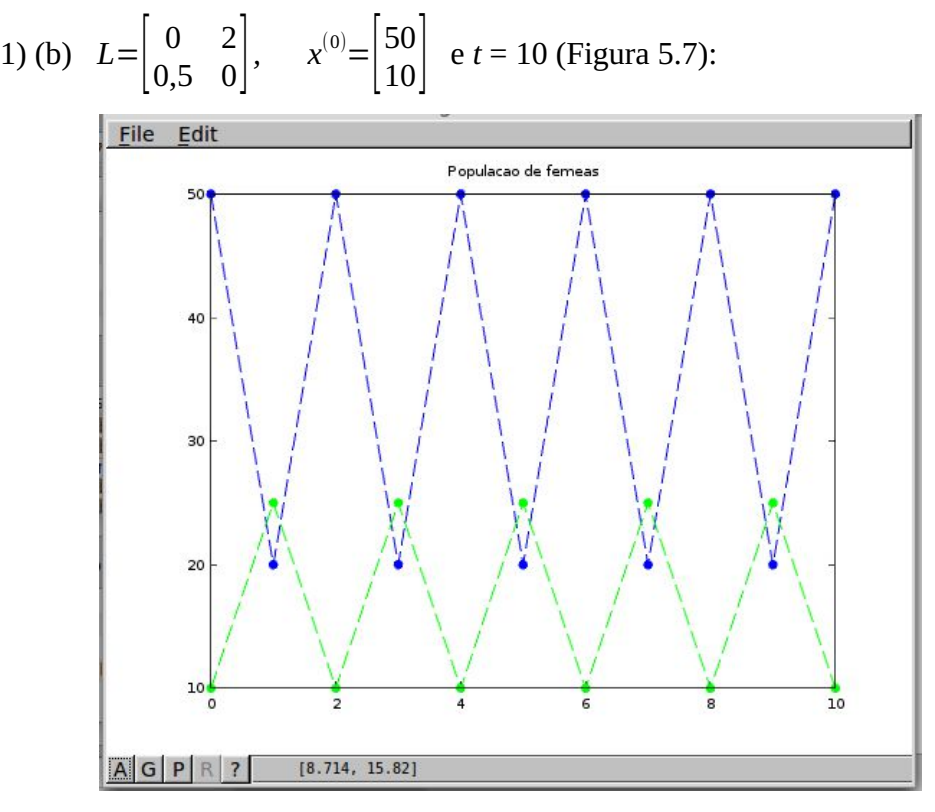

Figura 5.7 – Solução gráfica do problema 1 – (b)

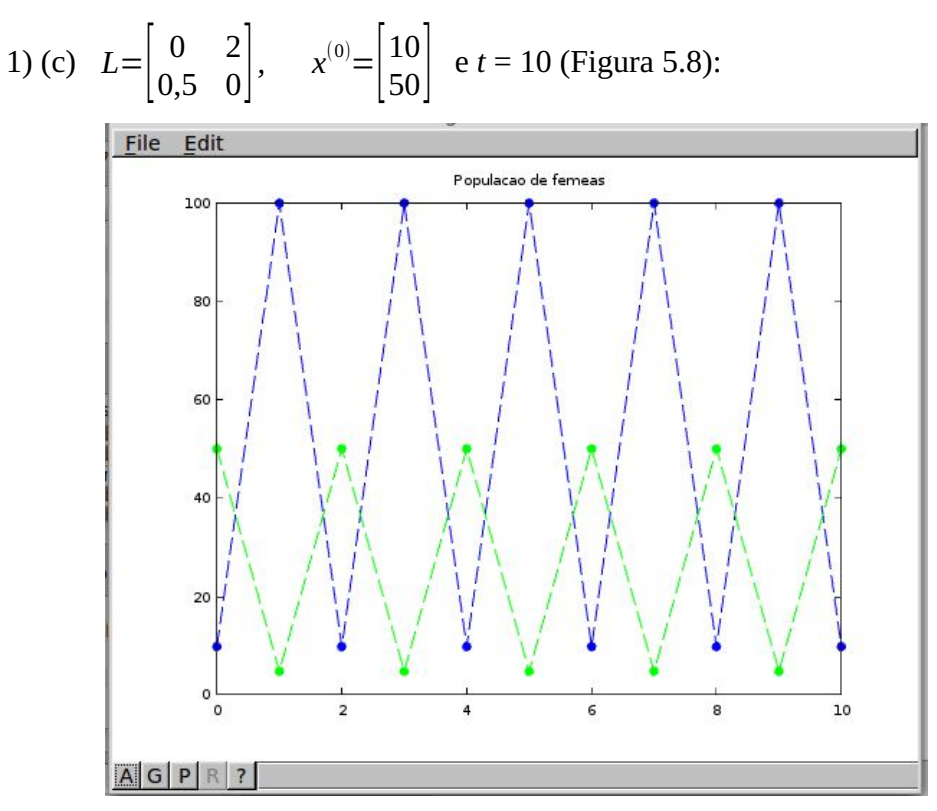

Figura 5.8 – Solução gráfica do problema 1 – (c)

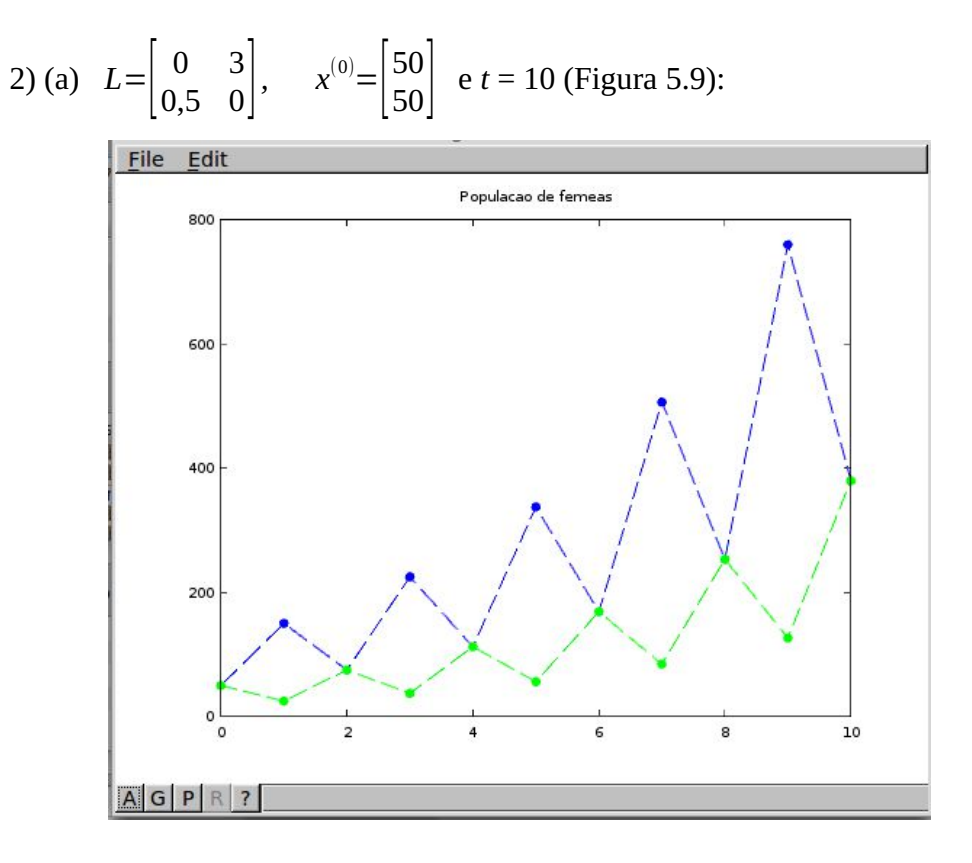

Figura 5.9 – Solução gráfica do problema 2 – (a)

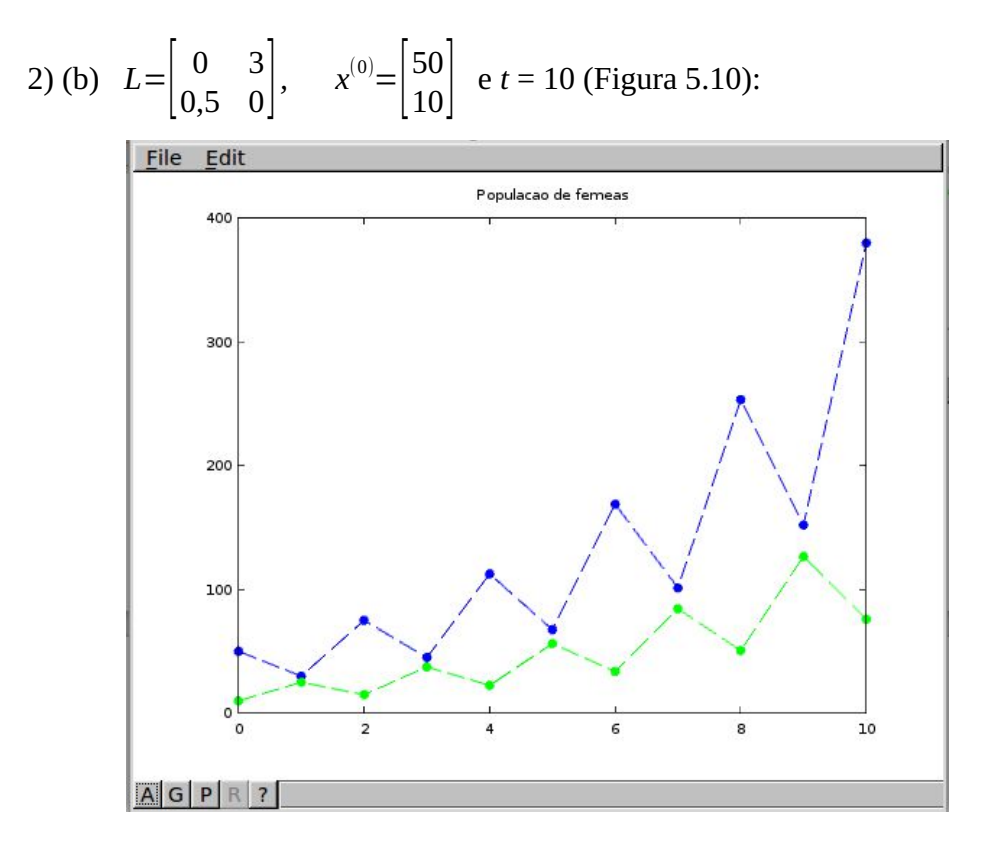

Figura 5.10 – Solução gráfica do problema 2 – (b)

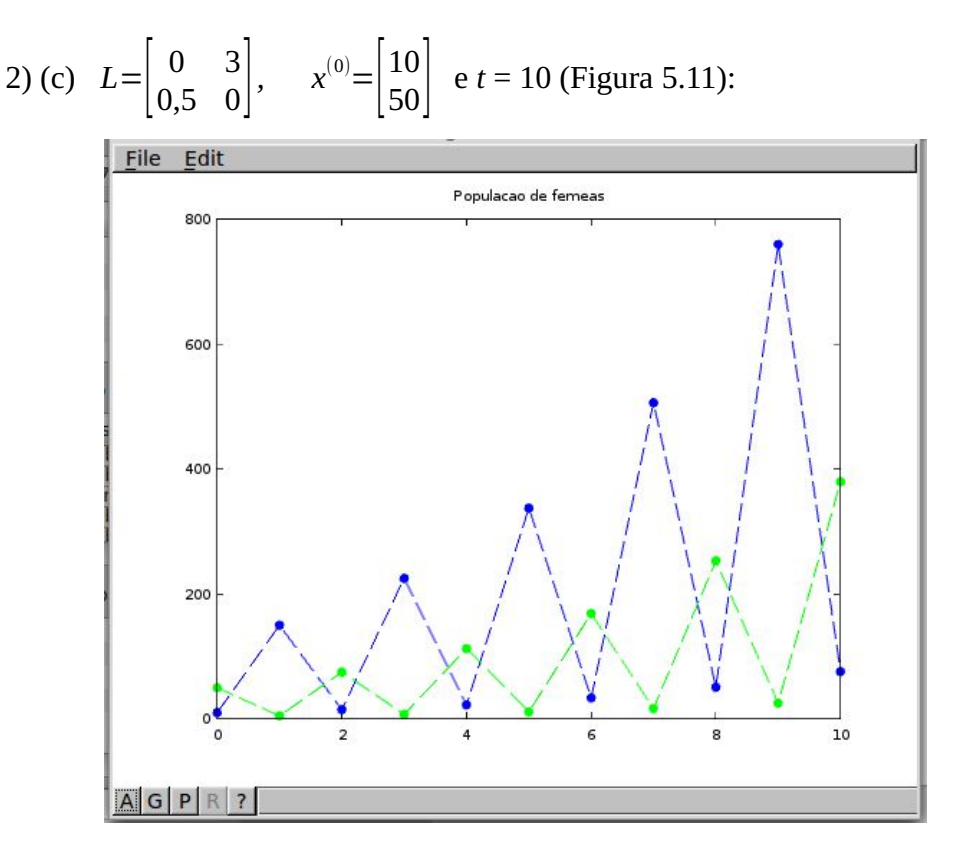

Figura 5.11 – Solução gráfica do problema 2 – (c)

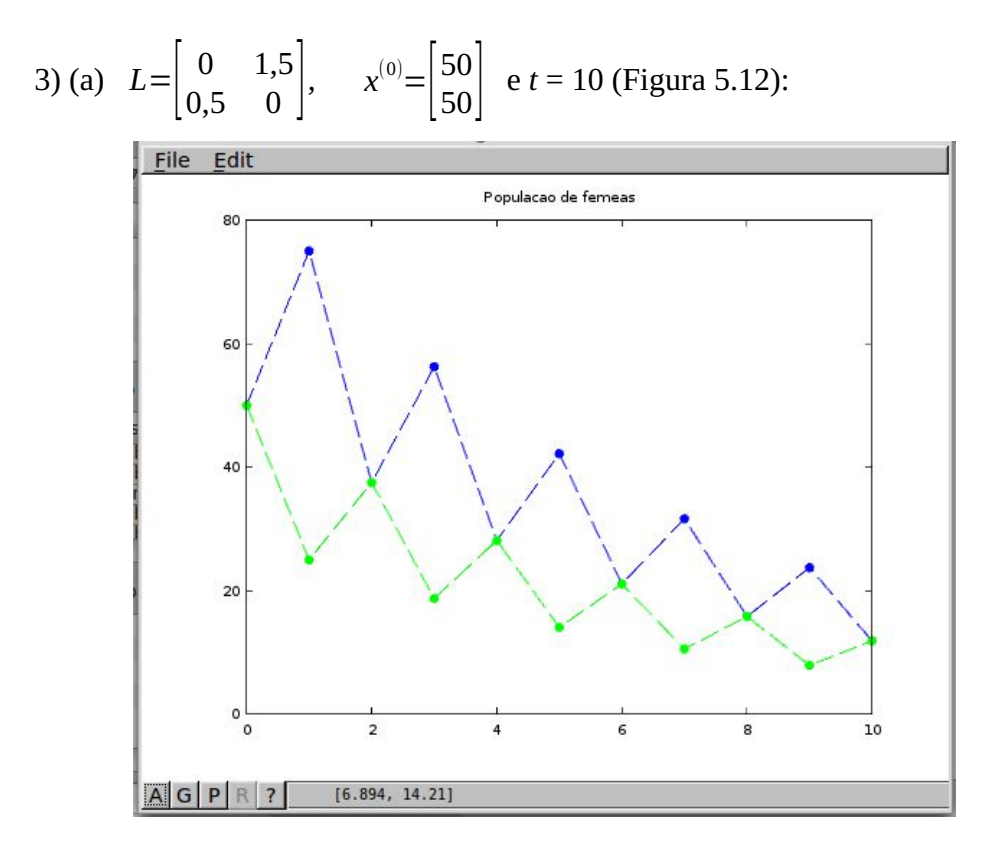

Figura 5.12 – Solução gráfica do problema 3 – (a)

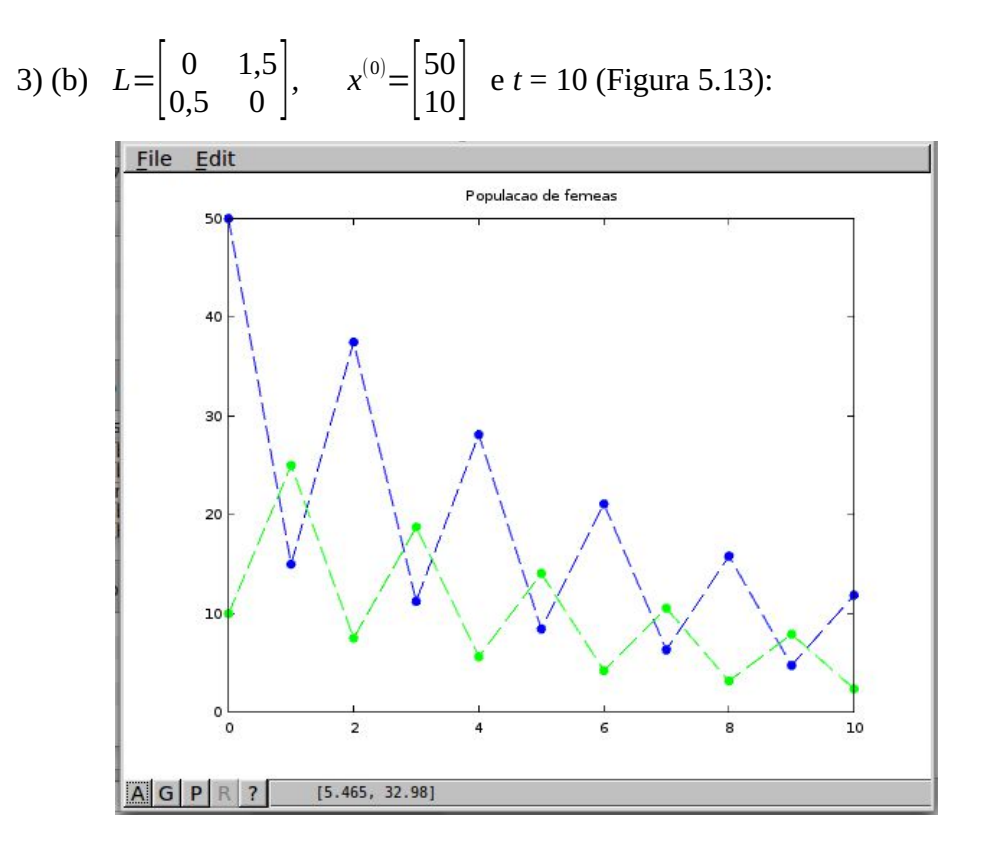

Figura 5.13 – Solução gráfica do problema 3 – (b)

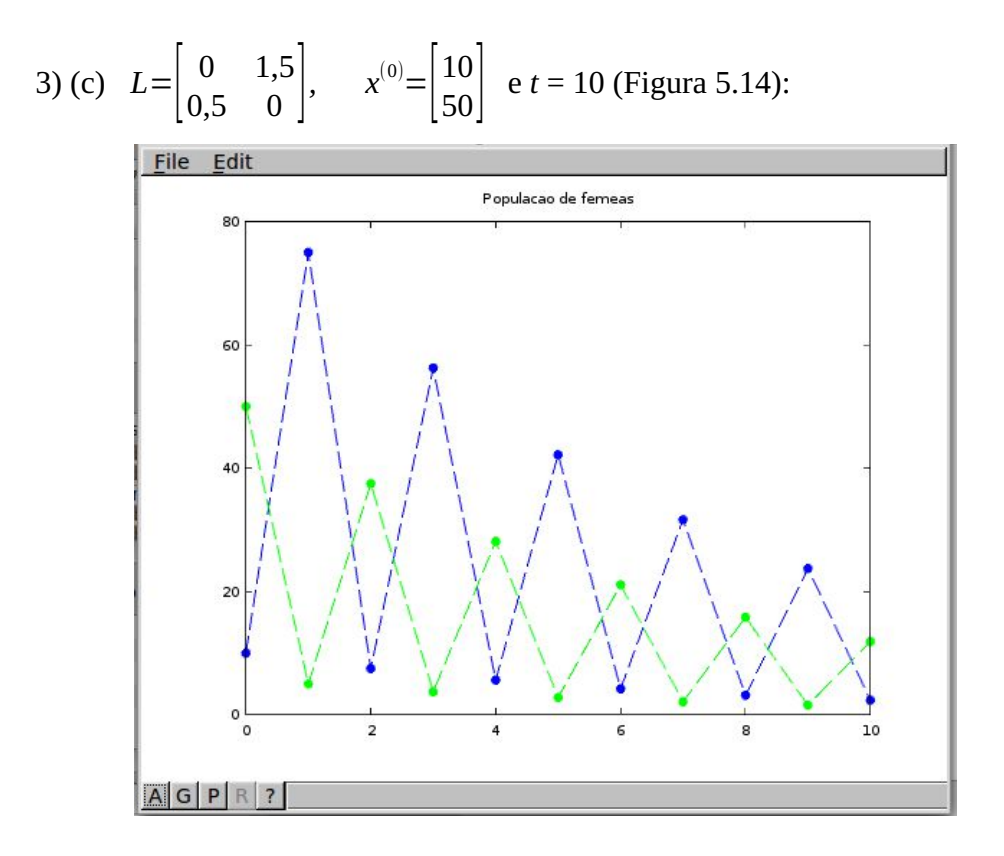

Figura 5.14 – Solução gráfica do problema 3 – (c)

## **5.2 Discussão sobre a Atividade**

Resolvendo o primeiro problema proposto, é possível reparar que, independentemente da distribuição etária inicial, a configuração da população alterna entre dois casos: o de distribuição inicial e o de distribuição resultado da multiplicação da matriz *L* pelo vetor *x* (0) . Isso ocorre pois *L*² resulta na matriz identidade (*I*):

$$
L^{2} = \begin{bmatrix} 0 & 2 \\ 0.5 & 0 \end{bmatrix} \begin{bmatrix} 0 & 2 \\ 0.5 & 0 \end{bmatrix} = \begin{bmatrix} 1 & 0 \\ 0 & 1 \end{bmatrix}.
$$

Assim:

 $x^{(1)} = Lx^{(0)}$  $\chi^{(2)} = L^2 \chi^{(0)} = I \chi^{(0)} = \chi^{(0)}$  $x^{(3)} = L^3 x^{(0)} = L I x^{(0)} = L x^{(0)}$  $x^{(4)} = L^4 x^{(0)} = I^2 x^{(0)} = x^{(0)}$ ⋮  $\chi^{(2k)} = L^{2k} \chi^{(0)} = \chi^{(0)}$ 

 $x^{(2k+1)} = L^{2k+1}x^{(0)} = Lx^{(0)}$ , para qualquer *k* natural.

Ou seja, potências pares de *L* resultam na matriz identidade e por isso o vetor resultante é igual ao vetor de distribuição inicial, enquanto potências ímpares de *L* resultam na própria matriz *L* e portanto o vetor resultante é igual a *Lx* (0) . Temos, neste caso, uma população que se mantém em um ciclo estável.

No segundo problema, a única alteração é que, ao invés de 2 filhotes, cada fêmea adulta gera 3 filhotes. Assim, ocorre um aumento na população com o decorrer do tempo. Já no terceiro problema, pelo contrário, a população está se extinguindo com o tempo, uma vez que, com as mesmas condições de sobrevivência, cada fêmea adulta gera 1,5 filhotes.

O código usado na proposta foi dividido em quatro blocos (Apêndice E), para melhor entendimento do leitor. No primeiro bloco são dadas instruções para limpar a tela (*clc*) e as variáveis guardadas até o momento (*clear*). Em seguida, serão criadas as variáveis chamadas *L*, *x\_0* e *t*, que armazenarão, respectivamente, a matriz de Leslie, o vetor de distribuição inicial e o tempo digitados pelo usuário. O segundo bloco calculará os vetores de distribuição populacional e mostrará na tela os resultados. O terceiro bloco permitirá a plotagem dos resultados, devido à construção de uma matriz única com todos os dados necessários. No quarto bloco estão as ordens para construir o gráfico resultante, com especificações sobre tamanho, cor e tipo de traçado.

## **CONSIDERAÇÕES FINAIS**

As propostas apresentadas neste trabalho foram pensadas e planejadas para serem problemas interessantes e motivacionais que despertassem curiosidade nos estudantes. Nossa intenção é que elas sirvam ao professor como um complemento ao ensino de produto de matrizes, ou seja, que sejam usadas depois de explicado o algoritmo de produto matricial e não como uma introdução ao tema.

Tendo em vista que nem todas as escolas possuem laboratório de informática, pensamos que a primeira atividade da proposta sobre transformações geométricas pode ser aplicada mais facilmente do que as outras que envolvem o uso de computadores. Além disso, ela é a que mais exige que o aluno exercite, manualmente, o cálculo de produto matricial.

A segunda atividade da proposta sobre transformações geométricas traz a oportunidade de mostrar aos alunos o computador como uma ferramenta que auxilia e facilita cálculos e construção de gráficos. Também é importante salientar que o *software* usado nesta atividade, o GeoGebra, além de ser gratuito, possui muitas outras utilidades que não foram exploradas nesta prática.

A proposta sobre crescimento populacional é, possivelmente, a mais desafiadora dentre as sugeridas, pois, além de tratar a dinâmica de populações com potência de matrizes, ela faz uso de uma linguagem computacional, o Octave.

Apesar de não termos aplicado nenhuma das propostas em sala de aula, é nossa vontade fazê-lo futuramente. Também é do nosso interesse organizar as propostas didáticas em um compilado e disponibilizá-lo, em formato digital, em página eletrônica da internet.

Finalmente, gostaríamos de destacar que o material contido nesta dissertação pode ser copiado livremente para uso em aplicação. Procuramos deixá-lo pronto para o professor executar as atividades em sala de aula, sem necessidade de alteração.

## **REFERÊNCIAS**

ANTON, H.; BUSBY, R. C. **Álgebra linear contemporânea**. Porto Alegre: Bookman, 2006. cap. 6, p. 269-327.

BASSANEZI, R. C. **Temas & Modelos**. Santo André: UFABC, 2013. cap. 3, p. 76-78.

BRASIL. Secretaria de Educação Fundamental. **Parâmetros Curriculares Nacionais para o terceiro e quarto ciclos do Ensino Fundamental**. Brasília, 1998.

BRASIL. Secretaria de Educação Média e Tecnológica. **Parâmetros Curriculares Nacionais para o Ensino Médio**. Brasília, 1999.

BRASIL. Secretaria de Educação Média e Tecnológica. **Orientações Educacionais Complementares aos Parâmetros Curriculares Nacionais para o Ensino Médio**. Brasília, 2002.

CARDOSO, J. P. **Decomposição de matrizes**: uma proposta para calcular o produto matricial no Ensino Médio. 2014. 102 f. Dissertação (Mestrado Profissional em Matemática em Rede Nacional)-Universidade Federal do Amapá, Macapá, 2014.

DANTE, L. R. **Matemática**: contexto & aplicações, volume 2. 2. ed. São Paulo: Ática, 2014. cap. 5, p. 87-91.

GEOGEBRA, versão 4.4: aplicativo de matemática dinâmica. International GeoGebra Institute, 2013.

GIORDANO, F. R.; FOX, W. P.; HORTON, S. B. **A first course in Mathematical Modeling**. 5th ed. Boston: Brooks/Cole, 2013.

GNU Octave, versão 3.8.2: linguagem de alto nível. John W. Eaton e outros, 2014.

HEFEZ, A.; FERNANDEZ, C. S. **Introdução à álgebra linear**. 1. ed. Rio de Janeiro: SBM, 2012. cap. 5 e 6, p. 129-186.

IEZZI, G. et al. **Matemática**: ciência e aplicações, volume 2. 7. ed. São Paulo: Saraiva, 2013. cap. 6, p. 90-94.

KOLMAN, B. **Introdução à álgebra linear com aplicações**. 6. ed. Rio de Janeiro: Prentice- -Hall do Brasil, 1998. cap. 3, p. 131-149.

PAIVA, M. **Matemática**: Paiva 2. 2. ed. São Paulo: Moderna, 2013. cap. 6, p. 101-108.

POOLE, D. **Álgebra linear**. São Paulo: Pioneira Thomson Learning, 2004. cap. 3, p. 207- 210.

SCHÜRMANN, H. A. **Criptografia matricial aplicada ao Ensino Médio**. 2013. 76 f. Dissertação (Mestrado Profissional em Matemática em Rede Nacional)-Universidade Estadual de Londrina, Londrina, 2013.

SILVA, R. F. da. **Transformações geométricas no plano e no espaço**. 2013. 68 f. Dissertação (Mestrado Profissional em Matemática em Rede Nacional)-Universidade Federal da Paraíba, João Pessoa, 2013.

SMOLE, K. S.; DINIZ, M. I. **Matemática Ensino Médio 2**. 8. ed. São Paulo: Saraiva, 2013. cap. 11, p. 258-263.

SOUZA, S. A. de. **Estudo do produto matricial por meio do Método dos Mínimos Quadrados**: uma abordagem destinada ao Ensino Médio. 2014. 87 f. Dissertação (Mestrado Profissional em Matemática em Rede Nacional)-Universidade Federal de Santa Maria, Santa Maria, 2014.

# **APÊNDICES**

# **Apêndice A – Transformações geométricas TRANSFORMAÇÕES GEOMÉTRICAS**

A computação gráfica utiliza as transformações geométricas para manipular e alterar imagens. Para cada uma das transformações geométricas básicas (rotação, reflexão, escala), existe uma matriz correspondente. Assim, para, por exemplo, girar uma figura em um programa de visualização de imagens, é preciso multiplicar a matriz de rotação pela matriz de coordenadas dos pontos da figura. A matriz resultante deste produto conterá as coordenadas dos pontos da imagem rotacionada.

No quadro abaixo, estão listadas algumas transformações geométricas com suas respectivas matrizes de transformação.

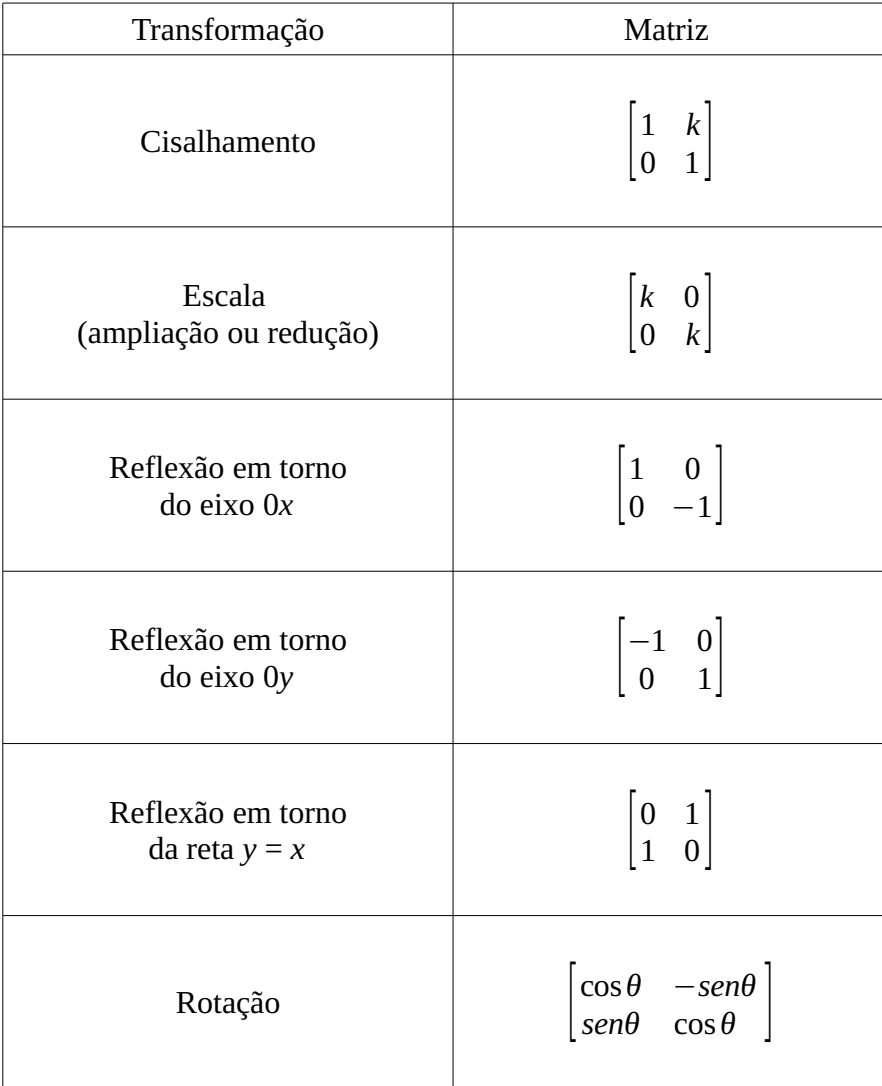

## **Exemplo**

Considere os pontos A(0,0), B(5,0), C(5;1,5), D(1,5;1,5), E(1,5;7) e F(0,7), que formam o contorno da letra L, sendo representados como as colunas da matriz *M:*

$$
M = \begin{bmatrix} 0 & 5 & 5 & 1,5 & 1,5 & 0 \\ 0 & 0 & 1,5 & 1,5 & 7 & 7 \end{bmatrix}.
$$

Para girar a imagem 30º no sentido anti-horário, é preciso fazer o produto da matriz *T* de transformação linear:

$$
T = \begin{bmatrix} \cos 30^\circ & -\sin 30^\circ \\ \sin 30^\circ & \cos 30^\circ \end{bmatrix},
$$

pela matriz *M*, de forma a obter a matriz de vértices da imagem rotacionada. Portanto:

$$
TM = \begin{bmatrix} 0.87 & -0.5 \\ 0.5 & 0.87 \end{bmatrix} \begin{bmatrix} 0 & 5 & 5 & 1.5 & 1.5 & 0 \\ 0 & 0 & 1.5 & 1.5 & 7 & 7 \end{bmatrix}
$$

$$
TM = \begin{bmatrix} 0 & 4.35 & 3.6 & 0.56 & -2.2 & -3.5 \\ 0 & 2.5 & 3.81 & 2.06 & 6.84 & 6.09 \end{bmatrix}
$$

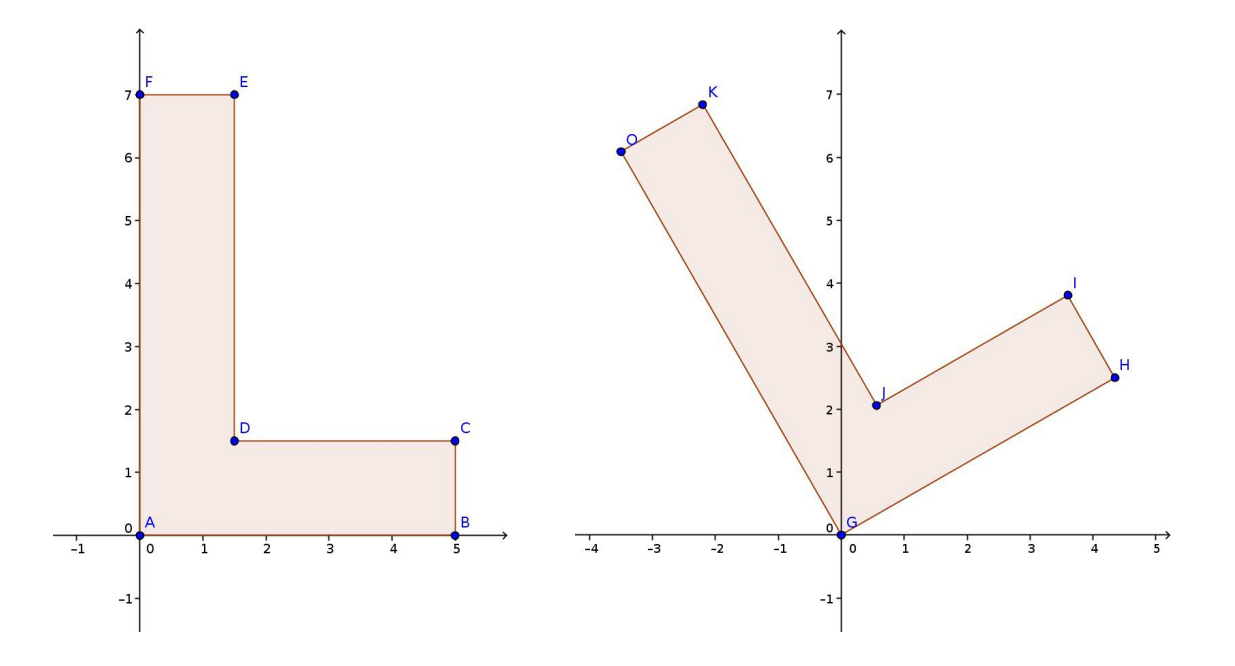

## **Observação**

No caso da escala, para que haja ampliação é preciso escolher um *k* maior que 1. Para redução, o valor de *k* deve ser entre 0 e 1.

No caso do cisalhamento, o valor de *k* deve ser igual à tangente do ângulo de inclinação desejado.
#### **Apêndice B – Instruções da Atividade 1 aos alunos**

## **Transformações geométricas: operações para serem feitas à mão**

## **Problema inicial**

Realizar a reflexão da imagem da letra I em relação ao eixo 0*x*.

## **Instruções**

• Na folha de papel quadriculado, desenhe com o auxílio da régua um plano cartesiano.

- Marque os pontos  $A(0,0)$ ,  $B(2,0)$ ,  $C(2,7)$  e  $D(0,7)$ .
- Com a régua, trace o quadrilátero ABCD (repare que este é o formato da letra I).

• No papel sulfite, escreva a matriz  $M_{2\times4}$ , que deve ter suas colunas formadas pelas coordenadas dos pontos A,B, C e D, respectivamente.

• Consulte na folha intitulada "Transformações geométricas" qual é a matriz de transformação linear (chame de *T*) que realiza a reflexão de uma imagem em torno de eixo 0*x*.

- Calcule o produto da matriz *T* pela matriz *M*.
- Encare as colunas da matriz *TM* como sendo as coordenadas dos pontos E, F, G e H,

respectivamente. Marque estes pontos no plano cartesiano.

• Com a régua, trace o quadrilátero EFGH.

Repita todas as operações, substituindo, na quinta instrução, a matriz de transformação linear, de forma a realizar as seguintes transformações geométricas:

1) Reflexão em relação ao eixo 0*x*;

2) Reflexão em relação ao eixo 0*y*;

3) Reflexão em relação à reta *y* = *x*;

4) Redução para metade do tamanho (adotar *k* = 0,5);

5) Cisalhamento de 30º na direção do eixo 0*x* (adotar *k* = *tan* 30º = 0,58);

6) Rotação de 30<sup>°</sup> no sentido anti-horário em torno da origem (adotar  $\theta$  = 30<sup>°</sup>);

7) Composição de rotação de 45º no sentido anti-horário em torno da origem seguida de redução em 25% da imagem (adotar  $\theta$  = 45° e  $k$  = 0.75).

# **Apêndice C – Instruções da Atividade 2 aos alunos**

## **Transformações geométricas: operações com o** *software* **GeoGebra**

## **Problema inicial**

Realizar a reflexão da imagem da letra T em relação ao eixo 0*x*.

## **Instruções**

• Abra o programa GeoGebra.

• Insira os pontos A(2,5;0), B(3,5;0), C(3,5;6), D(6,6), E(6,7), F(0,7), G(0,6) e H(2,5;6), um de cada vez, na caixa de texto situada no canto inferior esquerdo da janela do programa. Após digitar as coordenadas de um ponto, deve-se apertar a tecla "Enter". As coordenadas de cada ponto devem estar entre parênteses e ser separadas por vírgula, enquanto que os números decimais devem ser representados com pontos.

• Represente o polígono ABCDEFGH (repare que este é o formato da letra T). Para isso, clique no quinto botão da barra de ferramentas e depois selecione todos os vértices do polígono e, então, clique novamente no vértice inicial.

• Insira a matriz *M* na caixa de texto localizada na parte inferior da janela, de forma que suas colunas sejam as coordenas dos pontos A, B, C, D, E, F, G e H, respectivamente. Para representar uma matriz no GeoGebra, deve-se listar, entre chaves, todas as linhas, de modo que cada uma das linhas deve ser representada, também entre chaves, com todos os seus elementos separados por vírgula.

• Procure na folha intitulada "Transformações geométricas" qual é a matriz de transformação linear que realiza a reflexão em torno do eixo 0*x*. Chame essa matriz de *T* e insira-a no GeoGebra.

• Na caixa de texto que fica na parte inferior da janela, chame de *N* a matriz que deve ser o resultado da multiplicação de *T* por *M*. O símbolo da multiplicação, no GeoGebra, é o asterisco (\*).

• Encare cada coluna da matriz *N* como sendo as coordenadas dos pontos I, J, K, L, O, P, Q e R, respectivamente. Insira estes pontos no GeoGebra.

• Represente o polígono IJKLOPQR.

Repita todas as operações, substituindo, na quinta instrução, a matriz de transformação linear, de forma a realizar as seguintes transformações geométricas:

1) Reflexão em relação ao eixo 0*y*;

2) Reflexão em relação à reta *y* = *x*;

3) Redução para metade do tamanho (adotar *k* = 0,5);

4) Cisalhamento de 30º na direção do eixo 0*x* (adotar *k* = *tan* 30º = 0,58);

5) Rotação de 30° no sentido anti-horário em torno da origem (adotar  $\theta$  = 30°);

6) Composição de rotação de 45º no sentido anti-horário em torno da origem seguida de redução em 25% da imagem (adotar  $\theta$  = 45° e  $k$  = 0,75).

7) Composição de cisalhamento de 25º na direção do eixo 0*x* seguido de reflexão em relação ao eixo 0*x*.

#### **Apêndice D – Modelo de Leslie**

#### **MODELO DE LESLIE**

O Modelo de Leslie é um modelo de crescimento populacional que estima o crescimento de uma comunidade através do aumento da porção de fêmeas. Neste modelo, a população é dividida em faixas etárias com a mesma quantidade de tempo. Por simplicidade, apresentaremos o Modelo de Leslie considerando três faixas etárias.

O vetor de distribuição populacional é uma matriz coluna em que cada linha indica a quantidade de fêmeas em uma das faixas etárias. Para obter o vetor de distribuição populacional de certo período, é preciso multiplicar a *matriz de Leslie* pelo vetor de distribuição populacional do período anterior. Ou seja, chamando a *matriz de Leslie* de *L* e o vetor de distribuição populacional no tempo *t* de *x* (*t*) *,* teremos:

$$
x^{(t)}=Lx^{(t-1)}.
$$

Desenvolvendo essa fórmula, teremos:

$$
x^{(t)}=L^t x^{(0)},
$$

em que *x* (*0*) é o vetor de distribuição populacional inicial (no tempo *t* = 0).

A *matriz de Leslie* considerando três faixas etárias é dada por:

$$
L = \begin{bmatrix} b_1 & b_2 & b_3 \\ s_1 & 0 & 0 \\ 0 & s_2 & 0 \end{bmatrix},
$$

em que *b*1, *b*2, *b*3 são os *parâmetros de nascimento* (indicam o número médio de fêmeas produzidas por cada fêmea da faixa etária 1, 2 e 3, respectivamente) e *s*1 e *s*2 são as *probabilidades de sobrevivência* (indicam, respectivamente, a probabilidade de uma fêmea da faixa 1 sobreviver até a faixa 2 e a probabilidade de uma fêmea da faixa 2 sobreviver até a faixa 3).

## **Exemplo**

Uma espécie de besouro alemão, o vollmar-waserman, pode viver no máximo três anos. Dividimos as fêmeas em três faixas etárias: zero a um ano (*x*1), um a dois anos (*x*2) e dois a três anos (*x*3). As fêmeas da faixa *x*<sup>1</sup> não põem ovos e têm uma taxa de sobrevivência de 50%, as da faixa *x*<sup>2</sup> produzem uma média de 4 fêmeas por ano e têm uma taxa de sobrevivência de 25% e as da faixa *x*3 produzem uma média de 3 fêmeas. Supondo que no tempo  $t = 0$ , existem 100 fêmeas: 40 na faixa  $x_1$ , 40 na faixa  $x_2$  e 20 na faixa  $x_3$ , para determinar a população de fêmeas um ano após o início da observação, devemos multiplicar a matriz de Leslie:

$$
L = \begin{bmatrix} 0 & 4 & 3 \\ 0.5 & 0 & 0 \\ 0 & 0.25 & 0 \end{bmatrix},
$$

pela matriz de distribuição etária inicial:

$$
x^{(0)} = \begin{bmatrix} 40 \\ 40 \\ 20 \end{bmatrix}.
$$

Assim:

$$
x^{(1)} = \begin{bmatrix} 0 & 4 & 3 \\ 0.5 & 0 & 0 \\ 0 & 0.25 & 0 \end{bmatrix} \begin{bmatrix} 40 \\ 40 \\ 20 \end{bmatrix}
$$

$$
x^{(1)} = \begin{bmatrix} 220 \\ 20 \\ 10 \end{bmatrix}.
$$

Portanto, após um ano haverá, aproximadamente, 220 fêmeas na faixa *x*1, 20 na faixa *x*2 e 10 na faixa *x*3, num total de 250 fêmeas.

## **Problema 1**

Hipoteticamente, considere uma espécie que vive no máximo dois anos. Dividimos as fêmeas em duas faixas etárias: zero a um ano (*x*1) e um a dois anos (*x*2). As fêmeas da faixa *x*1 não põem ovos e têm uma taxa de sobrevivência de 50% e as da faixa *x*2 produzem uma média de 2 fêmeas por ano. A matriz de Leslie correspondente é:

$$
L = \begin{bmatrix} b_1 & b_2 \\ s_1 & 0 \end{bmatrix} = \begin{bmatrix} 0 & 2 \\ 0.5 & 0 \end{bmatrix}.
$$

Investigar o crescimento populacional para as seguintes distribuições etárias iniciais:

(a)  $x^{(0)} = \begin{vmatrix} 50 \\ 50 \end{vmatrix}$  $\begin{bmatrix} 50 \\ 50 \end{bmatrix}$ (b)  $x^{(0)} = \begin{vmatrix} 50 \\ 10 \end{vmatrix}$  $\begin{array}{c} 20 \\ 10 \end{array}$ . (c)  $x^{(0)} = \begin{vmatrix} 10 \\ 50 \end{vmatrix}$  $\begin{bmatrix} 10 \\ 50 \end{bmatrix}$ 

Usar, em todos os casos,  $t = 10$ .

O que se pode concluir sobre o crescimento de uma população com essas características?

## **Instruções**

• Abra o programa Octave.

• Clique na aba "Editor" e, em seguida, clique no menu "Arquivo" e selecione a opção "Novo Script".

• Copie nesta área o código disponibilizado pelo professor. Salve o código, clicando no menu "Arquivo" e selecionando a opção "Salvar Arquivo Como".

• Clique em "Executar" na barra de menus, opção "Salvar Arquivo e Executá-lo". Em seguida, clique na aba "Janela de Comandos".

• Siga as instruções que aparecem na tela. Para inserir uma matriz no Octave, é preciso escrever, entre colchetes, as linhas separadas por ponto e vírgula, e os elementos das linhas separados por espaço.

Além do primeiro problema, resolva as seguintes situações:

# **Problema 2**

Considere, hipoteticamente, uma espécie que vive no máximo dois anos. Dividimos as fêmeas em duas faixas etárias: zero a um ano (*x*1) e um a dois anos (*x*2). As fêmeas da faixa *x*1 não põem ovos e têm uma taxa de sobrevivência de 50% e as da faixa *x*2 produzem uma média de 3 fêmeas por ano. A matriz de Leslie correspondente é:

$$
L = \begin{bmatrix} b_1 & b_2 \\ s_1 & 0 \end{bmatrix} = \begin{bmatrix} 0 & 3 \\ 0.5 & 0 \end{bmatrix}.
$$

Investigar o crescimento populacional para as mesmas distribuições etárias iniciais pedidas no primeiro problema. Usar, em todos os casos, *t* = 10.

# **Problema 3**

Considere, hipoteticamente, uma espécie que vive no máximo dois anos. Dividimos as fêmeas em duas faixas etárias: zero a um ano (*x*1) e um a dois anos (*x*2). As fêmeas da faixa *x*<sup>1</sup> não põem ovos e têm uma taxa de sobrevivência de 50% e as da faixa *x*<sup>2</sup> produzem uma média de 1,5 fêmeas por ano. A matriz de Leslie correspondente é:

$$
L = \begin{bmatrix} b_1 & b_2 \\ s_1 & 0 \end{bmatrix} = \begin{bmatrix} 0 & 1.5 \\ 0.5 & 0 \end{bmatrix}.
$$

Investigar o crescimento populacional para as mesmas distribuições etárias iniciais pedidas no primeiro problema. Usar, em todos os casos, *t* = 10.

**Apêndice E – Código para usar na Proposta Didática 2**

```
%Bloco 1 – Limpa e armazena variaveis
clear;
clc;
L = input('Insira a matrix L: ')x<sub>0</sub> = input('Insira o vetor de distribuicao populacional
inicial: ')
t = input('Insira o tempo t: ')%Bloco 2 – Mostra os vetores de distribuição populacional
for n = 1:tx_n = L^n x^nend
%Bloco 3 – Constroi a matriz de plotagem
x = x \theta;
for j = 2: t+1x(:,i) = L*x(:,i-1);end
%Bloco 4 – Constroi o grafico
colors = 'rbg';[m,n] = size(x);title 'Populacao de femeas'
hold on
for i = 1:mplot(0:t, x(i,:), '--.', 'markersize', 10, 'color',
colors(mod(i,3)+1))end
hold off
```